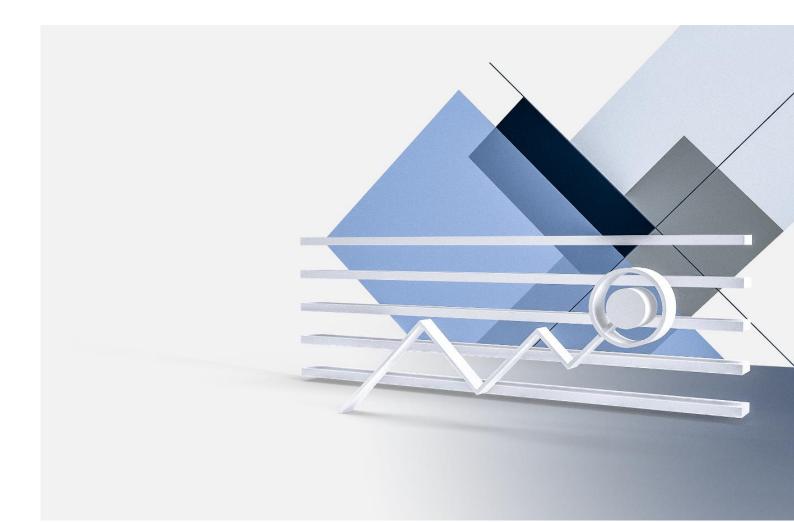

ONLINE BANKING USER GUIDE

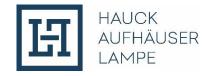

| 1.                                                                                                    | INTRODUCTION                                                                                                    | 5                                                                                                    |
|----------------------------------------------------------------------------------------------------|----------------------------------------------------------------------------------------------------|----------------------------------------------------------------------------------------------------|
| 2.<br>2.1                                                                                                    | FIRST STEPS<br>LOGIN                                                                                                    | 6<br>6                                                                                                    |
| 3.                                                                                                    | FUNCTIONS AND SERVICES                                                                                                    | 6                                                                                                    |
| 4.<br>4.1<br>4.2<br>4.3                                                                                                    | MY FINANCE<br>DASHBOARD<br>ASSET OVERVIEW<br>FINANCIAL STATUS                                                                                                    | 7<br>7<br>8<br>10                                                                                                    |
| <b>5.</b><br><b>5.1</b><br>5.1.1<br>5.1.2<br>5.1.3<br>5.1.4<br>5.1.5                                                                                                    | ASSETS<br>PORTFOLIOS<br>Statement of Assets<br>Portfolio structure<br>Portfolio Performance<br>Maturities / interest forecast<br>Report on result                                                                                                    | <pre>12 12 12 13 14 15 17</pre>                                                                                        |
| <b>5.2</b><br>5.2.1<br>5.2.2<br>5.2.3                                                                                                    | INVESTMENTS<br>Asset allocation<br>Securities account statement<br>Securities account transactions                                                                                                    | <b>18</b><br>18<br>19<br>20                                                                                            |
| <b>6.</b><br><b>6.1</b><br>6.1.1<br>6.1.2<br>6.1.3                                                                                                    | PAYMENTSACCOUNTSTransactionForecast (optional)Credit card transactions                                                                                                    | <ul> <li>22</li> <li>22</li> <li>24</li> <li>24</li> </ul>                                                             |
| <ul> <li>6.2.1</li> <li>6.2.2</li> <li>6.2.3</li> <li>6.2.4</li> <li>6.2.5</li> <li>6.2.6</li> </ul>                                                                     | ACCOUNTS<br>SEPA Credit Transfer<br>International Transfer<br>Express Transfer<br>Preset Transfers<br>Order overview<br>Direct debit returns                                                                                                    | 25<br>28<br>32<br>35<br>36<br>36                                                                                       |
| <ul> <li>6.3</li> <li>6.3.1</li> <li>6.3.2</li> <li>6.3.3</li> <li>6.3.3.1</li> <li>6.3.3.2</li> <li>6.3.3.3</li> <li>6.3.4</li> <li>6.3.4.1</li> <li>6.3.4.2</li> </ul> | SIGNATURE FOLDER (ISSUE PAYMENT ORDERS USING THE 4-EYES PRINCIPLE<br>Payment approvals<br>Types of Orders in the payment releases<br>Functions of the Signature Folder<br>Functions for individual transfers<br>Functions for one or more orders<br>Execution of an action with TAN entry<br>CSV upload for simplified order entry<br>File Upload:<br>Settings | <ul> <li>38</li> <li>39</li> <li>40</li> <li>40</li> <li>41</li> <li>42</li> <li>44</li> <li>46</li> <li>48</li> </ul> |

\_

| 6.3.4.4<br>6.3.5                                                                                                    | Import<br>Signature folder audit                                                                                                    | 50<br>52                                           |
|----------------------------------------------------------------------------------------------------|----------------------------------------------------------------------------------------------------|----------------------------------------------------|
| <ol> <li>7.1</li> <li>7.1.1</li> <li>7.1.2</li> <li>7.2</li> </ol>                                                                         | PAYMENTS<br>PRODUCTS<br>Financing wish<br>Zeedin savings plan<br>SERVICES                                                                                                    | <b>54</b><br>54<br>55<br>56                        |
| 7.2.1<br>7.2.2<br>7.2.3                                                                                                    | Tax Data<br>General Meeting Service<br>Start MOVEit                                                                                                    | 56<br>57<br>57                                     |
| <b>8.</b><br>8.1<br>8.1.1                                                                                                    | MAILBOX<br>OVERVIEW<br>Ex-Ante Cost Information                                                                                                    | <b>58</b><br>58<br>60                              |
| 8.2                                                                                                    | EX-ANTE COST INFORMATION                                                                                                    | 60                                                 |
| <ul> <li>9.</li> <li>9.1</li> <li>9.1.1</li> <li>9.1.2</li> <li>9.2</li> <li>9.2.1</li> <li>9.2.2</li> <li>9.2.3</li> <li>9.2.4</li> </ul> | SETTINGS<br>PERSONAL DATA<br>Personal data<br>Login Data<br>MANAGEMENT<br>Transaction limits<br>TAN-management<br>Settings<br>Lock Account                                                                                            | 61<br>61<br>61<br>61<br>62<br>62<br>62<br>63<br>63 |
| <b>10.</b><br><b>10.1</b><br>10.1.1<br>10.1.2<br>10.1.3<br>10.1.4                                                                          | SECURE SCA-Method ,,photoTAN"<br>GENERL INFORMATION ON THE METHOD<br>Recording a transfer with photoTan<br>Signing within the Signature Folder by using the photoTAN-Method<br>Incorrect entry<br>Unlocking after incorrect PIN entry | 65<br>65<br>68<br>70<br>72                         |
| 10.2                                                                                                    | ACTIVATING THE PHOTOTAN DEVICE                                                                                                    | 73                                                 |
| 11.                                                                                                    | IMPORTANT NOTICES                                                                                                    | 77                                                 |
| 12.                                                                                                    | CONTACT                                                                                                    | 78                                                 |

| Phone:         | + 49 69 2161-1112 or                          |
|----------------|-----------------------------------------------|
| E Maile        | + 49 521 582-1112                             |
| E-Mail:        | online.banking@hal-privatbank.com             |
| Service Hours: | Monday - Friday between 9:00 am until 5:00 pm |
| <u>ht</u>      | tp://onlinebanking.hal-privatbank.com         |

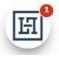

In addition to this user manual, we have integrated real-time help on many pages in Online Banking. Please click on the symbol in the bottom left-hand corner.

For reasons of better readability, the simultaneous use of male and female language forms is avoided in this document. All designations apply equally to all genders.

# 1. INTRODUCTION

| Welcome to the | Online | Banking | of Hauck | Aufhäuser | Lampe! |
|----------------|--------|---------|----------|-----------|--------|
|----------------|--------|---------|----------|-----------|--------|

| 田                                                                                                    |       |
|----------------------------------------------------------------------------------------------------|-------|
| Log in Login name*  Password*  Corrent information  Our HAL Online Banking has been updated and now offers you additional functions and forward to continuing to provide you with an improved servi  If you have any questions, please contact our Customer Support on +49 69 2161-1112 or your p 900 - 17:00) | ce.   |
| Imprint Downloads Legal Information DataPrivacy Contact                                                                                                    | DE EN |

Experience our comprehensive and individual service, fast and direct communication, as well as the highest security standards - both in person and online. With our modern online banking, you have convenient access to your finances at any time and from anywhere - whether via computer, tablet or smartphone. You benefit from a flexible and convenient service that is available both as an online portal and as a mobile app for Android and iOS.

Security is our top priority. In addition to the tried-and-tested push TAN procedure with in-app approval and the photo TAN procedure, where you use a separate app with your own password, we also offer you the classic SMS TAN procedure. Optionally, you can receive a separate photo-TAN device from us for the photo-TAN procedure.

If you have any questions about your online banking or our products and services, our Customer Support team will be happy to help you not only by phone or email, but also via the chat function during our service hours. Alternatively, our Customer Support team can assist you via the practical co-browsing function. All contact options can be found in the quick access bar on the right-hand side of the screen.

We have summarized all the important information about our Online Banking portal for you on the following pages. If you have any further questions, our Customer Support team will be happy to help you:

Phone:+ 49 69 2161-1112 or + 49 521 582-1112E-Mail:online.banking@hal-privatbank.comService Hours:Monday - Friday between 9:00 am until 5:00 pm

# 2. FIRST STEPS

# 2.1 LOGIN

The login page for online banking can be found under the following link:

http://onlinebanking.hal-privatbank.com

You will need your login name and password to log in. You will receive this access data by post after concluding the agreement to participate in Hauck Aufhäuser Lampe Privatbank AG's Online Banking.

| Lo | og in     |  |
|----|-----------|--|
| Lo | gin name* |  |
|    |           |  |
| Pa | ssword*   |  |
|    | ۲         |  |
|    | LOGIN     |  |

For security reasons, you will be asked to change your start password to a personal password when you log in for the first time (for more information, see section 9.1.2).

In accordance with the PSD2 directive, two-factor authentication (Strong Customer Authentication - SCA) is required for logging in. You will therefore be asked to enter an additional TAN (e.g. push-TAN) every 90 days in order to gain access to your online banking.

# **3. FUNCTIONS AND SERVICES**

Online banking has established itself as an indispensable part of modern banking. It allows you to manage your finances quickly, securely and conveniently - regardless of time and place. With a wide range of functionalities and services, our online banking offers not only simple transfers or account balance inquiries, but also innovative features such as real-time transactions, financial management tools, the integration of multi-banking services and a personalized user experience.

The highest security standards and continuous development ensure that you remain in control of your finances at all times. Discover the possibilities of online banking and experience how simple and efficient modern banking can be.

# 4. MY FINANCE

# 4.1 DASHBOARD

After logging in, you will be taken to your personal start page. This dashboard, which you can customize according to your wishes, can also be found under the "Overview" menu item. It offers you a quick and clear overview of your entire asset situation.

Here you can see an asset overview of the accounts or custody accounts you have selected, information on the performance of one of your portfolios and a number of quick accesses that you can also configure.

| <b>H</b> Overview                              | Assets           | Payments | Products and Services    | P    | Mailbox | 🕸 Settings                                | Testine Musterine<br>Logout in: 14:37 |
|------------------------------------------------|------------------|----------|--------------------------|------|---------|-------------------------------------------|---------------------------------------|
| Welcome,<br>Testine M                          |                  | ne       |                          |      |         |                                           |                                       |
| My Assets                                      |                  |          | (                        | фр.  | Quick   | Shortcuts                                 | (B)                                   |
| My Selected Account                            | s and Portfoli   | os       | 5,540,248.71 EU          | IR Î | SEC     | URITIES ACCOU                             | NT STATEMENT                          |
| MUSTERINE, TESTINE                             | estine Musterine |          | 1,449.90 EU              | JR   |         |                                           | _                                     |
| wg. Festgeld                                   | estine Musterine |          | 72,870.91 EU             | JR   |         | FINANCIAL                                 | STATUS                                |
| Securities account                             |                  |          | 5,195,656.61 EU          | JR   |         | REPORT ON F                               | RESULTS                               |
| Securities account<br>30 001 / Testine Musteri | ine              |          | 65,478.30 EU             | JR   |         |                                           |                                       |
| ACCOUNT OVERVIE                                | $\sim$           |          |                          | •    | My Ad   | dvisors                                   |                                       |
| My Portfolio Perf                              | ormance          |          | (                        | ¢3   |         |                                           |                                       |
| Anlageberatung - 18                            | - BLUME, GE      | RALD     | 6,007,563.29 EUR 20.02 % | ↑    | <       |                                           | >                                     |
|                                                |                  |          |                          |      | 1       | Hauck Aufhäuser Lamp<br>zeedin customer s |                                       |
| performance $\rightarrow$                      |                  |          |                          |      |         | zeedin @hal-priv<br>+49 69 2161           |                                       |

You can configure the individual areas of the dashboard according to your requirements. To do this, click on the respective action symbol.

# 4.2 ASSET OVERVIEW

The asset overview displayed contains your accounts and custody accounts held with Hauck Aufhäuser Lampe. You can also configure this view. To do so, please click on "Adjust table".

| Search<br>Filter te |                                     |                                         |                           |                   |                 |  |  |  |  |
|---------------------|-------------------------------------|-----------------------------------------|---------------------------|-------------------|-----------------|--|--|--|--|
| Status              | Bank name                           | Name<br>IBAN / Number                   | Root-No.<br>Portfolio-No. | Account holder    | Account balance |  |  |  |  |
|                     | Current account                     |                                         |                           |                   | 74,320.81 EUR   |  |  |  |  |
| 0                   | Hauck Aufhäuser Lampe Privatbank AG | MUSTERINE, TESTINE<br>DE98 5022 0900 20 | <b>3000143</b><br>01      | Testine Musterine | 1,449.90 EUR    |  |  |  |  |
| 0                   | Hauck Aufhäuser Lampe Privatbank AG | wg. Festgeld<br>DE10 5022 0900 30       | <b>3000143</b><br>02      | Testine Musterine | 72,870.91 EUR   |  |  |  |  |
|                     | Savings account                     |                                         |                           |                   | 20,519.75 EUR   |  |  |  |  |
| 0                   | Volk                                | Leo Mio Dio<br>DE77 501                 |                           |                   | 1,720.03 EUR    |  |  |  |  |

An arrow is displayed on the **right**-hand side for each position:

> Click on it to open up various options.

A status is displayed for each item in the left-hand column:

- O This position is updated automatically every time you log in to Online Banking.
- O This position must be updated by you. To do this, click on the arrow on the right and select "Update".
- O This position is static. You have entered it once, but you can change or delete it at any time.

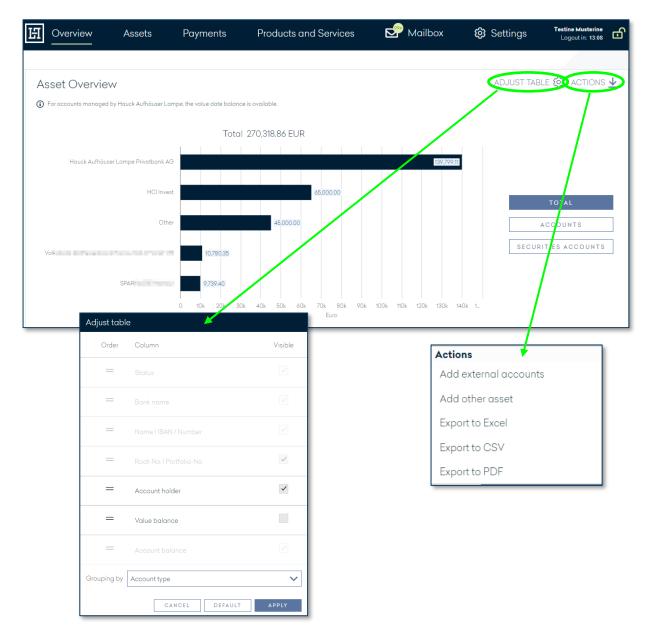

With the multibanking function, you can integrate your accounts and custody accounts from other banks into your online banking with Hauck Aufhäuser Lampe. The prerequisite is that the other bank supports this technically. This means you have all your accounts and custody accounts in one place and can keep track of them at all times. To do this, please click on "Actions".

Then click on "Add external accounts". In the dialog that opens, enter the bank using one of the options provided and click on "Next". Enter the access data of the other bank here. Optionally, you can select "Save PIN", otherwise you will need to enter the PIN each time you update the external accounts. After a successful reconciliation, the external accounts and custody accounts will be displayed.

By clicking on the "Add other asset" function, you can integrate additional assets, such as investments, real estate or collections, into your online banking. The data entered completes your total assets overview, but is not technically checked.

The export functions allow you to download the data from the table as an Excel, CSV or PDF file.

# 4.3 FINANCIAL STATUS

You can find the financial status under the menu item "Overview". All internal accounts for which you are the holder or authorized representative are listed here. The respective amount per account type is also displayed.

You have the option of exporting the individual tables - in Excel, CSV or PDF format.

| H Overview                   | Assets                          | Payments | Products and Services                  | Mailbox                   | 🐼 Settings   | Testine Musterine<br>Logout in: 14:43 |               |
|------------------------------|---------------------------------|----------|----------------------------------------|---------------------------|--------------|---------------------------------------|---------------|
| Financial sta                | tus                             |          |                                        |                           |              |                                       |               |
|                              |                                 |          |                                        |                           |              |                                       |               |
| Bank accoun                  | nts                             |          |                                        |                           |              | EXPORT 🕹                              |               |
| Name<br>Account number       |                                 |          | Account holder                         |                           |              | Balance                               |               |
| Asset Manag. Acc.<br>00203   |                                 |          | Testine Musterine                      |                           |              | 1,449.90 EUR                          |               |
| fixed-term deposit           |                                 |          | Testine Musterine                      |                           |              | 72,870.91 EUR                         |               |
| Total                        |                                 |          |                                        |                           |              | 74,320.81 EUR                         |               |
| Securities ac                | counts                          |          |                                        |                           | _/           | EXPORT 🛓                              |               |
| Name<br>Account number       |                                 |          | Securities account owner               |                           |              | Balance                               |               |
| MUSTERINE, TESTI<br>30 - 001 | INE                             |          | Testine Musterine                      |                           |              | 65,478.30 EUR                         |               |
| Total                        | _                               |          |                                        |                           | /            | 65,478.30 EUR                         |               |
|                              | Fixed de<br>Name<br>Contract nu |          | Transaction type<br>Product Name       | Ex                        | kchange rate |                                       | EXPORT        |
|                              | Testin Festg<br>421             | əld      | Time deposit<br>Money Market Investmer | nts EUR                   |              |                                       | 202,932.22 EU |
|                              | Testin Festg<br>421             | əld      | Time deposit<br>Money Market Investmer | its EUR                   |              | ~1                                    | 202,706.67 EU |
|                              | Testine Mus<br>426              | terine   | Call money<br>Money Market Investmen   | Export<br>Export to Excel |              |                                       | 1,860.77 EU   |
|                              | Total                           |          |                                        | Export to CSV             |              |                                       | 407,499.66 EU |
|                              |                                 |          |                                        | Export to PDF             |              |                                       |               |

If you would like detailed information on individual accounts, custody accounts etc., click on the relevant account, custody account etc.. You will then be forwarded directly to the corresponding account transactions, custody account balances, etc. For fixed-term deposits, overnight deposits and fixed-term loans, a pop-up window will open showing you further details.

| Name<br>Account number | Financial transactions details | Balance        |
|------------------------|--------------------------------|----------------|
|                        | Receipt Number                 | (5. (70.00.5)) |
| MUSTERINE, TESTINE     | GEH 421                        | 65,478.30 EUR  |
| - 001                  | Transaction type               |                |
| Total                  | Time deposit                   | 65,478.30 EUR  |
|                        | Trade date                     |                |
|                        | 06/19/2024                     |                |
|                        | Capital                        |                |
| <b>F</b> 1 <b>1 1</b>  | 200,000.00 EUR                 | EXPORT 🕹       |
| Fixed deposits         | Current interest rate          |                |
| Name                   | 2.40000 % p.a.                 | Balance        |
| Contract number        | Term                           |                |
|                        | 06/19/2024 - 06/21/2027        |                |
| Testin Festgeld        | Interest method                | 202,932.22 EUR |
| 421                    | act/360                        |                |
| Testin Festgeld        | Balance                        | 202.706.67 EUR |
| 421:                   | 202,706.67 EUR                 | ,              |
| Testine Musterine      | CLOSE                          | 1,860.77 EUR   |
| 426                    |                                |                |

# 5. ASSETS

# 5.1 PORTFOLIOS

#### 5.1.1 Statement of Assets

Under "Portfolio overview" you will find a detailed overview of your current assets (as at the last banking day). The tabular display includes your various portfolios and is structured according to the different account types.

For cash transactions, you can display further transaction details in a pop-up window by clicking on the corresponding line:

| Overview Assets                                                   | Payments                             | Products and Services | Mailbox       | Settings | Testine Musterioe<br>Logoutin: 14:34 |
|-------------------------------------------------------------------|--------------------------------------|-----------------------|---------------|----------|--------------------------------------|
| Statement of assets<br>The positions displayed refer to the balan | ce as of the last bork working day   | r.                    |               |          |                                      |
| Portfolio: Investment a                                           | dvisory services -                   | 3 02 - MUSTE          | RINE, TESTINE |          |                                      |
| Account balances                                                  |                                      |                       |               |          |                                      |
| Account number                                                    | Product Nan                          | ne                    | Exchange rate |          | Balance                              |
| 30. 36                                                            | Liquidity (Ao                        | counts) EUR           |               |          | 4.86 EUR                             |
| Total                                                             |                                      |                       |               |          | 4.86 EUR                             |
| Financial transactions                                            |                                      |                       |               |          |                                      |
| Contract number                                                   | Product Nan                          | De                    | Exchange rate |          | Balance                              |
| 42E                                                               | Money Mark                           | et Investments EUR    |               |          | 22,890.92 EUR                        |
| 42                                                                | Money Mark                           | et Investments EUR    |               |          | 52.394.91 EUR                        |
| Total                                                             |                                      |                       |               |          | 75,285.83 EUR                        |
| Depot balances                                                    | Financial tran                       | nsactions details     |               |          |                                      |
| Product Nome                                                      | GEH 42                               |                       |               |          | Balance                              |
| Rentenengagement                                                  | Transaction ty<br>Time deposit       | pe                    |               |          | 17,262.85 EUR                        |
| Aktienengagement                                                  | <b>Trade date</b><br>10/04/2024      |                       |               |          | 38,039.21 EUR                        |
| Edelmetalle                                                       | Capital<br>22,680.00 EUR             |                       |               |          | 3,801.00 EUR                         |
| Geldmarktfonds                                                    | Current interes<br>2.70000 % p.a.    | t rate                |               |          | 3,378.54 EUR                         |
| Risikoodjustierte Investments                                     | <b>Term</b><br>10/04/2024 - 04       | 4/04/2025             |               |          | 3.627.60 EUR                         |
| Total                                                             | Interest metho<br>act/360<br>Balance | d                     |               |          | 66,109.20 EUR                        |
|                                                                   | 22,890.92 EUR                        |                       |               |          |                                      |
|                                                                   |                                      |                       | CLOSE         |          |                                      |

You can use the action icon to export an Excel, CSV or PDF file for each table section.

# 5.1.2 Portfolio structure

In this menu item, you can have the structures of your various portfolios evaluated, among other things. Select the relevant portfolio under "Select portfolio". You can also select your desired view under "Views". Click on the respective line to see the distribution of the individual currencies of an account type. Please note that the amounts listed here are currently only shown in EUR.

| H | Overv                                                                                   | riew                                                                   | Assets      | Payments              | Products and Services | 🚰 Mailbox          | 😥 Settings                                                 | Testine Musterine<br>Logout in: 14:34                                         |
|---|-----------------------------------------------------------------------------------------|------------------------------------------------------------------------|-------------|-----------------------|-----------------------|--------------------|------------------------------------------------------------|-------------------------------------------------------------------------------|
|   | elect por<br>Investmen<br>The positio<br>Tiews<br>Assets by<br>Portfolio s<br>Assets by | t advisory s<br>ns displayed re<br>currency<br>tructure by<br>currency | ervices - 1 | Neue Taiw<br>Dānische |                       | US-Dollar. 47.50 % |                                                            |                                                                               |
|   | Assets<br>ategory<br>account b<br>epot bal                                              | Category<br>Account bo                                                 |             |                       |                       | Percent<br>11.96 % | Percent<br>11.96 %<br>88.04 %<br>Total<br>739,180.52 EUR V | EXPORT<br>Total<br>739,180.52 EUE →<br>5,440,961.48 EUR →<br>6,180,142.00 EUR |
|   |                                                                                         | US-Dollar<br>Euro                                                      |             |                       |                       | 1.41 %             | 651,895.35 EUR                                             |                                                                               |

If you want an Excel, CSV or PDF export, please click on the respective action symbol on the right.

# 5.1.3 Portfolio Performance

The "Performance" section provides you with detailed information on the performance of your individual portfolios in the period you have selected. Select the relevant portfolio under "Select portfolio".

The chart at the top of the page shows both the performance (green or red bars) and the cumulative performance (blue line) for the selected portfolio as a percentage. You can choose between different time slices under "Selection" or set the period to be displayed individually via "Start - End". Historical data can also be displayed here.

In the table below you will find an overview of the performance for the selected portfolio for various fixed periods (five years, three years, last year, since the start of the current year and since the start, i.e. since the portfolio was opened).

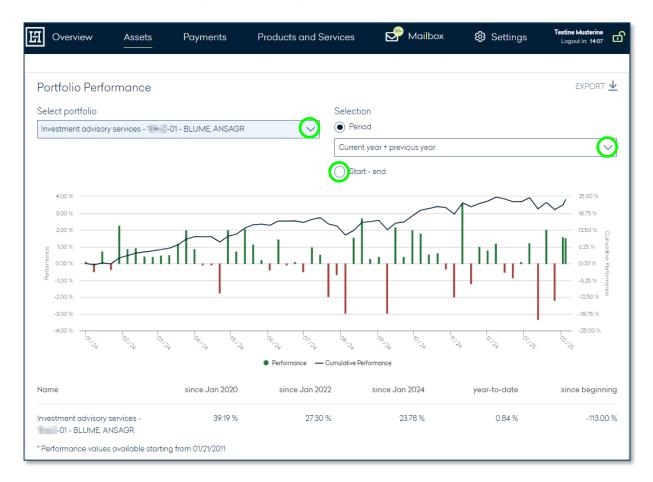

For asset management clients, the performance by asset class for the period selected above is also displayed in the lower section.

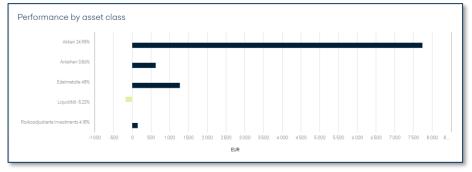

# 5.1.4 Maturities / interest forecast

As an investment advice client, you can select the relevant portfolio under "Maturities/yield projection" under "Select portfolio". An overview of the maturities (in the upper section) and the expected interest payments (in the lower section) is displayed for the securities in the selected portfolio.

| H                                                                             | Overview                     | Assets              | Payments          | Products and Services         | 🖉 Mailbox | 🕸 Settings | Testine Musterine<br>Logout in: 14:43  | භ   |  |  |
|-------------------------------------------------------------------------------|------------------------------|---------------------|-------------------|-------------------------------|-----------|------------|----------------------------------------|-----|--|--|
|                                                                               |                              |                     |                   |                               |           |            |                                        |     |  |  |
| Ν                                                                             | laturities                   | / interest forec    | ast               |                               |           |            |                                        |     |  |  |
|                                                                               | elect portfoli               |                     |                   |                               |           |            |                                        | _   |  |  |
| l                                                                             | nvestment ad                 | visory services - 1 | - ANLEIHE, MANFRE | D                             |           |            | `````````````````````````````````````` | ~   |  |  |
| The positions displayed refer to the balance as of the last bank working day. |                              |                     |                   |                               |           |            |                                        |     |  |  |
|                                                                               |                              |                     |                   |                               |           |            |                                        |     |  |  |
| Ν                                                                             | laturities                   |                     |                   |                               |           |            |                                        |     |  |  |
| ~                                                                             | <ul> <li>Maturity</li> </ul> | overview            |                   |                               |           | ADJUST TAE | BLE 😥 EXPORT                           | ₹   |  |  |
| D                                                                             | ate                          | Quantity            |                   | Asset                         |           |            | Market value                           |     |  |  |
|                                                                               |                              | Asset Class         |                   | ISIN                          |           |            |                                        |     |  |  |
| 20                                                                            | )25                          |                     |                   |                               |           |            |                                        | ~   |  |  |
|                                                                               | 03/14/2025                   | 200,000.00 EUR      |                   | 1.000 % URW 15/25 MTN         |           |            | 199,366.00 EUR                         |     |  |  |
|                                                                               |                              | Bonds               |                   | XS1218319702/EUR              |           |            |                                        |     |  |  |
|                                                                               | 04/09/2025                   | 170,000.00 EUR      |                   | 2.375 % HOLCIM F.LUX 20/25 1  | MTN       |            | 169,699.95 EUR                         |     |  |  |
| _                                                                             |                              | Bonds               |                   | XS2156244043/EUR              |           |            |                                        |     |  |  |
|                                                                               | 07/31/2025                   | 200,000.00 EUR      |                   | 0.875 % UNIL.FIN.NED 17/25 M  | TN        |            | 197,895.00 EUR                         |     |  |  |
|                                                                               |                              | Bonds               |                   | XS1654192191/EUR              |           |            |                                        |     |  |  |
|                                                                               | 09/09/2025                   | 200,000.00 EUR      |                   | 1.125 % C.F.FINANC.LOC. 15/25 | MTN       |            | 198,001.00 EUR                         |     |  |  |
|                                                                               |                              | Bonds               |                   | FR0012939882/EUR              |           |            |                                        |     |  |  |
|                                                                               | 09/17/2025                   | 200,000.00 EUR      |                   | 1.250 % SKF AB 18/25          |           |            | 197,889.00 EUR                         |     |  |  |
|                                                                               |                              | Bonds               |                   | XS1877892148/EUR              |           |            |                                        |     |  |  |
| Go                                                                            | to page 1                    | ~                   |                   | ≪ < 1 2 3                     | > >>      |            | Page 1                                 |     |  |  |
|                                                                               |                              |                     |                   |                               |           |            | Entry 1 to 10 of                       | 126 |  |  |
|                                                                               | Maturity                     | schedule            |                   |                               |           |            |                                        |     |  |  |

Click on the arrow next to "Maturity schedule" to open a display of the due dates.

|      | January | February | March | April | May | June | July | August | September | October | November | Decemb |
|------|---------|----------|-------|-------|-----|------|------|--------|-----------|---------|----------|--------|
| 2025 |         |          | 14.   | 9.    |     |      | 31.  |        | 0         |         | 0        | 6.     |
| 2026 |         |          |       | •     | 22. |      |      |        | 0         |         | 9.       |        |
| 2027 |         |          |       |       |     |      |      | 0      |           | 4.      |          |        |
| 2028 |         | 1        |       | •     |     |      |      |        |           |         |          |        |
| 2029 |         |          | 11.   |       | 15. |      |      |        |           |         |          |        |
| 2030 |         |          |       |       |     |      |      |        |           |         |          |        |
| 2031 |         |          |       |       |     |      |      |        |           |         |          |        |
| 2032 |         |          |       |       |     |      |      |        |           |         |          |        |
| 2033 |         |          |       |       |     |      |      |        |           |         |          |        |
| 2034 |         |          |       | 18.   | 23. | 22.  |      |        |           |         |          |        |

| <ul> <li>Interest</li> </ul> | forecast overview              |                                                       | ADJUST TABLE 🙆 EXPORT        |
|------------------------------|--------------------------------|-------------------------------------------------------|------------------------------|
| ate                          | Quantity<br>Asset Class        | Asset<br>ISIN                                         | Interest                     |
| 025                          |                                |                                                       | ``                           |
| 02/11/2025                   | 200,000.00 EUR<br>Bonds        | 0.300 % IBM 20/28<br>XS2115091717/EUR                 | 600.00 EUR                   |
| 03/11/2025                   | 200,000.00 EUR<br>Bonds        | 0.250 % SCHNEIDER EL 20/29 MTN<br>FR0013494168/EUR    | 500.00 EUR                   |
| 03/14/2025                   | 200,000.00 EUR<br>Bonds        | 1.000 % URW 15/25 MTN<br>XS1218319702/EUR             | 2,000.00 EUR                 |
| 04/02/2025                   | 170,000.00 EUR<br>Bonds        | 3.250 % UBS GROUP 20/26 FLRMTN<br>CH0537261858/EUR    | 5,525.00 EUR                 |
| 04/03/2025                   | 200,000.00 EUR<br>Bonds        | 1.500 % DT.TELEK.INTL F.16/28 MTN<br>XS1382791975/EUR | 3,000.00 EUR                 |
| 04/09/2025                   | 170,000.00 EUR<br>Bonds        | 2.375 % HOLCIM F.LUX 20/25 MTN<br>XS2156244043/EUR    | 4,037.50 EUR                 |
| 04/11/2025                   | <b>170,000.00 EUR</b><br>Bonds | 4.625 % JYSKE BANK 22/26 FLR MTN<br>XS2544400786/EUR  | 7,862.50 EUR                 |
| 04/18/2025                   | <b>294,000.00 EUR</b><br>Bonds | 2.250 % PORTUGAL 18-34<br>PTOTEWOE0017/EUR            | 6,615.00 EUR                 |
| 04/24/2025                   | 200,000.00 EUR<br>Bonds        | 2.625 % JCDECAUX SE 20/28<br>FR0013509643/EUR         | 5,250.00 EUR                 |
| 04/29/2025                   | 200,000.00 EUR<br>Bonds        | 1.125 % UNIL.FIN.NED 16/28 MTN<br>XS1403015156/EUR    | 2,250.00 EUR                 |
| to page 1                    | $\sim$                         | « < <u>1</u> 2 3 > »                                  | Page 1 o<br>Entry 1 to 10 of |

Click on the arrow next to "Interest profile" to open a diagram of the expected interest rates.

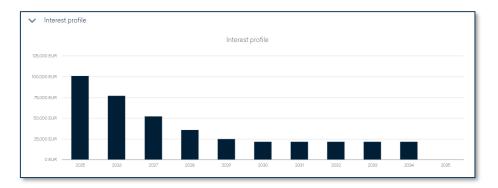

# 5.1.5 Report on result

In this menu item you will find the results or portfolio report for the portfolio you selected under "Select portfolio". The tabular presentation of all performance-relevant bookings is supplemented by various graphical representations of your portfolio. You can choose between different time slices under "Period".

| 旧  | Overview Assets                                                                                                    | Payments Pro            | oducts and     | Services                                                                                                    | 🔊 Mailbox                                                | 🕄 Settings                                                                                                    | Testine Musterine<br>Logout in: 13:02                                                                                                    |
|----|----------------------------------------------------------------------------------------------------|-------------------------|----------------|----------------------------------------------------------------------------------------------------|----------------------------------------------------------|----------------------------------------------------------------------------------------------------|----------------------------------------------------------------------------------------------------|
|    |                                                                                                    |                         |                |                                                                                                    |                                                          |                                                                                                    |                                                                                                    |
| S  | tatement of assets in EUF                                                                                                   | 2                       |                |                                                                                                    |                                                          |                                                                                                    |                                                                                                    |
|    | elect portfolio                                                                                                    | •                       |                | Period                                                                                                    |                                                          |                                                                                                    |                                                                                                    |
|    | nvestment advisory services -                                                                                               | - BLUME, ANSAGR         | $\bigcirc$     | Current Year                                                                                                    |                                                          |                                                                                                    | QA                                                                                                    |
|    |                                                                                                    |                         |                |                                                                                                    |                                                          |                                                                                                    |                                                                                                    |
|    | erformance in current reporting pe<br>om 01/01/2025 to 02/05/2025                                                           | eriod                   |                |                                                                                                    | ns to profit/loss in the r<br>025 to 02/05/2025          | eporting period                                                                                                    |                                                                                                    |
| F  | Position                                                                                                    |                         | Amount         | Position                                                                                                    |                                                          |                                                                                                    | Amount                                                                                                    |
| S  | Starting capital as of 12/31/2024                                                                                           | c                       | 6,144,517.59   | Dividend inc                                                                                                    | ome                                                      |                                                                                                    | 0.00                                                                                                    |
| h  | ncomings                                                                                                    |                         | 0.00           | Income from                                                                                                    | I.                                                       |                                                                                                    |                                                                                                    |
| C  | Dutgoings                                                                                                    |                         | 0.00           | -Fixed-inc                                                                                                    | ome securities                                           |                                                                                                    | 0.00                                                                                                    |
| E  | Domestic taxes withheld                                                                                                    |                         | -1,308.77      | -Money m                                                                                                    | arket investments                                        |                                                                                                    | 0.00                                                                                                    |
| F  | ees                                                                                                    |                         | -14,484.63     | -Funds                                                                                                    |                                                          |                                                                                                    | 0.00                                                                                                    |
| 4  | djusted starting capital as of 12/31/20                                                                                     | 24 6                    | 5,128,724.19   | Total income                                                                                                    |                                                          |                                                                                                    | 0.00                                                                                                    |
|    |                                                                                                    |                         |                | -                                                                                                    | withholding tax                                          |                                                                                                    | 231.61                                                                                                    |
|    | Portfolio value as of 02/06/2025                                                                                            | 6                       | ,180,142.00    |                                                                                                    | ation, balance                                           |                                                                                                    | 3,571.79                                                                                                    |
|    | Change in value                                                                                                    |                         | 51,417.81      | Total Income                                                                                                    |                                                          |                                                                                                    | 3,803.40                                                                                                    |
|    | werage capital invested                                                                                                    | ć                       | 5,143,919.30   |                                                                                                    | arket gain/loss                                          |                                                                                                    | -276.15                                                                                                    |
|    | Performance in percent                                                                                                    |                         |                | -                                                                                                    | unreal. market gain/loss                                 |                                                                                                    | 47,890.56                                                                                                    |
|    | Based on time-weighted capital investo                                                                                      |                         | 0.84 %         | Change in n                                                                                                    | et asset value, balance                                  |                                                                                                    | 47,614.41                                                                                                    |
| E  | Based on average capital invested (gro                                                                                      | ss incl. charges)       | 0.84 %         |                                                                                                    |                                                          |                                                                                                    |                                                                                                    |
|    |                                                                                                    |                         |                |                                                                                                    | is to profit/loss                                        |                                                                                                    | 51,417.81                                                                                                    |
|    |                                                                                                    |                         |                |                                                                                                    | m item: unrealised capital<br>m item: foreign withholdir |                                                                                                    | 1,703,347.70<br>231.61                                                                                                    |
| То | WR≈ Money Weighted Return<br>IX Information on this page is required<br>ortfolio structure by type<br>Account b: 1196 %     | for performance calcula |                | differ from the ir<br>Portfolio per<br>400 %<br>200 %<br>200 %<br>200 %<br>200 %<br>-200 %<br>-200 %<br>-200 %<br>-400 % | formance                                                 | The first state of the first state of the first sta | <ul> <li>3.00 %</li> <li>2.25 %</li> <li>1.50 %</li> <li>0.075 %</li> <li>0.00 %</li> <li>7.75 %</li> <li>0.00 %</li> <li>7.150 %</li> <li>7.150 %</li> <li>7.225 %</li> <li>3.00 %</li> </ul> |
| Pr | Konodischer Dollar: 183 %<br>Norwegische Krone: 200 %<br>Neue Taiwan Doll 2337<br>Dänische Kron 302 %<br>Hongkong Dol 315 % | US-Da                   | əllar: 47.50 3 | 20.000 EUR<br>15.000 EUR<br>10.000 EUR<br>5.000 EUR                                                                      | sh flow forecast (intere                                 |                                                                                                    |                                                                                                    |
|    |                                                                                                    |                         |                | 0 EUR                                                                                                    | 2025 2026 2027 2028 202                                  | 9 2030 2031 2032 2033                                                                                                    | 2034 2035                                                                                                    |

You can export the table as a pdf file and save or print it at any time using the print icon in the top right-hand corner.

# 5.2 INVESTMENTS

#### 5.2.1 Asset allocation

The portfolio structure is displayed for the portfolio you selected under "Select portfolio". Under "Grouping" you can display the chart broken down by investment category or currency. By clicking on "Switch chart view", you can choose between a pie chart and a bar chart.

| ĿЯ | Overview                  | Assets                 | Payments                                                                                                    | Products and Services                                                    | Mailbox                                                                                                    | 🕄 Settings | Testine Musterine<br>Logout in: 14:22 |
|----|---------------------------|------------------------|----------------------------------------------------------------------------------------------------|--------------------------------------------------------------------------|----------------------------------------------------------------------------------------------------|------------|---------------------------------------|
|    |                           |                        |                                                                                                    |                                                                          |                                                                                                    |            |                                       |
| 4  | sset allocatio            | n                      |                                                                                                    |                                                                          |                                                                                                    |            |                                       |
| S  | elect portfolio           |                        |                                                                                                    |                                                                          |                                                                                                    |            |                                       |
|    | nvestment advisory        | services - 1           | 01 - BLUME, ANSAGR                                                                                                    |                                                                          |                                                                                                    |            | 🕑                                     |
| (  | ) The positions displayed | refer to the balance o | as of the last bank working day.                                                                                         |                                                                          |                                                                                                    |            |                                       |
| 0  | rouping                   |                        |                                                                                                    |                                                                          |                                                                                                    |            |                                       |
|    | Currency                  |                        | $\sim$                                                                                                    |                                                                          |                                                                                                    |            |                                       |
|    | SWITCH CHART VIE          | W                      |                                                                                                    |                                                                          |                                                                                                    |            |                                       |
|    |                           |                        |                                                                                                    | Asset allocation by Curre                                                | ency                                                                                                    |            |                                       |
|    |                           |                        |                                                                                                    |                                                                          |                                                                                                    |            |                                       |
|    |                           |                        | <ul> <li>US-Dollar: 52.35 %</li> <li>Dänische Krone: 3</li> <li>Kanadischer Dolla</li> <li>Britische Pfund St</li> </ul> | .43 % Neue Taiwan Dollar: 2.71 %<br>ar: 2.08 % Schweizer Franken: 0.91 % | <ul> <li>Hongkong Dollar: 3.58 %</li> <li>Norwegische Krone: 2.28 %</li> <li>Israelische Schekel: 0.81 %</li> </ul> |            |                                       |

You can use "Customize table" to adapt the table design to your individual requirements. You have the option of exporting the values as an Excel, CSV or PDF file via "Export".

|                                                      | ADJUST TABLE       |                |
|------------------------------------------------------|--------------------|----------------|
| Search                                               | Sort               |                |
| Filter term                                          | Security ascending | $\sim$         |
| Security                                             | Currency           | Current price  |
| Wheaton Precious Metals Corp. Registered Shares o.N. | CAD                | 113,269.70 EUR |
| Partners Group Holding AG Namens-Aktien SF -,01      | CHF                | 49,547.63 EUR  |
| Deutsche Bank AG Namens-Aktien o.N.                  | EUR                | 179,568.00 EUR |
| Deutsche Börse AG Namens-Aktien o.N.                 | EUR                | 120,300.00 EUR |

By clicking on a slice of the pie or a bar in the upper diagram, you can filter on this area and display further details, such as the country structure, sector, maturity, etc. for the selected asset. The table below is automatically adjusted to the selected filter.

Please note that the values displayed refer to the last bank working day.

## 5.2.2 Securities account statement

Here you will find a detailed overview of the current holdings of each of your securities accounts. To do this, please first select the securities account to be displayed under "Select securities account".

You can configure the table with the securities in your securities account according to your requirements via "Customize table". You can show or hide individual columns and drag and drop them into your preferred order. You can download the table as an Excel, CSV or PDF file via "Export".

Under "Sorting" you can choose between different sorting options. By entering an appropriate keyword in the text field under "Search", you can search or filter the list; the balance is adjusted to the current filtering in each case. Please note that no balance is displayed for securities accounts that are not managed in EUR.

| H    | Overview                                         | Assets          | Payments                          | Products and S  | Services                 | Mai 🖉                          | lbox 🖸                               | 3 Settings                       | Testine Musterine<br>Logout in: 14:57 |             |
|------|--------------------------------------------------|-----------------|-----------------------------------|-----------------|--------------------------|--------------------------------|--------------------------------------|----------------------------------|---------------------------------------|-------------|
|      |                                                  |                 |                                   |                 |                          |                                |                                      |                                  |                                       |             |
| Se   | curities acco                                    | ount statem     | ient                              |                 |                          |                                |                                      |                                  |                                       |             |
| Sel  | ect portfolio                                    |                 |                                   |                 |                          |                                |                                      |                                  |                                       |             |
| BL   | UME, ANSAGR - 1                                  | - 001 -         |                                   |                 |                          |                                |                                      |                                  |                                       | $\sim$      |
| 5,46 | count balance<br>60,077.36 EUR                   |                 | Gross change<br>+1,733,508.41 EUR | since purchase) |                          |                                |                                      | ADJUST TABL                      | details<br>E <b>{01</b> EXPORT        |             |
|      | arch                                             |                 |                                   |                 |                          |                                |                                      | Sort                             |                                       |             |
| Filt | ter term                                         |                 |                                   |                 |                          |                                |                                      | Please select                    |                                       | $\sim$      |
| ISIN | urity<br>I<br>et category                        |                 |                                   |                 | Unit<br>Portfolio item c | ts/Value<br>currency           | Current price<br>Date<br>Exch. rate  | Market value<br>Value in EUR     | Performar<br>in<br>Accrued inter      | n %         |
| NLO  | ML Holding N.V. Aa<br>0010273215<br>ities        | ndelen op naam  | e EO -,09                         |                 | 250.                     | .00 Units<br>Euro              | 80.0000 EUR<br>02/06/2025            | 20,000.00 EUR                    | <b>-164,034.11</b> [<br>-89.1         |             |
| FR0  | A S.A. Actions Port.<br>1000120628<br>ities      | EO 2,29         |                                   |                 | 2,100.                   | . <b>00 Units</b><br>Euro      | 55.0000 EUR<br>02/06/2025            | 115,500.00 EUR                   | <b>65,130.81 E</b><br>129.3           |             |
| IEOC | e <b>enture PLC Reg.Sh</b><br>DB4BNMY34<br>ities | ares Class A DL | -,0000225                         |                 |                          | . <b>00 Units</b><br>IS-Dollar | 357.7300 USD<br>02/06/2025<br>1.0380 | 107,319.00 USD<br>103,390.17 EUR | <b>6,886.78</b> E<br>7.1              | EUR<br>14 % |

If you would like detailed information on a position, click on the corresponding position. The price chart and further details are displayed in the window that opens.

| Chart Details                                  | >                                                              |                                                                                                    |                                          |  |  |  |  |  |  |  |
|------------------------------------------------|----------------------------------------------------------------|----------------------------------------------------------------------------------------------------|------------------------------------------|--|--|--|--|--|--|--|
| AXA S.A. Actions Port. EO 2,29<br>FR0000120628 |                                                                |                                                                                                    |                                          |  |  |  |  |  |  |  |
| Units/Value<br>2,100.00 Units                  | Market value / Current<br>price<br>115,500.00 EUR<br>55.00 EUR | Purchase Value /<br>Purchase Price<br>50,369.19 EUR<br>23.99 EUR                                                                                                    | Performance<br>65,130.81 EUR<br>129.31 % |  |  |  |  |  |  |  |
| 60 EUR                                         |                                                                |                                                                                                    |                                          |  |  |  |  |  |  |  |
| 50 EUR                                         |                                                                |                                                                                                    |                                          |  |  |  |  |  |  |  |
| 40 EUR                                         |                                                                |                                                                                                    | /                                        |  |  |  |  |  |  |  |
| 30 EUR                                         | ****                                                           |                                                                                                    | •                                        |  |  |  |  |  |  |  |
| 20 EUR                                         | AND STREET                                                     | te to the solution of the solution of the solu | ANT CONTRACTOR                           |  |  |  |  |  |  |  |
|                                                | - Current price                                                | - Purchase Price                                                                                                    |                                          |  |  |  |  |  |  |  |
|                                                |                                                                | TRA                                                                                                    | ANSACTIONS CLOSE                         |  |  |  |  |  |  |  |

By clicking on "Turnover", you will be shown all turnover for this security. For our bank's own funds, you can display the ten largest positions in the fund via "Composition/Fonds-Portfolio".

| Chart Details Composition / Fonds-Portfolio          |                                                               |                                                                  |                                    |            |  |  |  |  |  |  |
|------------------------------------------------------|---------------------------------------------------------------|------------------------------------------------------------------|------------------------------------|------------|--|--|--|--|--|--|
| HAL Bonds Classic Inhaber-Anteile XT<br>DE000A2JQLA8 |                                                               |                                                                  |                                    |            |  |  |  |  |  |  |
| <b>Units/Value</b><br>365.00 Units                   | Market value / Current<br>price<br>35,700.65 EUR<br>97.81 EUR | Purchase Value /<br>Purchase Price<br>35,674.70 EUR<br>97.74 EUR | Performance<br>25.95 EUR<br>0.07 % |            |  |  |  |  |  |  |
| ISIN<br>Asset category                               | Security                                                      |                                                                  |                                    | in percent |  |  |  |  |  |  |
| IT0005365165<br>Renten                               | Italien, Republik / EO-B.T.P. 20                              | 019(29)                                                          |                                    | 8.14 %     |  |  |  |  |  |  |
| FR0011883966<br>Renten                               |                                                               |                                                                  |                                    | 7.14 %     |  |  |  |  |  |  |
| DE000A352ED1<br>Renten                               | Kreditanst.f.Wiederaufbau / M                                 | 6.95 %                                                           |                                    |            |  |  |  |  |  |  |

# 5.2.3 Securities account transactions

To display an overview of your securities account transactions, first select a securities account via "Select securities account" if you have several securities accounts. The securities account turnover for the last 30 days is then displayed in tabular form by default.

You can configure the table according to your requirements via "Customize table". Here you can show or hide individual columns and drag and drop them into your preferred order. You can download the table as an Excel, CSV or PDF file via "Export".

| ٩<br>H        | Overview               | / /<br>     | Assets        | Payments                       | Products and Se            | ervices      | 🛃 Mailbo | ox 😥 Settings             | Testina Musta<br>S Logout in: * |          |
|---------------|------------------------|-------------|---------------|--------------------------------|----------------------------|--------------|----------|---------------------------|---------------------------------|----------|
|               |                        |             |               |                                |                            |              |          |                           |                                 |          |
| Sec           | curities               | accour      | nt transo     | octions                        |                            |              |          |                           |                                 |          |
| Sele          | ct portfol             | io          |               |                                |                            |              |          |                           |                                 |          |
| MU            | STERINE, T             | ESTINA -    | 3000143 - 00  | )1 - VOLLMACHTDEP              | ОТ                         |              |          |                           |                                 | $\sim$   |
|               | ount bala<br>98.26 EUR | nce         |               | Gross change<br>+10,175.44 EUR | (since purchase)           |              |          |                           | DETAILS                         |          |
|               |                        |             |               |                                |                            |              |          | ADJUS                     | t table 😥 exp                   | ort 🕹    |
| Sear          | rch                    |             |               |                                |                            | Sort         |          | Quick filter              |                                 |          |
| Filte         | er term                |             |               |                                |                            | Date descend | ling     | V 🗸 Date: Last 3          | 0 days                          | $\sim$   |
| Date<br>Exect |                        | Туре        |               | I                              | nvestment                  |              |          | Quantity / Value<br>Price | Gran                            | nd total |
|               |                        |             |               |                                |                            |              |          | Quick filter              |                                 |          |
| 02/14         | 4/2025                 | Buy         |               | [                              | DE0007236101 SIEMENS .     | AG NA O.N.   |          | Date: Last 30 days        | ^                               | ) EUR    |
| * For         | details on             | your transc | actions, plea | se see the correspond          | ling securities settlement | t documents. |          | All                       |                                 |          |
|               |                        |             |               |                                |                            |              |          | Latest 25 postings        |                                 |          |
|               |                        |             |               |                                |                            |              |          | Last 30 days              | $\checkmark$                    |          |
|               |                        |             |               |                                |                            |              |          | Current month             |                                 |          |
|               |                        |             |               |                                |                            |              |          | Last 90 days              |                                 |          |
|               |                        |             |               |                                |                            |              |          | Last 180 days             |                                 |          |
|               |                        |             |               |                                |                            |              |          | Last 365 days             |                                 |          |

You can search or filter the list by entering a keyword in the text field under "Search". Under "Sorting" you can choose between different sorting options. You can use the "Quick filter" to choose between different time slices.

Clicking on a securities account transaction opens a pop-up window with all available information.

| Securities account transaction   |
|----------------------------------|
| Portfolio                        |
| 30000 - 001 / MUSTERINE, TESTINA |
| Security                         |
| SIEMENS AG NA O.N.               |
| ISIN                             |
| DE0007236101                     |
| Date                             |
| 02/14/2025                       |
| Quantity / Value                 |
| 10.00 Units                      |
| Price                            |
| 213.10                           |
| Grand total                      |
| 2,131.00 EUR                     |
| Туре                             |
| Kauf                             |
| CLOSE                            |

# 6. PAYMENTS

# 6.1 ACCOUNTS

## 6.1.1 Transaction

In this menu item you can display an overview of your account movements. Select the account to be displayed under "Select account".

At the top of the page you will find the account name, the IBAN, the current account balance and the net change in value of the last 30 days for the selected account.

In the lower section of the page, the individual transactions for the account in question are displayed in tabular form.

| H Overvie                       | ew Assets                         | Payments                            | Products and S                                                          | Services                      | ø                               | ණ           | Testina Musterine<br>Logout in: 14:57 |
|---------------------------------|-----------------------------------|-------------------------------------|-------------------------------------------------------------------------|-------------------------------|---------------------------------|-------------|---------------------------------------|
|                                 |                                   |                                     |                                                                         |                               |                                 |             |                                       |
| Transacti                       | ions                              |                                     |                                                                         |                               |                                 |             |                                       |
| Select accou                    | unt                               |                                     |                                                                         |                               |                                 |             |                                       |
| 000001                          | 3 - BLUME, ANSAGR (BI             | LUME, ANSAGR)                       |                                                                         |                               |                                 |             | $\bigcirc$                            |
| Account Nai<br>BLUME, ANSA      |                                   | Account balance (<br>651,268.40 EUR | 15.01.2025)                                                             | <b>Value ba</b><br>649,959.63 | <b>ilance (15.01.2</b><br>3 EUR | 2025)       |                                       |
| IBAN<br>DE1                     | 3 🕒                               | Account balance (<br>650,422.85 EUR | 14.02.2025)                                                             | Value ba<br>650,422.8         | <b>ilance (14.02.</b><br>5 EUR  | 2025)       |                                       |
|                                 |                                   | • per booking da                    | ite                                                                     | 🔿 per v                       | alue date                       |             | DETAILS                               |
| Search                          |                                   |                                     | Sort                                                                    |                               | Qui                             | ok filter   | E 😥 EXPORT 🗸                          |
| Filter term                     |                                   |                                     | Date desc                                                               | cending                       |                                 | te: Last 30 | ) days 🗸 🗸                            |
| Date<br>Value                   | Sender / Recipient<br>IBAN<br>BIC | Transact<br>Booking                 | tion Type<br>text                                                       |                               | Amount ir                       | EUR         | Receipt Nr.<br>Reference Nr.          |
| <b>02/12/2025</b><br>02/12/2025 |                                   | FRANKR                              | STATTUNG<br>EICH 2021<br>NSTEUER SNR 00<br>24050211234897               | 18462                         | 231.6                           | 1 EUR       | 64206628<br>A                         |
| <b>01/20/2025</b><br>01/02/2025 |                                   | SCHR.ISI<br>ISIN LU0                | e tax, flat-rate<br>F-ASIAN OPP.A A<br>1106259558 BELEG<br>3 STK 12.900 |                               | -546.8                          | 6 EUR       | <b>64152079</b><br>WWEK 03513601      |

You can customize the display by selecting "Adjust table". You also have the option of downloading the table as an Excel, CSV or PDF file via "Export".

You can search or filter the table by entering an appropriate keyword in the text field under "Search". Under "Sort" you can choose from various sorting options. The "Quick filter" gives

you the option of different time slices. You can also filter or search for any other time periods, the purpose or the amount under "Advanced filtering".

If you would like more information on a specific transaction, please click on the corresponding line. A pop-up window will open with the transaction details.

| Transaction details                                         |                |
|-------------------------------------------------------------|----------------|
| Account                                                     |                |
| BLUME, ANSAGR / DE1                                         |                |
| Account holder                                              |                |
| Ansgar Blume                                                |                |
| Transaction Type                                            |                |
| Advance tax, flat-rate                                      |                |
| Amount                                                      |                |
| -546.86 EUR                                                 |                |
| Booking text                                                |                |
| SCHR.ISF-ASIAN OPP.A ACC ISIN LU0106259558 BELEG NR. 022342 | 203 STK 12.900 |
| Status                                                      |                |
| Booked                                                      |                |
| Date                                                        |                |
| 01/20/2025                                                  |                |
| Value                                                       |                |
| 01/02/2025                                                  |                |
| IBAN / Account number                                       |                |
| BIC / Bank code                                             |                |
| Reference Nr.                                               |                |
| WWEK 03513601                                               |                |
| Receipt Nr.                                                 |                |
| 64152079                                                    |                |
|                                                             | CLOSE          |

You can use the arrow in the top right-hand corner to export the overview as a PDF file and save or print it at any time.

By clicking on "Transfer", you can create a new customizable transfer from an existing transfer, into which all existing data is transferred. In addition to the instant transfer, you can also create a scheduled transfer, a standing order or a transfer template. Details on payments can be found in chapter 6.2

# 6.1.2 Forecast (optional)

The forecast shows you a preview of the future balance. Select the account to be displayed under "Select account". Transfers, standing orders and forward transfers initiated by you for the next 90 days are used to calculate the value date balance for the selected account.

| H | Overview         | v Assets                        | Payme              | nts Products and S                                | Services      | 🔊 Mailbox | 😥 Settings | Testina Musterine<br>Logout in: 14:46 |
|---|------------------|---------------------------------|--------------------|---------------------------------------------------|---------------|-----------|------------|---------------------------------------|
|   |                  |                                 |                    |                                                   |               |           |            |                                       |
| F | orecast          |                                 |                    |                                                   |               |           |            |                                       |
| Ş | Select accour    | nt                              |                    |                                                   |               |           |            |                                       |
|   | 00303            | - MUSTERINE, TESTI              | NA (wg. Festge     | ld)                                               |               |           |            | $\sim$                                |
| 0 | The transactions | s for the next 90 days are bein | g displayed. Today | is not included.                                  |               |           |            |                                       |
| , | Account num      | ber                             | Per date           | )                                                 | Account bala  | ince      |            |                                       |
| ( | 03030001436      |                                 | 03/07/20           | 25                                                | 4.86 EUR      |           |            |                                       |
|   | Account hold     |                                 | Per date           |                                                   | Value balance | е         |            |                                       |
|   | Festina Musteri  | ne                              | 04/30/20           | 25                                                | -145.14 EUR   |           |            |                                       |
|   |                  |                                 |                    |                                                   |               |           |            | DETAILS                               |
|   |                  |                                 |                    |                                                   |               |           |            |                                       |
| [ | Date             | Order type                      |                    | Recipient                                         | Payment purp  | oose      | Amount     | New value balance                     |
|   |                  |                                 |                    | IBAN / Account number                             |               |           |            |                                       |
| ( | )4/30/2025       | EUR SEPA Credit Sch<br>Transfer | neduled            | Ansgar Blume<br>DE11 5022 0900 000 1000 1000 1000 | Tuition fee   |           | 150.00 EUR | -145.14 EUR                           |

You can download the table as an Excel, CSV or PDF file via "Export".

If you need this function, you can request it from your customer advisor or Customer Support.

# 6.1.3 Credit card transactions

If you have a credit card from Hauck Aufhäuser Lampe, the corresponding transactions will be displayed in this menu item.

If you have several credit cards, first select a credit card via "Select credit card".

In the upper area you will find the current card limit, the amount still available, the outstanding balance, the validity of your credit card and the card status.

Click on the "Details" button to open a pop-up window with further information about your credit card.

| I Over                                       | rview     | Assets         | Payments        | Products and Se                                                   | ervices 🖻 Ma           | ilbox                                             | 😥 Settings   | Testina Musterine<br>Logout in: 13:36 |     |
|----------------------------------------------|-----------|----------------|-----------------|-------------------------------------------------------------------|------------------------|---------------------------------------------------|--------------|---------------------------------------|-----|
| Credit                                       | card tran | sactions       |                 |                                                                   |                        |                                                   |              |                                       |     |
| Select cre                                   | edit card |                |                 |                                                                   |                        |                                                   |              |                                       |     |
| KARTE, S                                     | ABINE     | - 5232 XXXX XX | XX XXXX         |                                                                   |                        |                                                   |              | ,                                     | ~   |
| Credit ca<br>KARTE, S<br>Balance<br>0.00 EUR |           |                |                 | Card limit<br>10,000.00 EUR<br>Validity (Month / Year)<br>06/2028 |                        | Available<br>10,000.00 E<br>Status<br>Active Card | UR<br>I      | DETAILS                               |     |
| Search                                       |           |                |                 |                                                                   | Sort                   |                                                   | Quick filter |                                       |     |
| Filter tern                                  | n         |                |                 |                                                                   | Valuta date descending | $\sim$                                            | All          | ,                                     | ~   |
| Valuta dat<br>Receipt da                     |           | Text<br>Count  | ry / Place      |                                                                   | Transaction Date       |                                                   |              | Local Amo                             | unt |
| 02/05/202<br>02/04/202                       |           | Direct         | debit           |                                                                   | 02/05/2025             |                                                   |              | -30.00 E                              | UR  |
| 01/13/2025<br>01/13/2025                     |           | Replace<br>DEU | cement card cos | ts                                                                | 01/13/2025             |                                                   |              | 30.00 E                               | EUR |

You can customize the display by selecting "Customize table". You also have the option of downloading the table as an Excel, CSV or PDF file via "Export".

You can search or filter the table by entering an appropriate keyword in the text field under "Search". Under "Sorting" you can choose from various sorting options. The "Quick filter" gives you the option of different time slices.

# 6.2 ACCOUNTS

All payment transactions must be authorized by entering a TAN.

## 6.2.1 SEPA Credit Transfer

In the SEPA transfer screen, please first select the order type under "Select transfer type" (external or internal bank transfer) and the account to be debited under "Account to be debited". Please note that only the accounts activated for payments from Online Banking are available for selection. If the recipient is stored in your templates (see section 6.2.4) or has already received a transfer from you in the past, they can be selected by clicking on the magnifying glass symbol. The screen is then automatically filled with the stored data. Alternatively, please enter the payee (at least seven characters), their IBAN and BIC in the fields provided. Enter the amount to be paid under "Amount". Please use the comma to separate euros and cents.

In the case of an internal bank transfer, the BIC and the name of the bank are already stored in the system.

Unless you make a different selection under "Execution", we will execute your transfer order once and as quickly as possible.

| H   | Overview         | Assets                          | Payments                                                                                      | Products and Services                                                                                                    | Š                    |              | s <b>tina Musterine</b><br>_ogout in: 12:49 |
|-----|------------------|---------------------------------|-----------------------------------------------------------------------------------------------|----------------------------------------------------------------------------------------------------|----------------------|--------------|---------------------------------------------|
|     |                  |                                 |                                                                                               |                                                                                                    |                      |              |                                             |
| 1   | Order            |                                 | 2                                                                                             | Submit                                                                                                    |                      | 3 Confirm    | nation                                      |
| S   | EPA-Transfer     |                                 |                                                                                               |                                                                                                    |                      |              |                                             |
|     |                  | Select Order                    | type                                                                                          |                                                                                                    |                      |              |                                             |
|     |                  | External remi                   | ttance                                                                                        |                                                                                                    | ~                    | /            |                                             |
|     |                  | we accept you<br>SEPA Credit Tr | r order with value date of the<br>ansfers including foreign exc<br>s account on the same day. | on working days are executed with the same-day vo<br>e following bank working day.<br>shange posted until 16:30 (UTC+1:00) on working day<br>We will then accept your order for execution as a for | ys are debited to th |              |                                             |
| A   | ccount selectior | ı                               |                                                                                               |                                                                                                    |                      |              |                                             |
|     |                  | Ordering cus                    | tomer account*                                                                                |                                                                                                    |                      |              |                                             |
|     |                  | BLUME, ANS                      | AGR / 000001                                                                                  | 8 / Balance: 650,422.85 EUR                                                                                                    | 6                    | 2            |                                             |
| Re  | ecipient         |                                 |                                                                                               |                                                                                                    |                      |              |                                             |
|     |                  | Recipient*                      |                                                                                               |                                                                                                    |                      |              |                                             |
|     |                  |                                 |                                                                                               |                                                                                                    | C                    | <b>D</b>     |                                             |
|     |                  | I Please select a               | preset remittance or specif                                                                   | y the recipient.                                                                                                    |                      |              |                                             |
|     |                  | IBAN*                           |                                                                                               |                                                                                                    |                      |              |                                             |
|     |                  |                                 |                                                                                               |                                                                                                    |                      |              |                                             |
|     |                  | Please enter a                  | n IBAN (account numbers ar                                                                    | e no longer supported).                                                                                                    |                      |              |                                             |
|     |                  | BIC                             |                                                                                               |                                                                                                    |                      |              |                                             |
|     |                  |                                 |                                                                                               |                                                                                                    |                      |              |                                             |
|     |                  | Bank name<br>Will be filled o   | utomatically.                                                                                 |                                                                                                    |                      |              |                                             |
| Re  | emittance data   |                                 |                                                                                               |                                                                                                    |                      |              |                                             |
|     |                  | Amount*                         |                                                                                               |                                                                                                    |                      |              |                                             |
|     |                  |                                 |                                                                                               |                                                                                                    | EU                   | R            |                                             |
|     |                  | (i) Please enter th             | e transfer amount in the cur                                                                  | rency of the selected ordering customer account.                                                                                                    |                      |              |                                             |
|     |                  | Payment pu                      | pose                                                                                          |                                                                                                    |                      |              |                                             |
|     |                  |                                 |                                                                                               |                                                                                                    |                      |              |                                             |
|     |                  |                                 |                                                                                               |                                                                                                    |                      |              |                                             |
|     |                  |                                 |                                                                                               |                                                                                                    |                      | 11           |                                             |
| Ex  | ecution          |                                 |                                                                                               |                                                                                                    |                      |              |                                             |
|     |                  |                                 | edit Transfer                                                                                 |                                                                                                    |                      |              |                                             |
|     |                  | X                               | heduled Transfer                                                                              |                                                                                                    |                      |              |                                             |
|     |                  | Standing                        |                                                                                               |                                                                                                    |                      |              |                                             |
| * k | landatory        | -                               |                                                                                               |                                                                                                    |                      |              |                                             |
| IV  | andutory         |                                 |                                                                                               |                                                                                                    | AS PRES              | SET TRANSFER | NEXT                                        |

Of course, you can also set up your transfer as a scheduled transfer or standing order. Click on the radio button to open the corresponding fields.

For a **scheduled transfer**, you can enter a date manually under "Execution date" or select a date using the calendar. In the latter case, the selectable dates are highlighted in color. Please note that we currently only accept forward transfers up to a maximum of 90 days in the future.

| xecution  |    |              |                  |    |      |    |                |      |
|-----------|----|--------------|------------------|----|------|----|----------------|------|
|           |    | SEPA Cre     | dit Transfer     |    |      |    |                |      |
|           |    | 0            | neduled Transfer |    |      |    |                |      |
|           |    | Execution da | te*              |    |      | (e | 5              |      |
|           |    |              |                  |    |      |    | 2              |      |
|           |    | Standing     | order            |    |      |    |                |      |
| Mandatory |    |              |                  |    |      |    |                |      |
|           |    |              |                  |    |      |    | AS PRESET TRAN | SFER |
|           |    |              |                  |    | /    |    |                |      |
| •         |    | Februar      | V                |    | 2025 |    | >              |      |
|           |    |              |                  |    |      |    |                |      |
|           | MO | TU           | WE               | TH | FR   | SA | SU             |      |
|           |    |              |                  |    |      |    | 2              |      |
|           |    |              |                  |    |      |    | 9              |      |
|           |    |              |                  |    |      |    | 16             |      |
|           | 17 | 18           | 19               | 20 | 21   |    | 23             |      |
|           | 24 | 25           | 26               | 27 | 28   |    |                |      |
|           |    |              |                  |    |      |    |                |      |
|           |    |              |                  |    |      |    | DONE           |      |
|           |    |              |                  |    |      |    |                |      |
|           |    |              |                  |    |      |    |                |      |

In the **standing order**, you specify the start, the interval and optionally the time limit. You can also select the dates here using the calendar.

| Execution   |                                                                                                    |                    |      |
|-------------|----------------------------------------------------------------------------------------------------|--------------------|------|
|             | SEPA Credit Transfer                                                                                                   |                    |      |
|             | SEPA Scheduled Transfer                                                                                                |                    |      |
|             | • Standing order                                                                                                    |                    |      |
|             | Valid from*                                                                                                    |                    |      |
|             |                                                                                                    |                    |      |
|             | Date on which the standing order is to be executed. Ultimate orders are executed on the last banking day of the month. |                    |      |
|             | Execution Interval*                                                                                                    |                    |      |
|             | Please select                                                                                                    |                    |      |
|             | until                                                                                                    |                    |      |
|             |                                                                                                    |                    |      |
| * Mandatory |                                                                                                    |                    |      |
|             |                                                                                                    | AS PRESET TRANSFER | NEXT |

The following applies to all transfer types: If you need the recipient data in the future, you can save it as a template.

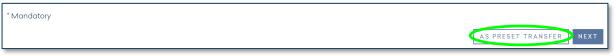

# 6.2.2 International Transfer

This page offers you a variety of options for setting up foreign payments, which we describe in detail below.

| H Overview Assets Payments Products and Services S 🔂 🕸                                                                                                    | Logout in: 09:43 |
|----------------------------------------------------------------------------------------------------|------------------|
|                                                                                                    |                  |
| 1 Order 2 Submit 3 Cor                                                                                                    | nfirmation       |
| International Transfer                                                                                                    |                  |
| For questions about executin times and other questions about payment transactions, please visit our FAQ page for<br>further information. The <u>official legal information</u> and our <u>SSIs (Standard Settlement Instructions)</u> remain unaffected.                                     |                  |
| For transfers to the EU member states, Great Britain, Gibraltar, Iceland, Liechtenstein, Monaco, Norway, San Marino,<br>Switzerland, as well as the British crown holdings Jersey, Guernsey and Isle of Man, we recommend using a<br>standard transfer instead of an international transfer. |                  |
| Ordering customer account                                                                                                    |                  |
| BLUME, ANSAGR / 00000 3 / Balance: 650,422.85 EUR 🗸                                                                                                    |                  |
| Please select the account to be debited.                                                                                                    |                  |
| Payee*                                                                                                    |                  |
| Q                                                                                                    |                  |
| Please select a preset remittance or specify the recipient.                                                                                                    |                  |
| IBAN*                                                                                                    |                  |
|                                                                                                    |                  |
| Bank name                                                                                                    |                  |
| • BIC                                                                                                    |                  |
| BIC                                                                                                    |                  |
|                                                                                                    |                  |
| A bank transfer is only possible with a valid BIC. If you do not have a BIC for your transfer, please contact your<br>Relationshipmanager                                                                                                    |                  |
| Clearing code and address                                                                                                    |                  |
| Reference Value                                                                                                    |                  |
| ) The amount is transfered to the recipient in the specified currency.                                                                                                    |                  |
| Amount                                                                                                    |                  |
|                                                                                                    |                  |
| D Please understand that due to changes in the exchange rate, the "amount in account currency" shown here may<br>differ from the amount that is actually deducted from your account.                                                                                                    |                  |
| O The amount is debited in the account currency and the countervalue is                                                                                                    |                  |
| transferred to the recipient in the specified currency.                                                                                                    |                  |
| Payment purpose                                                                                                    |                  |
|                                                                                                    |                  |
|                                                                                                    |                  |
|                                                                                                    |                  |
| Cost Regulation SHARE - Shared costs                                                                                                    |                  |

| Intermediary Bank |                                                                                                    |     |
|-------------------|----------------------------------------------------------------------------------------------------|-----|
|                   | ● BIC                                                                                                    |     |
|                   | BIC intermediary bank                                                                                                    |     |
|                   |                                                                                                    |     |
|                   | Clearing code and address                                                                                                    |     |
|                   | The international transfer you are trying to make requires the recipients address. Please<br>enter the recipients address below to complete the transfer.                                                                                                    |     |
| Recipient         |                                                                                                    |     |
|                   | Street*, Number*                                                                                                    |     |
|                   |                                                                                                    |     |
|                   | Zip*, City*                                                                                                    |     |
|                   | Country*                                                                                                    |     |
|                   | Please select                                                                                                    |     |
|                   | We kindly ask you to consider all reporting requirements of the German Foreign Trade and<br>Payments Regulation (Außenwirtschaftsverordnung). For more information please contact<br>the Deutschen Bundesbank, Phone 0800 1234 111 (free of charge from the german<br>landline). |     |
| Execution         |                                                                                                    |     |
|                   | <ul> <li>As soon as possible according to cut-off rules (see our List of prices and<br/>services)</li> </ul>                                                                                                    |     |
|                   | Scheduled Transfer by booking day                                                                                                    |     |
|                   | Scheduled Transfer by value day                                                                                                    |     |
| * Mandatory       |                                                                                                    |     |
|                   | AS PRESET TRANSFER                                                                                                    | EXT |

**Upper section** The foreign credit transfer corresponds to a SEPA credit transfer, whereby some additional information must be entered in the lower sections.

| म  | Overview                  | Assets                                                                                                    | Payments                     | Products and Services                                                                                                    | ₫ | ŝ    | Testina Musterine<br>Logout in: 09:43 |
|----|---------------------------|----------------------------------------------------------------------------------------------------|------------------------------|----------------------------------------------------------------------------------------------------|---|------|---------------------------------------|
|    |                           |                                                                                                    |                              |                                                                                                    |   |      |                                       |
|    | Order                     |                                                                                                    | 2                            | Submit                                                                                                    |   | 3 Co | onfirmation                           |
| In | nternational <sup>-</sup> | Fransfer                                                                                                    |                              |                                                                                                    |   |      |                                       |
|    |                           |                                                                                                    |                              | ner questions about payment transactions, please<br>nation and our <u>SSIs (Standard Settlement Instructio</u>             |   |      |                                       |
|    |                           | Switzerland, as                                                                                                    |                              | at Britain, Gibraltar, Iceland, Liechtenstein, Monacc<br>Idings Jersey, Guernsey and Isle of Man, we recom<br>al transfer. |   | ),   |                                       |
|    |                           | Ordering cus                                                                                                    | tomer account                |                                                                                                    |   |      |                                       |
|    |                           | BLUME, ANS                                                                                                    | AGR / 00000                  | 8 / Balance: 650,422.85 EUR                                                                                                | ~ | •    |                                       |
|    |                           | Please select the select the s | ne account to be debited.    |                                                                                                    |   |      |                                       |
|    |                           | Payee*                                                                                                    |                              |                                                                                                    |   |      |                                       |
|    |                           |                                                                                                    |                              |                                                                                                    | Q |      |                                       |
|    |                           | <li>Please select a</li>                                                                                                    | preset remittance or specify | y the recipient.                                                                                                    |   |      |                                       |
|    |                           | IBAN*                                                                                                    |                              |                                                                                                    |   |      |                                       |
|    |                           |                                                                                                    |                              |                                                                                                    |   |      |                                       |

#### "Bank name" section

You have two options in this section. The top option is preselected.

Option "BIC": You enter the BIC or SWIFT code of the recipient bank.

| Bank name |                                                                                                    |
|-----------|----------------------------------------------------------------------------------------------------|
|           | ● BIC                                                                                                    |
|           | BIC                                                                                                    |
|           |                                                                                                    |
|           | A bank transfer is only possible with a valid BIC. If you do not have a BIC for your transfer, please contact your Relationshipmanager |
|           | Clearing code and address                                                                                                    |

Option "Clearing code and address": You enter the clearing code, the bank name, the street and house number, the zip code and city as well as the country in the field provided.

| Bank name |                           |
|-----------|---------------------------|
|           | OBIC                      |
|           | Clearing code and address |
|           | Clearing code             |
|           |                           |
|           | Bank name                 |
|           |                           |
|           | Street, Number            |
|           |                           |
|           | Zip, City                 |
|           |                           |
|           | Country                   |
|           | Please select             |

#### "Reference amount" section

Two options are available under Reference amount, the upper one is preselected.

Option "The amount is transferred to the recipient in the specified currency":

| Reference Value                                                                                                    |
|----------------------------------------------------------------------------------------------------|
| • The amount is transfered to the recipient in the specified currency.                                                                                                    |
| Amount                                                                                                    |
|                                                                                                    |
| Please understand that due to changes in the exchange rate, the "amount in account currency" shown here may<br>differ from the amount that is actually deducted from your account. |
| The amount is debited in the account currency and the countervalue is<br>transferred to the recipient in the specified currency.                                                   |

With this option, the amount is transferred in the currency you have selected, regardless of the account currency of the account to be debited.

Option "The amount is debited in the account currency and the equivalent amount is transferred to the recipient in the specified currency.":

|                 | Ordering customer account                                                                                                    |
|-----------------|----------------------------------------------------------------------------------------------------|
|                 | BLUME, ANSAGR / 000001846203 / Balance: 650,422.85 EUR                                                                                                    |
|                 | Please select the account to be debited.                                                                                                    |
|                 | Payee*                                                                                                    |
|                 | Q                                                                                                    |
|                 | O Please select a preset remittance or specify the recipient.                                                                                                    |
|                 | IBAN*                                                                                                    |
|                 |                                                                                                    |
| Reference Value |                                                                                                    |
|                 | The amount is transfered to the recipient in the specified currency.                                                                                                    |
|                 | The amount is debited in the account currency and the countervalue is                                                                                                    |
|                 | transferred to the recipient in the specified currency.                                                                                                    |
|                 | Amount in account currency, Credit Currency:                                                                                                    |
|                 | 2000 CAD~                                                                                                    |
|                 | Please understand that due to changes in the exchange rate, the "amount in account currency" shown here may<br>differ from the amount that is actually deducted from your account. |

With this option, the amount is transferred in the currency of the account to be debited and credited to the recipient in the currency you selected in this section.

| Cost Regulation              |   |
|------------------------------|---|
| SHARE - Shared costs         | ~ |
| SHARE - Shared costs         |   |
| OUR - Sender bears all costs |   |

You will find the fee and cost regulations under the purpose of use. You can choose between SHARE and OUR. With SHARE, the costs are shared between the payee and the payer and with OUR they are borne in full by the payer of the transfer.

# "Intermediary correspondent bank" Section

You have the option of entering an intermediary correspondent bank if this is specified by the payee.

| Intermediary Bank |                                                                                                    |
|-------------------|----------------------------------------------------------------------------------------------------|
|                   | • BIC                                                                                                    |
|                   | BIC intermediary bank                                                                                                    |
|                   |                                                                                                    |
|                   | Clearing code and address                                                                                                    |
|                   | The international transfer you are trying to make requires the recipients address. Please<br>enter the recipients address below to complete the transfer. |

#### "Recipient" section

Please enter the street and house number, zip code and town, as well as the country of the payee.

| Recipient |                                                                                                    |            |
|-----------|----------------------------------------------------------------------------------------------------|------------|
|           | Street*, Number*                                                                                                    |            |
|           |                                                                                                    |            |
|           | Zip*, City*                                                                                                    |            |
|           | Country*                                                                                                    |            |
|           | Please select                                                                                                    | $\sim$     |
|           | We kindly ask you to consider all reporting requirements of the German Foreign<br>Payments Regulation (Außenwirtschaftsverordnung). For more information plea<br>the Deutschen Bundesbank, Phone 0800 1234 111 (free of charge from the germa<br>landline). | se contact |

### "Execution" section

The execution of the foreign transfer is available to you in the variants "As soon as possible" (according to our SSI), "per booking date" (day on which the transfer is processed) or "per value date" (day on which the money is actually available to the recipient).

| Execution   |                                                                                                    |                         |
|-------------|----------------------------------------------------------------------------------------------------|-------------------------|
|             | <ul> <li>As soon as possible according to cut-off rules (see our List of prices and<br/>services)</li> </ul> |                         |
|             | Scheduled Transfer by booking day                                                                            |                         |
|             | Scheduled Transfer by value day                                                                              |                         |
| * Mandatory |                                                                                                    |                         |
|             |                                                                                                    | AS PRESET TRANSFER NEXT |

If you wish to deactivate this function for your Online Banking, you can request this via your customer advisor or Customer Support.

# 6.2.3 Express Transfer

In this menu item you can initiate an express transfer. This is only possible from a euro account. This payment method is subject to a fee. Details can be found in the current list of prices and services.

This transfer type is essentially the same as the SEPA credit transfer, whereby no distinction is made between internal and external bank transfers.

| H Overv    | view A          | ssets                         | Payments                 | Products and Services                                                                                                    |           |          | s <b>tina Musterine</b><br>_ogout in: 13:20 |
|------------|-----------------|-------------------------------|--------------------------|----------------------------------------------------------------------------------------------------|-----------|----------|---------------------------------------------|
|            |                 |                               |                          |                                                                                                    |           |          |                                             |
| 1 Ord      | er              |                               |                          | Submit                                                                                                    | 3         | Confirm  | nation                                      |
| Express    | Transfe         | r                             |                          |                                                                                                    |           |          |                                             |
|            | the sa<br>Sched | me day. We v<br>Iuled express | vill then accept your or | UTC+1:00) on working days are debited to th<br>der for execution as a forward order for the fi<br>ed as soon as possible on the specified day.<br>and services. |           |          |                                             |
|            | Orderir         | ng custor                     | mer account              |                                                                                                    |           |          |                                             |
|            | BLUM            | E, ANSAGI                     | R/00000                  | 3 / Balance: 650,422.85 EUR                                                                                                    |           | $\sim$   |                                             |
|            | (i) Please      | select the a                  | ccount to be debited.    |                                                                                                    |           |          |                                             |
|            | Recipie         | ent*                          |                          |                                                                                                    |           |          |                                             |
|            |                 |                               |                          |                                                                                                    |           | Q        |                                             |
|            | (i) Please      | select a pres                 | set remittance or specif | fy the recipient.                                                                                                    |           | _        |                                             |
|            | IBAN*           |                               |                          |                                                                                                    |           |          |                                             |
|            |                 |                               |                          |                                                                                                    |           |          |                                             |
|            | BIC             |                               |                          |                                                                                                    |           |          |                                             |
|            | (i) A banl      | our                           |                          |                                                                                                    |           |          |                                             |
|            | Relatio         | onshipmanag                   | ger                      |                                                                                                    |           |          |                                             |
|            | Amoun           | ıt*                           |                          |                                                                                                    |           | 7        |                                             |
|            |                 |                               |                          |                                                                                                    |           | EUR      |                                             |
|            | i Please        | enter the tra                 | nsfer amount in the cur  | rrency of the selected ordering customer acc                                                                                                    | ount.     |          |                                             |
|            | Payme           | nt purpo                      | se                       |                                                                                                    |           |          |                                             |
|            |                 |                               |                          |                                                                                                    |           |          |                                             |
|            |                 |                               |                          |                                                                                                    |           |          |                                             |
|            |                 |                               |                          |                                                                                                    |           | //       |                                             |
|            |                 | egulatior<br>E - Shared       |                          |                                                                                                    |           |          |                                             |
|            |                 | Shalea                        | COSIS                    |                                                                                                    |           | ~        |                                             |
| Execution  | n               |                               |                          |                                                                                                    |           |          |                                             |
|            | As              | soon as p                     | possible accord          | ling to cut-off rules (PLV)                                                                                                    |           |          |                                             |
|            | O Pos           | stdated re                    | emittance per e          | execution day                                                                                                    |           |          |                                             |
| * Mandator | ТY              |                               |                          |                                                                                                    |           |          |                                             |
|            |                 |                               |                          |                                                                                                    | AS PRESET | TRANSFER | NEXT                                        |

The recipient bank must be a TARGET participant. We will check this for you. If this is not the case, you have the option of entering the order as a normal SEPA transfer (see section 6.2.1) or as a foreign transfer (see section 6.2.2).

| Cost Regulation              |
|------------------------------|
| SHARE - Shared costs         |
| SHARE - Shared costs         |
| OUR - Sender bears all costs |

You will find the fee and cost regulations under the purpose of use. You can choose between SHARE and OUR. With SHARE, the costs are shared between the payee and the payer and with OUR they are borne in full by the payer of the transfer.

Of course, you can also create your express transfer as a scheduled transfer. Click on the radio button to open the corresponding field.

| Execution      |                                                                 |       |                         |
|----------------|-----------------------------------------------------------------|-------|-------------------------|
|                | $\bigcirc$ As soon as possible according to cut-off rules (PLV) |       |                         |
|                | Postdated remittance per execution day                          |       |                         |
|                | execution date*                                                 |       |                         |
|                |                                                                 | iii ( |                         |
| ** <i>4</i> 1. |                                                                 |       |                         |
| * Mandatory    |                                                                 |       |                         |
|                |                                                                 |       | AS PRESET TRANSFER NEXT |

For **scheduled transfers**, you can enter a date manually under "Execution date" or select a date using the calendar. In the latter case, the selectable dates are highlighted in color. Please note that we currently only accept forward transfers up to a maximum of 90 days in the future.

|    | Februar | у  |    | 2025 |    | >    |   |
|----|---------|----|----|------|----|------|---|
| МО | TU      | WE | TH | FR   | SA | SU   |   |
|    |         |    |    |      |    |      |   |
| 3  |         |    |    |      |    |      |   |
| 10 |         |    |    |      |    |      |   |
| 17 | 18      | 19 | 20 | 21   |    |      |   |
| 24 | 25      | 26 | 27 | 28   |    |      |   |
|    |         |    |    |      |    | DONE |   |
|    |         |    |    |      |    |      | ļ |
|    |         |    |    |      |    |      |   |

# 6.2.4 Preset Transfers

All the transfer templates you have created are displayed here.

| म  | Overview           | Assets      | Payments        | Products and Services | s 🖉 M | ∕lailbox <b>⊘</b> | Settings Testing Musterine<br>Logout in: 14:21 |        |
|----|--------------------|-------------|-----------------|-----------------------|-------|-------------------|------------------------------------------------|--------|
|    | reset transfers    |             |                 |                       |       |                   |                                                |        |
|    | IESEL LIGHSIEIS    |             | RESS) NEW (SEPA | TRANSFER)             |       |                   |                                                |        |
|    |                    |             |                 |                       |       |                   | ADJUST TABLE OF EXPOR                          |        |
|    | earch              |             |                 |                       |       | Sor<br>Pa         |                                                | $\sim$ |
| Or | rder type          | Payee name  | IBAN / Acc      | ount number           | BIC   | Payment pu        | irpose                                         |        |
| SE | PA Credit Transfer | Karin Lampe | DE07            | <b>0011001108</b> 76  | SO    | 58.66             |                                                |        |

Clicking on the "NEW (FOREIGN)", "NEW (EIL)" or "New (Domestic)" button opens the screen for entering a new transfer template, which corresponds to the screen for the respective transfer type.

You can customize the display by selecting "Customize table". You also have the option of downloading the table as an Excel, CSV or PDF file via "Export".

You can search or filter the table by entering an appropriate keyword in the text field under "Search". Under "Sorting" you can choose from various sorting options.

Once you have found the desired template in the list, click on it to use it. A screen will then open in which you can use or adapt the template.

| Preset transfers           |  |  |  |  |  |  |  |  |  |  |
|----------------------------|--|--|--|--|--|--|--|--|--|--|
| Payee name                 |  |  |  |  |  |  |  |  |  |  |
| Karin Lampe                |  |  |  |  |  |  |  |  |  |  |
| IBAN                       |  |  |  |  |  |  |  |  |  |  |
| DE07                       |  |  |  |  |  |  |  |  |  |  |
| BIC                        |  |  |  |  |  |  |  |  |  |  |
| SO                         |  |  |  |  |  |  |  |  |  |  |
| Payee bank name            |  |  |  |  |  |  |  |  |  |  |
| Sparkasse Bodensee         |  |  |  |  |  |  |  |  |  |  |
| Payment purpose            |  |  |  |  |  |  |  |  |  |  |
| Reference number           |  |  |  |  |  |  |  |  |  |  |
| DELETE EDIT TRANSFER CLOSE |  |  |  |  |  |  |  |  |  |  |

Click on "Transfer" to open the corresponding pre-assigned form. To execute the transfer, proceed as described in section 6.2 "Payments".

## 6.2.5 Order overview

In the order overview, select one of the two order types "Pending orders" and "Standing orders" under "Select order type".

You can customize the display by selecting "Customize table". You have the option of downloading the table as an Excel, CSV or PDF file via "Export".

In the text field under "Search", you can search or filter the table by entering an appropriate keyword, such as the recipient name. Under "Sorting" you can choose from various sorting options. Alternatively, you can use one of the stored quick filters to limit the overview.

| H Overview                  | Assets       | Payments            | Products and S | ervices       | 🖉 Mailbox     | 🔅 Settings   | Testina Musterine<br>Logout in: 14:47 | භ |
|-----------------------------|--------------|---------------------|----------------|---------------|---------------|--------------|---------------------------------------|---|
|                             |              |                     |                |               |               |              |                                       |   |
| Order overviev              | w            |                     |                |               |               |              |                                       |   |
| Select order type           |              |                     |                |               |               |              |                                       |   |
| Pending orders              |              |                     |                |               |               |              | N                                     | ~ |
| NEW SCHEDULED               | TRANSFER NEV | W INTERNATIONAL T   | RANSFER NEW EX | PRESS TRANSFE | R             |              |                                       |   |
|                             |              |                     |                |               |               | ADJUST       | TABLE 👸 EXPORT                        | Þ |
| Search                      |              |                     |                | Sort          |               | Quick filter |                                       |   |
| Filter term                 |              |                     |                | Please select |               |              | <u> </u>                              | ~ |
| Order type                  |              | Recipient           |                | Pa            | yment purpose |              | Date                                  |   |
| IBAN                        |              | IBAN / Acco         | ount number    |               |               |              | Amount                                |   |
| EUR SEPA Credit Sch<br>DE10 |              | Ansgar Blur<br>DE11 | ne 03          | Tui           | ition fee     |              | <b>04/30/2025</b><br>150.00 EUR       | > |

The buttons at the top will take you directly to one of the three payment transaction forms.

By clicking on the arrow on the right-hand side, payment orders that have not yet been processed can be edited or deleted. You will be redirected to the corresponding screen for this purpose.

#### 6.2.6 Direct debit returns

All revocable direct debits are clearly displayed under Direct debit returns. If you have several accounts, select the account to be displayed under "Select account".

You can customize the display by selecting "Customize table". You also have the option of downloading the table as an Excel, CSV or PDF file via "Export".

You can search or filter the table by entering an appropriate keyword in the text field under "Search". Under "Sorting" you can choose from various sorting options.

| Overview                                                                                                    | Assets                                                                                                    | Payments<br>                                                                                    | Pr                              | oducts and S                                                                                                    | ervices                                                                               | Mailbox                                     |                      | 😥 Settings           | Testina Musterine<br>Logout in: 13:44 |
|----------------------------------------------------------------------------------------------------|----------------------------------------------------------------------------------------------------|-------------------------------------------------------------------------------------------------|---------------------------------|----------------------------------------------------------------------------------------------------|---------------------------------------------------------------------------------------|---------------------------------------------|----------------------|----------------------|---------------------------------------|
| Direct debit r                                                                                                    | return                                                                                                    |                                                                                                 |                                 |                                                                                                    |                                                                                       |                                             |                      |                      |                                       |
| Select account                                                                                                    | etum                                                                                                    |                                                                                                 |                                 |                                                                                                    |                                                                                       |                                             |                      |                      |                                       |
|                                                                                                    | CONTE. ANTONELLA                                                                                                    |                                                                                                 |                                 |                                                                                                    |                                                                                       |                                             |                      |                      |                                       |
|                                                                                                    |                                                                                                    | -                                                                                               | -                               |                                                                                                    |                                                                                       |                                             |                      |                      |                                       |
| (i) Please note: Direct de                                                                                                    | sbit returns can only be mad                                                                                                    | e 8 weeks after the boo                                                                         | king date.                      |                                                                                                    |                                                                                       |                                             |                      | ad.iust ta           | ABLE 😥 EXPORT                         |
| Search                                                                                                    |                                                                                                    |                                                                                                 |                                 |                                                                                                    | Sort                                                                                  |                                             |                      | Quick filter         |                                       |
| Filter term                                                                                                    |                                                                                                    |                                                                                                 |                                 |                                                                                                    | Date desc                                                                             | ending                                      | $\sim$               | Directdebit (8 we    | eeks from booki                       |
| Date<br>Value                                                                                                    | Sender / Recipie<br>IBAN<br>BIC                                                                                                  | nt                                                                                              | Transc<br>Bookir                | action Type<br>ng text                                                                                                    |                                                                                       | Status                                      |                      | ipt Nr.<br>rence Nr. | Amount in I                           |
| 03/06/2025<br>03/06/2025                                                                                                    | CREDITORNAM                                                                                                    |                                                                                                 |                                 | entry recurrent<br>End Referenz:                                                                                                    |                                                                                       | Booked                                      | <b>6424</b><br>91181 |                      | -346.43                               |
| 00/00/2020                                                                                                    | DE88                                                                                                    |                                                                                                 | NOTP                            | Details                                                                                                    |                                                                                       |                                             | 71101                | 0/00                 |                                       |
|                                                                                                    | DE                                                                                                    |                                                                                                 | ID0                             |                                                                                                    |                                                                                       | 5000 0000                                   |                      |                      |                                       |
|                                                                                                    |                                                                                                    |                                                                                                 | DE1<br>VERW                     |                                                                                                    |                                                                                       | 5022 0900                                   |                      |                      |                                       |
|                                                                                                    |                                                                                                    |                                                                                                 |                                 | Account ho                                                                                                    | lder                                                                                  |                                             |                      |                      |                                       |
|                                                                                                    |                                                                                                    |                                                                                                 |                                 |                                                                                                    |                                                                                       |                                             |                      |                      |                                       |
|                                                                                                    |                                                                                                    |                                                                                                 |                                 | Antonella Co                                                                                                    |                                                                                       |                                             |                      |                      |                                       |
|                                                                                                    | a transactio                                                                                                    | n opens a                                                                                       | a                               | Transactior                                                                                                    | туре                                                                                  |                                             |                      |                      |                                       |
|                                                                                                    | a transactio                                                                                                    | n opens :                                                                                       | a                               | <b>Transactior</b><br>Debit entry re                                                                                                    | туре                                                                                  |                                             |                      |                      |                                       |
| w window.                                                                                                    |                                                                                                    |                                                                                                 |                                 | Transactior<br>Debit entry re<br>Amount                                                                                                    | <b>Type</b><br>ecurrent                                                               |                                             |                      |                      |                                       |
| w window.<br>ou can exp                                                                                                    | ort the ove                                                                                                    | rview as a                                                                                      | a                               | Transaction<br>Debit entry re<br>Amount<br>-1,901.75 EUR                                                                                                    | <b>Type</b><br>ecurrent                                                               |                                             |                      |                      |                                       |
| w window.<br>ou can exp<br>f file and s                                                                                                    | ort the ove<br>save or prir                                                                                                    | rview as an                                                                                     | a<br>y                          | Transaction<br>Debit entry re<br>Amount<br>-1,901.75 EUR<br>Booking tex                                                                                                    | n Type<br>ecurrent<br>ct                                                              |                                             |                      |                      |                                       |
| w window.<br>ou can exp<br>f file and s<br>ne using t                                                                                                    | ort the ove<br>save or prir<br>he arrow i                                                                                        | rview as an                                                                                     | a<br>y                          | Transaction<br>Debit entry re<br>Amount<br>-1,901.75 EUR<br>Booking tex<br>End to End Re<br>DE                                                                                                    | <b>t Type</b><br>ecurrent<br><b>ct</b><br>eferenz: NOT                                | "PROVIDED Manda<br>andatsdatum: 02.02       |                      |                      | <u> </u>                              |
| w window.<br>ou can exp<br>f file and s<br>ne using t<br>ht-hand co                                                                                                    | ort the ove<br>save or prir<br>he arrow i<br>rner.                                                                               | rview as a<br>nt it at an<br>in the to                                                          | a<br>y<br>p                     | Transaction<br>Debit entry re<br>Amount<br>-1,901.75 EUR<br>Booking tex<br>End to End Re                                                                                                    | <b>t Type</b><br>ecurrent<br><b>ct</b><br>eferenz: NOT                                |                                             |                      |                      | <u> </u>                              |
| w window.<br>ou can exp<br>f file and s<br>ne using t<br>ht-hand co<br>ou can initia                                                                                    | ort the ove<br>save or prir<br>he arrow i<br>rner.<br>ate the rev                                                                | rview as a<br>nt it at an<br>in the to<br>ocation b                                             | a<br>y<br>p<br>y                | Transaction<br>Debit entry re<br>Amount<br>-1,901.75 EUR<br>Booking tex<br>End to End Re<br>DE<br>BK                                                                                                    | <b>t Type</b><br>ecurrent<br><b>ct</b><br>eferenz: NOT                                |                                             |                      |                      | <u> </u>                              |
| w window.<br>bu can exp<br>f file and s<br>ne using t<br>ht-hand co<br>bu can initia<br>cking on th                                                                     | ort the ove<br>save or prir<br>he arrow i<br>rner.<br>ate the rev<br>e "Direct de                                                | rview as a<br>nt it at an<br>in the to<br>ocation b<br>ebit return                              | a<br>y<br>p<br>y                | Transaction<br>Debit entry re<br>Amount<br>-1,901.75 EUR<br>Booking tex<br>End to End R<br>DE<br>BK<br>Status                                                                                                    | <b>t Type</b><br>ecurrent<br><b>ct</b><br>eferenz: NOT                                |                                             |                      |                      | <u> </u>                              |
| w window.<br>bu can exp<br>f file and s<br>ne using t<br>ht-hand co<br>bu can initia<br>cking on th<br>tton. On th                                                      | ort the ove<br>save or prir<br>he arrow i<br>rner.<br>ate the rev<br>e "Direct de<br>e following                                 | rview as a<br>nt it at an<br>in the to<br>ocation b<br>ebit return<br>page, yo                  | a<br>y<br>p<br>y<br>ı"          | Transaction<br>Debit entry re<br>Amount<br>-1,901.75 EUR<br>Booking tex<br>End to End Re<br>DE<br>BK<br>Status<br>Booked                                                                                                    | <b>t Type</b><br>ecurrent<br><b>ct</b><br>eferenz: NOT                                |                                             |                      |                      | <u> </u>                              |
| w window.<br>bu can exp<br>f file and s<br>ne using t<br>ht-hand co<br>bu can initia<br>cking on th<br>tton. On th<br>ust confirm                                       | ort the ove<br>save or prir<br>he arrow i<br>rner.<br>ate the rev<br>e "Direct de                                                | rview as a<br>nt it at an<br>in the to<br>ocation b<br>ebit return<br>page, yo                  | a<br>y<br>p<br>y<br>ı"          | Transaction<br>Debit entry re<br>Amount<br>-1,901.75 EUR<br>Booking tex<br>End to End Re<br>DE<br>BK<br>Status<br>Booked<br>Date<br>02/28/2025                                                                                                    | <b>t Type</b><br>ecurrent<br><b>ct</b><br>eferenz: NOT                                |                                             |                      |                      | <u> </u>                              |
| w window.<br>bu can exp<br>f file and s<br>ne using t<br>ht-hand co<br>bu can initia<br>cking on th<br>tton. On th<br>ust confirm                                       | ort the ove<br>save or prir<br>he arrow i<br>rner.<br>ate the rev<br>e "Direct de<br>e following                                 | rview as a<br>nt it at an<br>in the to<br>ocation b<br>ebit return<br>page, yo                  | a<br>y<br>p<br>y<br>ı"          | Transaction<br>Debit entry re<br>Amount<br>-1,901.75 EUR<br>Booking tex<br>End to End Re<br>DE<br>BK<br>Status<br>Booked<br>Date                                                                                                    | <b>t Type</b><br>ecurrent<br><b>ct</b><br>eferenz: NOT                                |                                             |                      |                      | <u> </u>                              |
| w window.<br>bu can exp<br>f file and s<br>ne using t<br>ht-hand co<br>bu can initia<br>cking on th<br>tton. On th<br>ust confirm<br>FAN.                               | ort the ove<br>save or prir<br>he arrow i<br>rner.<br>ate the rev<br>e "Direct de<br>e following<br>the order b                  | rview as a<br>nt it at an<br>ocation b<br>ebit return<br>page, yo<br>by entering                | a<br>y<br>p<br>ı"<br>u<br>g     | Transaction<br>Debit entry re<br>Amount<br>-1,901.75 EUR<br>Booking tex<br>End to End Re<br>DE<br>BK<br>Status<br>Booked<br>Date<br>02/28/2025<br>Value<br>02/28/2025                                                                                                  | <b>t Type</b><br>ecurrent<br><b>ct</b><br>Mo                                          |                                             |                      |                      | <u> </u>                              |
| w window.<br>bu can exp<br>f file and s<br>ne using t<br>ht-hand co<br>bu can initia<br>cking on th<br>tton. On th<br>ust confirm<br>FAN.<br>he button is               | ort the ove<br>save or prir<br>he arrow i<br>rner.<br>ate the rev<br>e "Direct de<br>the following<br>the order b<br>deactivated | rview as a<br>nt it at an<br>ocation b<br>ebit return<br>page, yo<br>by entering<br>d while the | a<br>y<br>p<br>y<br>"<br>u<br>g | Transaction<br>Debit entry re<br>Amount<br>-1,901.75 EUR<br>Booking tex<br>End to End Re<br>DE<br>BK<br>Status<br>Booked<br>Date<br>02/28/2025<br>Value<br>02/28/2025<br>Sender / Re                                                                                   | n Type<br>ecurrent<br>eferenz: NOT<br>Mo                                              |                                             | 2.2023               | Ultimate Creditor    |                                       |
| w window.<br>bu can exp<br>f file and s<br>ne using t<br>ht-hand co<br>bu can initia<br>cking on th<br>tton. On th<br>ust confirm<br>FAN.<br>e button is<br>ect debit   | ort the ove<br>save or prir<br>he arrow i<br>rner.<br>ate the rev<br>e "Direct de<br>e following<br>the order b<br>deactivated   | rview as a<br>nt it at an<br>ocation b<br>ebit return<br>page, yo<br>by entering                | a<br>y<br>p<br>y<br>"<br>u<br>g | Transaction<br>Debit entry re<br>Amount<br>-1,901.75 EUR<br>Booking tex<br>End to End Re<br>DE<br>BK<br>Status<br>Booked<br>Date<br>02/28/2025<br>Value<br>02/28/2025<br>Sender / Re                                                                                   | n Type<br>ecurrent<br>eferenz: NOT                                                    | andatsdatum: 02.02                          | 2.2023               | Ultimate Creditor    |                                       |
| w window.<br>bu can exp<br>f file and s<br>ne using t<br>ht-hand co<br>bu can initia<br>cking on th<br>tton. On th<br>ust confirm<br>FAN.<br>e button is<br>ect debit   | ort the ove<br>save or prir<br>he arrow i<br>rner.<br>ate the rev<br>e "Direct de<br>the following<br>the order b<br>deactivated | rview as a<br>nt it at an<br>ocation b<br>ebit return<br>page, yo<br>by entering<br>d while the | a<br>y<br>p<br>y<br>"<br>u<br>g | Transaction<br>Debit entry re<br>Amount<br>-1,901.75 EUR<br>Booking tex<br>End to End Re<br>DE<br>BK<br>Status<br>Booked<br>Date<br>02/28/2025<br>Value<br>02/28/2025<br>Sender / Re<br>ZAHLUNGSE                                                                      | n Type<br>ecurrent<br>et<br>eferenz: NOT                                              | andatsdatum: 02.02<br>R Hand da La da<br>ər | 2.2023               | Ultimate Creditor    |                                       |
| w window.<br>bu can exp<br>f file and s<br>ne using t<br>ht-hand co<br>bu can initia<br>cking on th<br>tton. On th<br>ust confirm<br>FAN.<br>e button is<br>ect debit   | ort the ove<br>save or prir<br>he arrow i<br>rner.<br>ate the rev<br>e "Direct de<br>the following<br>the order b<br>deactivated | rview as a<br>nt it at an<br>ocation b<br>ebit return<br>page, yo<br>by entering<br>d while the | a<br>y<br>p<br>y<br>"<br>u<br>g | Transaction<br>Debit entry re<br>Amount<br>-1,901.75 EUR<br>Booking tex<br>End to End Re<br>DE<br>BK<br>Status<br>Booked<br>Date<br>02/28/2025<br>Value<br>02/28/2025<br>Sender / Re<br>ZAHLUNGSE<br>IBAN / Accordition                                                | n Type<br>ecurrent<br>at<br>eferenz: NOT<br>Ma<br>cipient<br>MPFAENGEI                | andatsdatum: 02.02<br>R Hand da La da<br>ər | 2.2023               | Ultimate Creditor    |                                       |
| w window.<br>bu can exp<br>f file and s<br>ne using t<br>ht-hand co<br>bu can initia<br>cking on th<br>tton. On th<br>ust confirm<br>FAN.<br>e button is<br>ect debit   | ort the ove<br>save or prir<br>he arrow i<br>rner.<br>ate the rev<br>e "Direct de<br>the following<br>the order b<br>deactivated | rview as a<br>nt it at an<br>ocation b<br>ebit return<br>page, yo<br>by entering<br>d while the | a<br>y<br>p<br>y<br>"<br>u<br>g | Transaction<br>Debit entry re<br>Amount<br>-1,901.75 EUR<br>Booking tex<br>End to End Re<br>DE<br>BK<br>Status<br>Booked<br>Date<br>02/28/2025<br>Value<br>02/28/2025<br>Sender / Re<br>ZAHLUNGSE<br>IBAN / Accor<br>DE59                                              | n Type<br>ecurrent<br>at<br>eferenz: NOT<br>Marine<br>MPFAENGEI<br>punt numbe<br>code | andatsdatum: 02.02<br>R Hand da La da<br>ər | 2.2023               | Ultimate Creditor    |                                       |
| w window.<br>bu can exp<br>f file and s<br>ne using t<br>ht-hand co<br>bu can initia<br>cking on th<br>tton. On th<br>ust confirm<br>FAN.<br>e button is<br>ect debit   | ort the ove<br>save or prir<br>he arrow i<br>rner.<br>ate the rev<br>e "Direct de<br>the following<br>the order b<br>deactivated | rview as a<br>nt it at an<br>ocation b<br>ebit return<br>page, yo<br>by entering<br>d while the | a<br>y<br>p<br>y<br>"<br>u<br>g | Transaction<br>Debit entry re<br>Amount<br>-1,901.75 EUR<br>Booking tex<br>End to End Re<br>DE<br>BK<br>Status<br>Booked<br>Date<br>02/28/2025<br>Value<br>02/28/2025<br>Sender / Re<br>ZAHLUNGSE<br>IBAN / Accor                                                      | code                                                                                  | andatsdatum: 02.02<br>R Hand da La da<br>ər | 2.2023               | Ultimate Creditor    |                                       |
| w window.<br>bu can exp<br>f file and s<br>ne using t<br>ht-hand co<br>bu can initia<br>cking on th<br>tton. On th<br>ust confirm<br>FAN.<br>e button is<br>ect debit   | ort the ove<br>save or prir<br>he arrow i<br>rner.<br>ate the rev<br>e "Direct de<br>the following<br>the order b<br>deactivated | rview as a<br>nt it at an<br>ocation b<br>ebit return<br>page, yo<br>by entering<br>d while the | a<br>y<br>p<br>y<br>"<br>u<br>g | Transaction<br>Debit entry re<br>Amount<br>-1,901.75 EUR<br>Booking tex<br>End to End Re<br>DE<br>BK<br>Status<br>Booked<br>Date<br>02/28/2025<br>Value<br>02/28/2025<br>Sender / Re<br>ZAHLUNGSE<br>IBAN / Accor<br>DE59                                              | code                                                                                  | andatsdatum: 02.02<br>R Hand da La da<br>ər | 2.2023               | Ultimate Creditor    |                                       |
| w window.<br>bu can exp<br>f file and s<br>ne using t<br>ht-hand co<br>bu can initia<br>cking on th<br>tton. On th<br>ust confirm<br>FAN.<br>he button is               | ort the ove<br>save or prir<br>he arrow i<br>rner.<br>ate the rev<br>e "Direct de<br>the following<br>the order b<br>deactivated | rview as a<br>nt it at an<br>ocation b<br>ebit return<br>page, yo<br>by entering<br>d while the | a<br>y<br>p<br>y<br>"<br>u<br>g | Transaction<br>Debit entry re<br>Amount<br>-1,901.75 EUR<br>Booking tex<br>End to End Re<br>DE<br>BK<br>Status<br>Booked<br>Date<br>02/28/2025<br>Value<br>02/28/2025<br>Sender / Re<br>ZAHLUNGSE<br>IBAN / Accor<br>DE59<br>BIC / Bank of<br>Reference N              | code                                                                                  | andatsdatum: 02.02<br>R Hand da La da<br>ər | 2.2023               | Ultimate Creditor    |                                       |
| w window.<br>bu can exp<br>f file and s<br>ne using t<br>ht-hand co<br>bu can initia<br>cking on th<br>tton. On th<br>ust confirm<br>FAN.<br>he button is<br>rect debit | ort the ove<br>save or prir<br>he arrow i<br>rner.<br>ate the rev<br>e "Direct de<br>the following<br>the order b<br>deactivated | rview as a<br>nt it at an<br>ocation b<br>ebit return<br>page, yo<br>by entering<br>d while the | a<br>y<br>p<br>y<br>"<br>u<br>g | Transaction<br>Debit entry re<br>Amount<br>-1,901.75 EUR<br>Booking tex<br>End to End Re<br>DE<br>BK<br>Status<br>Booked<br>Date<br>02/28/2025<br>Value<br>02/28/2025<br>Sender / Re<br>ZAHLUNGSE<br>IBAN / Accor<br>DE59<br>BIC / Bank of<br>Reference N<br>911812832 | code                                                                                  | andatsdatum: 02.02<br>R Hand da La da<br>ər | 2.2023               | Ultimate Creditor    |                                       |
| w window.<br>bu can exp<br>f file and s<br>ne using t<br>ht-hand co<br>bu can initia<br>cking on th<br>tton. On th<br>ust confirm<br>FAN.<br>he button is<br>rect debit | ort the ove<br>save or prir<br>he arrow i<br>rner.<br>ate the rev<br>e "Direct de<br>the following<br>the order b<br>deactivated | rview as a<br>nt it at an<br>ocation b<br>ebit return<br>page, yo<br>by entering<br>d while the | a<br>y<br>p<br>y<br>"<br>u<br>g | Transaction<br>Debit entry re<br>Amount<br>-1,901.75 EUR<br>Booking tex<br>End to End R<br>DE<br>BK<br>Status<br>Booked<br>Date<br>02/28/2025<br>Value<br>02/28/2025<br>Sender / Re<br>ZAHLUNGSE<br>IBAN / Accor<br>DE59<br>BIC / Bank of<br>Pi1812832<br>Receipt Nr.  | a Type<br>ecurrent<br>at<br>eferenz: NOT<br>Model<br>acipient<br>MPFAENGEI<br>code    | andatsdatum: 02.02<br>R Hand da La da<br>ər |                      | Ultimate Creditor    |                                       |

# 6.3 SIGNATURE FOLDER (ISSUE PAYMENT ORDERS USING THE 4-EYES PRINCIPLE

### 6.3.1 Payment approvals

Our Online Banking enables the release of payments using the dual control principle. This means that, depending on the user rights applied for, payment orders generally have to be signed by two people with a TAN before they are executed by the bank.

Under "Payment transactions" in the "Signature folder" section, you will find the payments available for release under "Payment releases".

| 멹  | Overview                                              | Assets                  | Payments P                                        | roducts and Se               | rvices 🗹                | Mailbox              | 🕄 Settings     | Testina Musteri<br>Logout in: 14: |             |
|----|-------------------------------------------------------|-------------------------|---------------------------------------------------|------------------------------|-------------------------|----------------------|----------------|-----------------------------------|-------------|
|    |                                                       |                         |                                                   |                              |                         |                      |                |                                   |             |
| \$ | Sign & Upload                                         | ł                       |                                                   |                              |                         |                      |                |                                   |             |
| 5  | elect account                                         |                         |                                                   |                              |                         |                      |                |                                   |             |
|    | All                                                   |                         |                                                   |                              |                         |                      |                |                                   | $\sim$      |
| (  | Please note the cut-off                               | times for same-day orde | rs. SEPA Credit Transfer: 14:00 - Inter           | national Transfer: 16:30 - E | Express Transfer: 16:10 |                      |                |                                   |             |
|    |                                                       |                         |                                                   |                              |                         | CSV-IMPO             | RT 🛧 ADJUST TA | BLE 🔞 EXPO                        | rt <u>¥</u> |
| 5  | Bearch                                                |                         |                                                   |                              | Sort                    |                      | Quick filter   |                                   |             |
|    | Filter term                                           |                         |                                                   |                              | Please select           | ~                    | All            |                                   | $\sim$      |
| 0  | Order type<br>Created on<br>Order refere              | nce                     | Payee<br>IBAN / Account number<br>BIC / Bank code | ~                            | customer                | Signatures<br>Status |                | Amount                            |             |
| 0  | Standing Or<br>03/07/2025 (<br>112001_1604            | )5:14 PM                | Fritz Maier<br>DE07<br>SC                         | Manfred<br>76 DE62           |                         | X X<br>Processible   |                | 50.00 EUR                         | >           |
| 0  | EUR SEPA C<br>Transfer<br>03/07/2025 (<br>112000_1604 |                         | Liliane Blum<br>DE07<br>SCI                       | Manfred<br>76 DE62           | Anleihe<br>12           | X X<br>Processible   |                | 120.00 EUR                        | ~           |
|    |                                                       |                         | REM                                               | OVE SIGNATURE                | DELETE CREA             | ATE DUPLICATE        | EXPORT (XML)   | DETAILS                           | GN          |
|    |                                                       |                         |                                                   |                              |                         |                      | DELETE         | REJECT                            | SIGN        |

If you have several accounts, you can restrict the view to a single account under "Select account".

Details on "CSV import" can be found in section 6.3.5. You can customize the display by selecting "Customize table". You also have the option of downloading the table as an Excel, CSV or PDF file via "Export".

You can search or filter the table by entering an appropriate keyword in the text field under "Search". Under "Sorting" you can choose from various sorting options.

In your payment releases (hereinafter referred to as "U-Folder") you will find all those payments that are

- are recorded and unsigned (indicated b × × )
- have already been **partially signed** by a first user (indicated by  $\checkmark$  ).

**Fully signed** orders are processed immediately in the banking system and are no longer displayed in the payment releases. The payment releases only contain those payment orders for which one or both signatures are still required.

Executed EUR payments are immediately visible in "Account transactions". Payments that must first be scheduled are only displayed in the account transactions afterwards. Under certain circumstances, there may be a delay in foreign payments.

Different user rights can be requested as part of the dual control principle:

### Single authorized signatory (e-user)

The e-user can enter orders and release them directly by signing them **alone**. They can also sign, delete (including signatures) or duplicate orders entered by other users in the U-folder. This signature always results in the order being sent to the bank for processing and is therefore no longer visible in the payment releases.

### Manager (A-User)

The A user can enter orders and release them **together** with an E, A or B user. They can also sign, delete (including signatures) or duplicate orders entered by other users (T, B or A users). If the order has already been **partially signed** by another user (A user, B user), the signature causes the order to be sent to the bank for processing and is therefore no longer visible in the payment approvals.

### Jointly authorized signatory (B-User)

The B user can enter orders and release them **together** with an E or A user or sign, delete (including signatures) or duplicate orders entered by other users (A or T users). If the order has already been **partially signed** by another user (A user), the signature results in the order being sent to the bank for processing and is therefore no longer visible in the payment releases.

### Transport signature (T-User)

The T-user can enter, duplicate or delete payment orders. The entered or duplicated payment orders are immediately visible in the payment releases and can then be signed by authorized participants (A, B or E users). A signature cannot be provided by the T user.

#### Viewing rights "read only" (N-User)

The N user has no access rights to the payment approvals and cannot enter any payment orders. Securities account balances, account balances and transactions can be viewed.

To track who has processed an order in the U-folder, please proceed as described in section 6.3.6 "Audit".

### 6.3.2 Types of Orders in the payment releases

The following types of orders can be executed within the Signature Folder:

- SEPA credit transfer
- SEPA scheduled transfer
- Standing order
- Foreign bank transfer
- Foreign scheduled transfer
- Express transfer

### 6.3.3 Functions of the Signature Folder

### 6.3.3.1 Functions for individual transfers

Use the arrow in the right-hand column to open the respective function bar.

| H     | Overvi                   | ew Asset                                   | ts P                                    | ayments                  | Proc          | ducts and Serv            | vices                | ්         | ŝ        | Testina Musterine<br>Logout in: 10:31 |
|-------|--------------------------|--------------------------------------------|-----------------------------------------|--------------------------|---------------|---------------------------|----------------------|-----------|----------|---------------------------------------|
|       |                          |                                            |                                         |                          |               |                           |                      |           |          |                                       |
| Sig   | jn & U                   | Ipload                                     |                                         |                          |               |                           |                      |           |          |                                       |
| Sele  | ect acco                 | ount                                       |                                         |                          |               |                           |                      |           |          |                                       |
| All   |                          |                                            |                                         |                          |               |                           |                      |           |          | $\sim$                                |
| (i) P | lease note t             | the cut-off times for so                   | ame-day orde                            | ers. SEPA Credit Tro     | nsfer: 14:0   | 0 - International Transfe | r: 16:30 - Express   | Transfer: | 16:10    |                                       |
|       |                          |                                            |                                         |                          |               | CSV-IMPC                  | DRT 🛧 AD.            | JUST T    | able 😥   | EXPORT 🛓                              |
| Sea   | ırch                     |                                            |                                         |                          |               | Sort                      |                      | Quic      | k filter |                                       |
| Filt  | er term                  |                                            |                                         |                          |               | Please select             | $\sim$               | All       |          | $\sim$                                |
| 0     | Order<br>Create<br>Order |                                            | Payee<br>IBAN / A<br>number<br>BIC / Ba |                          | Order<br>Acco | ing customer<br>unt       | Signatures<br>Status |           | A        | Amount                                |
| 0     | 03/07/                   | ational Transfer<br>2025 05:14 PM<br>_160  | PS                                      | CS 1000<br>RCC 1894 5670 |               | red Anleihe<br>01         | ✓ ⊗<br>Processible   |           | 125.0    | 00 CAD                                |
|       | <b>Transf</b><br>03/07/  | EPA Credit<br>er<br>2025 05:14 PM<br>_1604 |                                         |                          |               | red Anleihe<br>)01        | ✓ 🛞<br>Processible   |           | 1,500.   | 00 EUR                                |
|       |                          | REMOVE SIGN                                | IATURE                                  | DELETE                   | CREAT         | E DUPLICATE               | EXPORT (X            | ML)       | DETAILS  | S SIGN                                |
|       |                          |                                            |                                         |                          |               |                           |                      | DELETE    | REJE     | CT SIGN                               |

The following functions are available here:

- **Remove signature:** A signature that has already been provided is removed. This function is available for E, A and B users. (TAN entry required)
- **Delete:** The payment order is deleted, e.g. because it has been entered incorrectly. This function is available for E, A, B and T users. (TAN entry required)

- **Create duplicate:** The payment order is created identically to the existing one and can be modified. This function is available for E, A, B and T users.
- **Export** (DTAZV): The payment order is exported in PAIN format. The generated file is visible at the top of the screen and can be opened. The export has no influence on further editing/processing. This function is available for E, A, B and T users.
- **Details** The details of the payment order are displayed, e.g. the reason for payment. This function is available for E, A, B and T users.
- Sign (TAN entry required)
   The payment order is signed by confirming with a TAN. With the full signature (second signature), the system checks that the two signatories are not two B users and that the first and second signatories are different users. This function is available for E, A and B users.

### Important notice:

A function for changing an existing order is not directly available in the payment approvals due to auditing. However, it is possible to create a duplicate for an incorrect order, correct it and then delete the original, incorrect order.

### 6.3.3.2 Functions for one or more orders

One or more orders can be selected using the selection checkboxes on the left and deleted or signed using the buttons at the bottom right.

The following functions are available here:

- **Delete**: Selected payment orders are deleted, e.g. if the entry was incorrect. This function is available for E, A, B and T users. (TAN entry required)
- **Reject:** Payment orders from Bizagi cannot be deleted. They must be rejected using the "Reject" button.
- Sign: Selected payment orders are signed. With the full signature (second signature), the system checks that the two signatories are not two B users and that the first and second signatories are different users. This function is available for E, A and B users. (TAN entry required)

# 6.3.3.3 Execution of an action with TAN entry

You can use the selection checkboxes on the left to select one or more orders and sign them.

| H            | Overview Assets                                                  | s Payments                                           | Products and Servic                                | es 🖻                 | ŝ            | Logout in: <b>14:30</b> |
|--------------|------------------------------------------------------------------|------------------------------------------------------|----------------------------------------------------|----------------------|--------------|-------------------------|
|              |                                                                  |                                                      |                                                    |                      |              |                         |
| Sig          | n & Upload                                                       |                                                      |                                                    |                      |              |                         |
| Sele         | ect account                                                      |                                                      |                                                    |                      |              |                         |
| All          |                                                                  |                                                      |                                                    |                      |              | $\sim$                  |
| (i) PI       | ease note the cut-off times for s                                | ame-day orders. SEPA Credit Tr                       | ansfer: 14:00 - International Transf<br>CSV-IMP    |                      |              | 🕄 export 🗸              |
|              |                                                                  |                                                      |                                                    |                      |              |                         |
| Sea          | rch                                                              |                                                      | Sort                                               |                      | Quick filter |                         |
|              |                                                                  |                                                      | Please select                                      | ~                    | Please selec | xt 🗸                    |
|              | Order type<br>Greated on<br>Order reference                      | Payee<br>IBAN / Account<br>number<br>BIC / Bank code | Ordering customer<br>Account                       | Signatures<br>Status |              | Amount                  |
| $\checkmark$ | International Transfer<br>03/07/2025 05:14 PM<br>111999_160      | Berto Hauck<br>PS<br>00<br>2<br>PA                   | Manfred Anleihe<br>DE <b>Note Ander Tor</b><br>078 | ✓ ⊗<br>Processible   |              | 25.00 CAD               |
|              | EUR SEPA Credit<br>Transfer<br>03/07/2025 05:14 PM<br>111998_160 | Anita Aufhäuser<br>DE<br>636<br>SOL                  | Manfred Anleihe<br>DE                              | ✓ ⊗<br>Processible   | 1,5(         | 00.00 EUR               |
|              |                                                                  |                                                      |                                                    |                      | DELETE       | JECT SIGN               |

First select the type of signature (TAN procedure), if several variants are possible, and confirm your entry.

| Sign                                |        |        |
|-------------------------------------|--------|--------|
| Details                             |        |        |
| Final signature                     |        |        |
|                                     |        |        |
| Orders                              |        |        |
| 2                                   |        |        |
| Positions                           |        |        |
| 2                                   |        |        |
| Number of credits                   |        |        |
| 2                                   |        |        |
| Check value                         |        |        |
| BD0FDFF204                          |        |        |
|                                     |        |        |
| Order confirmation                  |        |        |
| How do you want to sign your order? |        |        |
| Signature                           |        |        |
| SMS-TAN                             |        |        |
|                                     |        |        |
|                                     | CANCEL | SUBMIT |

After confirming, request an SMS-TAN for approval, for example.

| Sign                                                               |
|--------------------------------------------------------------------|
| Details                                                            |
| Final signature                                                    |
|                                                                    |
| Orders                                                             |
| 2                                                                  |
| Positions                                                          |
| 2                                                                  |
| Number of credits                                                  |
| 2                                                                  |
| Check value                                                        |
| BD0FDFF204                                                         |
| Order confirmation                                                 |
| Please press the button to request a SMS TAN to your mobile phone. |
|                                                                    |
| CANCEL REQUEST SMS-TAN                                             |

Enter the SMS-TAN that you have received on your cell phone under "SMS-TAN" and confirm your entry.

| Sign                                                                                                    |
|----------------------------------------------------------------------------------------------------|
| Details                                                                                                    |
| Final signature                                                                                               |
|                                                                                                    |
|                                                                                                    |
| Orders                                                                                                    |
| 2                                                                                                    |
| Positions                                                                                                    |
| 2                                                                                                    |
| Number of credits                                                                                             |
| 2                                                                                                    |
| Check value                                                                                                   |
| BD0FDFF204                                                                                                    |
| Order confirmation                                                                                            |
| Please commit your order by inserting the TAN which has been sent to you by SMS within the next five minutes. |
| SMS TAN*                                                                                                    |
| XXXXXX                                                                                                    |
| * Mandatory                                                                                                   |
| CANCEL                                                                                                    |

You will then receive a confirmation message from the system with further information.

| Confirmation                                                                                                    |
|----------------------------------------------------------------------------------------------------|
| You have granted the first approval for 0 transfer order(s) and released 2 transfer order(s) on 3/7/25, 5:56 PM.<br>Released transfer order(s) will be executed after successful verification. |
| Here, an order that can no longer be executed today was accepted as a deadline order for the next working day.                                                                                 |
| ① Used SMS-TAN: 555555                                                                                                    |
| Details                                                                                                    |
| Final signature                                                                                                    |
|                                                                                                    |
| Orders                                                                                                    |
| 2                                                                                                    |
| Positions                                                                                                    |
| 2                                                                                                    |
| Number of credits                                                                                                    |
| 2                                                                                                    |
| Check value                                                                                                    |
| BD0FDFF204                                                                                                    |
|                                                                                                    |
| CLOSE                                                                                                    |

The fully signed orders are no longer displayed in the payment approvals.

### 6.3.4 CSV upload for simplified order entry

With the CSV upload, users of the signature folder have the option of uploading several orders to the payment transaction releases at the same time. These are then stored as unsigned orders in the payment releases. Within the payment releases you will find the "CSV import" field.

| 며  | Overview                                   | Assets                 | Payments                                       | Products and Ser                  | vices 🖸       | P Mailbox            | 😥 Settings  | Testina Musterine<br>Logout in: 14:53 | ය  |
|----|--------------------------------------------|------------------------|------------------------------------------------|-----------------------------------|---------------|----------------------|-------------|---------------------------------------|----|
|    |                                            |                        |                                                |                                   |               |                      |             |                                       |    |
| S  | ign & Upload                               |                        |                                                |                                   |               |                      |             |                                       |    |
| Se | elect account                              |                        |                                                |                                   |               |                      |             |                                       |    |
| 4  | all .                                      |                        |                                                |                                   |               |                      |             | `                                     | ~  |
|    | Prease note the cut-off time               | es tor same-aay orders | SEMA Great transfer; 14.00-                    | International Transfer: 16:30 - E | Sort          | CSV-IMPOR            | ADJUST TABL | .e 😥 export                           | ≁  |
| F  | ilter term                                 |                        |                                                |                                   | Please select | ~                    | All         | ×                                     | ~  |
|    | Order type<br>Created on<br>Order referenc | e                      | Payee<br>IBAN / Account num<br>BIC / Bank code | Ordering<br>Account               | customer      | Signatures<br>Status |             | Amount                                |    |
|    |                                            |                        |                                                |                                   |               |                      | DELETE      | REJECT SI                             | GN |

Click on "CSV import" to open a new window and download the template in CSV format. This is also optionally available as an Excel file. Please note that only CSV files can be imported for the subsequent upload.

| 田 CSV Import   | 2. Setting                                                                | S                                                                              | 3. Verification    | 4. Import    |  |
|----------------|---------------------------------------------------------------------------|--------------------------------------------------------------------------------|--------------------|--------------|--|
| 1. File Upload | Charset:<br>Column<br>separator:<br>Decimal<br>separator:<br>date format: | Comma<br>Semicolon<br>Tabulator<br>Period<br>Comma<br>dd.mm.yyyy<br>yyyy/mm/dd | start verification | start import |  |
| 4              |                                                                           |                                                                                |                    |              |  |

### Format of the file:

Each order has exactly one row of data and starts with the field that identifies the order as a SEPA (S) or international payment (I).

For a SEPA credit transfer (S), the following fields are mandatory:

• account to be debited

- recipient name
- receiver account (IBAN)
- recipient BIC/Bank Code
- amount
- currency (currency code according to ISO 4217 e.g.: EUR, USD)

The following field must also be entered for a scheduled transfer (T):

• - Forward transfer execution date

In the case of a standing order (D), the following fields must also be entered:

- - Standing order Valid from
- - Standing order interval

For international transfers (I), the following fields must also be filled in:

- recipient street
- recipient's house number
- recipient postcode/zip code
- recipient city/location
- recipient country (two-character country code according to ISO 3166-2)
- fee regulation (SHARE = cost sharing / OUR = costs borne by the remitter)
- Reference amount,
  - B= The amount is transferred to the recipient in the specified currency
  - A= The amount is debited in the account currency and the equivalent amount is transferred to the recipient in the specified currency
  - if empty, then 'B'

The following field must also be entered for an **international scheduled transfer by booking date (IB)**:

• Forward transfer execution date

The following field must also be entered for an **international scheduled transfer by value date (IV)**:

• Forward transfer by value date

The following fields are mandatory for an express transfer (E):

- Payer account
- Recipient name
- Recipient account (IBAN)
- Recipient BIC/bank code
- Amount
- Currency (currency code according to ISO 4217 e.g.: EUR, USD)

The following field must also be entered for an express scheduled transfer (ET):

• Forward transfer by value date

#### 6.3.4.1 File Upload:

After you have edited the document in Excel, it is now ready for upload. To do this, select "Select file" under 1. file upload. You can now upload your saved CSV file.

| 団 CSV Import<br>1. File Upload<br>Choose file | 2. Setting:<br>Charset:<br>Column<br>separator:<br>Decimal<br>separator:<br>date format: | S<br>Comma<br>Semicolon<br>Tabulator<br>Period<br>Comma<br>dd.mm.yyyy<br>yyyy/mm/dd | 3. Verification | 4. Import<br>start import |   |
|-----------------------------------------------|------------------------------------------------------------------------------------------|-------------------------------------------------------------------------------------|-----------------|---------------------------|---|
| 4                                             |                                                                                          |                                                                                     |                 |                           | • |

When the file is imported, its content is automatically checked for completeness and form and incorrect data records are marked.

| . File Uplo                                              | File Upload<br>v-import-vorlag (2 kB)<br>vaded: 30.12.2021, 01:04<br>eplace file |             | 2. Settings<br>Charset: UTF-8   Standard (interna ✓<br>Column<br>separator: Semicolon – detected<br>○ Tabulator<br>Decimal<br>date format: dd.mm.yyyy<br>○ yyyy/mm/dd |                         |                                                                                   | 3. Verification<br>accepted:<br>✓ Header<br>5 records<br>start verification |                                                          |                              | 4. Import                                   |                                                                                                    |      |  |
|----------------------------------------------------------|----------------------------------------------------------------------------------|-------------|----------------------------------------------------------------------------------------------------|-------------------------|-----------------------------------------------------------------------------------|-----------------------------------------------------------------------------|----------------------------------------------------------|------------------------------|---------------------------------------------|----------------------------------------------------------------------------------------------------|------|--|
| Status                                                   | 2 3                                                                              |             | Account num                                                                                                    | B<br>ber Hauck Auf      | C                                                                                 | D<br>IBAN / Account number                                                  | E<br>BIC / Bank code                                     | F                            | G<br>Currency code<br>according to ISO 4217 | н                                                                                                    | mane |  |
| Header<br>Record<br>Record<br>Record<br>Record<br>Record | 5<br>6<br>7<br>8<br>9<br>10                                                      | S<br>T<br>D | Ordering Cu<br>00008141800<br>00008141800<br>00008141800<br>00008141800<br>00008141800                                                                                | XOEUR<br>XOEUR<br>XOEUR | Recipient Name<br>Test Frau<br>Test Frau<br>Test Frau<br>Max Muster<br>Max Muster |                                                                             | SOLADES1KNZ<br>SOLADES1KNZ<br>SOLADES1KNZ<br>SOLADES1KNZ | 10,1<br>20,2<br>52,2<br>60,6 | Currency<br>EUR<br>EUR<br>EUR<br>EUR<br>USD | Purpose<br>CSV Ueberweisung<br>CSV Ueberweisung<br>CSV<br>Terminueberweisung<br>CSV Dauerauftrag<br>CSV AZV | Rec  |  |

Example with error:

On the left-hand side, you can see the status of the individual data records. All incorrect data records are highlighted in red and the fields with errors are also highlighted in red. The file can only be imported as a whole **without** errors, so all errors must first be corrected before the file can be imported.

| CSV Impo    | ort   | 2                                                                                     | 2. Settings                                                                                                    |                   | 3. Verification                                                                                     |                     | 4      | . Import                               |                           |
|-------------|-------|---------------------------------------------------------------------------------------|----------------------------------------------------------------------------------------------------|-------------------|----------------------------------------------------------------------------------------------------|---------------------|--------|----------------------------------------|---------------------------|
| File Upload | (     | c                                                                                     | Column O Comm                                                                                                    | olon - detected   | <ul> <li>accepted:</li> <li>✓ Header</li> <li>4 of 5 records</li> <li>start verification</li> </ul> |                     |        | start import                           |                           |
| eplace file |       | S                                                                                     | Decimal Original Original Orig | ia<br>1.уууу      |                                                                                                    |                     |        |                                        |                           |
| tatus       |       | A                                                                                     | В                                                                                                    | C                 | D                                                                                                   | E                   | F      | G                                      | н                         |
|             | 1 2 3 | Please insert the transactio<br>Then save this file in CSV f                          |                                                                                                    |                   |                                                                                                    |                     |        |                                        |                           |
|             |       | S = SEPA<br>I = SWIFT/International<br>T = Postdated remiltance<br>D = Standing order | Account number Hauck Auf.                                                                                                    |                   | IBAN / Account number                                                                               | BIC / Bank code     |        | Currency code<br>according to ISO 4217 |                           |
| eader       | 5     | Туре                                                                                  | Ordering Customer Accou                                                                                                    | nt Recipient Name | Recipient Account Number                                                                            | Recipient Bank Code | Amount | Currency                               | Purpose                   |
| cord        | 6     |                                                                                       | 000081418000EUR                                                                                                    | Test Frau         | DE07690500010001636976                                                                              | SOLADES1KNZ         | 10,1   | missing                                | CSV Ueberweisung          |
| cord        | 7     | s                                                                                     | 000081418000EUR                                                                                                    | Test Frau         | DE07690500010001636976                                                                              | SOLADES1KNZ         | 20,2   |                                        | CSV Ueberweisung          |
| cord        | 8     |                                                                                       | 000081418000EUR                                                                                                    | Test Frau         | DE07690500010001636976                                                                              | SOLADES1KNZ         | 52,2   | EUR                                    | CSV<br>Terminueberweisung |
| cord        | 9     |                                                                                       | 000081418000EUR                                                                                                    | Max Muster        | DE07690500010001636976                                                                              | SOLADES1KNZ         |        | EUR                                    | CSV Dauerauftrag          |
| cord        | 10    | 1                                                                                     | 000081418000EUR                                                                                                    | Max Muster        | DE07690500010001636976                                                                              | SOLADES1KNZ         | 70,7   | USD                                    | CSV AZV                   |

# 6.3.4.2 Settings

Under Settings 2, you can choose between different formats, including the separators. The imported file is analyzed directly. If data records are marked as incorrect although they are correct, it is still possible to make adjustments here.

| 1 Please insert the transa |                  |      | 2. Settings<br>Charset: UTF-8   Standard (interna ~<br>Column Comma<br>separator: Semicolon – detected<br>Tabulator<br>Decimal Period<br>separator: Comma<br>date format: dd.mm.yyyy<br>yyyy/mm/dd |                           |                | 3. Verification<br>accepted:<br>✓ Header<br>5 records<br>start verification |                      |        | 4. Import<br>start import                   |                           |     |  |
|----------------------------|------------------|------|----------------------------------------------------------------------------------------------------|---------------------------|----------------|-----------------------------------------------------------------------------|----------------------|--------|---------------------------------------------|---------------------------|-----|--|
| Status                     | 1<br>2<br>3<br>4 |      |                                                                                                    | B<br>unt number Hauck Auf | C              | BAN / Account number                                                        | E<br>BIC / Bank code | F      | G<br>Currency code<br>according to ISO 4217 | н                         | man |  |
| Header                     | 5                | Туре | Orde                                                                                                    | ring Customer Account     | Recipient Name | Recipient Account Number                                                    | Recipient Bank Code  | Amount | Currency                                    | Purpose                   | Rec |  |
| Record                     | 6                |      | 0000                                                                                                    | 31418000EUR               | Test Frau      | DE07690500010001636976                                                      | SOLADES1KNZ          | 10,1   | EUR                                         | CSV Ueberweisung          |     |  |
| Record                     | 7                |      |                                                                                                    | 31418000EUR               | Test Frau      |                                                                             | SOLADES1KNZ          |        |                                             | CSV Ueberweisung          |     |  |
| Record                     | 8                |      | 0000                                                                                                    | 31418000EUR               | Test Frau      | DE07690500010001636976                                                      | SOLADES1KNZ          |        | EUR                                         | CSV<br>Terminueberweisung |     |  |
|                            | 9                |      |                                                                                                    | 31418000EUR               | Max Muster     | DE07690500010001636976                                                      | SOLADES1KNZ          |        |                                             | CSV Dauerauftrag          |     |  |
| Record                     | 10               |      |                                                                                                    | 31418000EUR               | Max Muster     | DE07690500010001636976                                                      | SOLADES1KNZ          | 70.7   | USD                                         | CSV AZV                   | Mus |  |

### 6.3.4.3 Verification

To check the content of the data records (IBAN and BIC) click on the button "start verification" under 3. Verification.

| CSV Im<br>File Uplos<br>sv-import-vorla<br>loaded: 30.12.202<br>Replace file | ad<br>ag (2 | 2 kB)                                                                                 | 2. Settings<br>Charset:<br>Column<br>separator:<br>Decimal<br>separator:<br>date format: | UTF-8   Stand | ууу            | 3. Verification<br>accepted: |                     |        | 4. Import                              |                           |     |
|------------------------------------------------------------------------------|-------------|---------------------------------------------------------------------------------------|------------------------------------------------------------------------------------------|---------------|----------------|------------------------------|---------------------|--------|----------------------------------------|---------------------------|-----|
| Status                                                                       | 1           | A<br>Please insert the transactio.<br>Then save this file in CSV f.                   |                                                                                          | В             | C              | D                            | E                   | F      | G                                      | Н                         |     |
|                                                                              | 3           | S = SEPA<br>I = SWIFT/International<br>T = Postdated remiltance<br>D = Standing order |                                                                                          | ber Hauck Auf |                | IBAN / Account number        | BIC / Bank code     |        | Currency code<br>according to ISO 4217 |                           | mar |
| Header                                                                       | 5           | Type                                                                                  | Ordering Cu                                                                              | tomer Account | Recipient Name | Recipient Account Number     | Recipient Bank Code | Amount | Currency                               | Purpose                   | Rec |
| Record                                                                       | 6           | S                                                                                     | 00008141800                                                                              |               | Test Frau      | DE07690500010001636976       | SOLADES1KNZ         | 10,1   | EUR                                    | CSV Ueberweisung          |     |
| Record                                                                       | 7           | S                                                                                     | 00008141800                                                                              | 0EUR          | Test Frau      | DE07690500010001636976       | SOLADES1KNZ         | 20,2   | EUR                                    | CSV Ueberweisung          |     |
| tecord                                                                       | 8           | ]                                                                                     | 00008141800                                                                              | 0EUR          | Test Frau      | DE07690500010001636976       | SOLADES1KNZ         | 52,2   | EUR                                    | CSV<br>Terminueberweisung |     |
| ecord                                                                        | 9           |                                                                                       | 00008141800                                                                              |               | Max Muster     |                              | SOLADES1KNZ         |        | EUR                                    | CSV Dauerauftrag          |     |
| ecord                                                                        | 10          | 1                                                                                     | 00008141800                                                                              | 0EUR          | Max Muster     | DE07690500010001636976       | SOLADES1KNZ         | 70,7   | USD                                    | CSV AZV                   | Mu  |

### Any data that is not correct is marked in red.

| CSV Imp<br>File Uploa<br>sv-import-voria<br>leaded: 30,12,2021<br>Replace file | d<br>g (2 | 2 kB) | Charse                    | n O Cor<br>ltor: Ser<br>Tab<br>al Per<br>ltor: O Cor<br>irmat: dd.i | nicolon – detected<br>ulator<br>iod | 3. Verification<br>accepted:<br><ul> <li>Header</li> <li>Fecords</li> </ul> <li>istart verification</li>                |        |     | 4 of 5 successed and the successed of the successed of th | essfully verified        |          |
|--------------------------------------------------------------------------------|-----------|-------|---------------------------|---------------------------------------------------------------------|-------------------------------------|----------------------------------------------------------------------------------------------------|--------|-----|----------------------------------------------------------------------------------------------------|--------------------------|----------|
| Status                                                                         |           | A     | в                         | c                                                                   | P                                   | E                                                                                                    | I F    | G   | н                                                                                                    | 1                        | 1        |
| Header                                                                         | 5         | Туре  | Ordering Customer Account |                                                                     | Recipient Account Number            |                                                                                                    | Amount |     | Purpose                                                                                                    | Recipient Street Address | Recipier |
| Record 🗸                                                                       | 6         |       | 000081418000EUR           | Test Frau                                                           | DE07690500010001636976              | SOLADES1KNZ                                                                                                    | 10,1   | EUR | CSV Ueberweisung                                                                                                    |                          |          |
| Record 🗸                                                                       | 7         | S     | 000081418000EUR           | Test Frau                                                           | DE07690500010001636976              | SOLADES1KNZ                                                                                                    | 20,2   | EUR | CSV Ueberweisung                                                                                                    |                          |          |
| Record 🗸                                                                       | 8         | т     | 000081418000EUR           | Test Frau                                                           | DE07690500010001636976              |                                                                                                    |        | EUR | CSV<br>Terminueberweisung                                                                                                    |                          |          |
| Record V                                                                       | 9         | D     | 000081418000EUR           | Max Muster                                                          | DE07690500010001636976              | SOLADES1KNZ                                                                                                    |        | EUR | CSV Dauerauftrag                                                                                                    |                          |          |
| Record                                                                         | 10        |       | 000081418000EUR           | Max Muster                                                          | DE07690500010001636976              | SOLADES1KN<br>The BIC you have<br>entered is invalid. The<br>BIC SOLADES1KNZ<br>must be used for the<br>specified IBAN. | 70,7   | USD | CSV AZV                                                                                                    | Musterstraße 1           | London   |
| records                                                                        |           |       |                           | -                                                                   |                                     |                                                                                                    |        |     |                                                                                                    |                          |          |

### 6.3.4.4 Import

Once all records have been verified, click on the "start import" button under 4 Import.

| CSV Im               | port     |       |                                    | 2. Set                        | tings                  |                                                  | 3. Verification                             |      |     | 4. Imp                  | ort                      |               |
|----------------------|----------|-------|------------------------------------|-------------------------------|------------------------|--------------------------------------------------|---------------------------------------------|------|-----|-------------------------|--------------------------|---------------|
| . File Uploa         |          |       |                                    | Charse                        |                        | 59-1   Standard – c 🗸                            | accepted:                                   |      |     |                         | ssfully verified         |               |
| sv-import-vorla      |          | 2 kB) |                                    | Column<br>separat             |                        | nma<br>nicolon – detected                        | <ul> <li>Header</li> <li>records</li> </ul> |      |     | start imp               | bort                     |               |
| bloaded: 30.12.202   | 1, 03:41 |       |                                    |                               | O Tab                  | ulator                                           | start verification                          |      |     |                         |                          |               |
| Replace file         |          |       |                                    | Decima<br>separat<br>date for | or:   Cor mat:  dd.r   |                                                  |                                             |      |     |                         |                          |               |
| Status               | 1        | A     | В                                  | 3                             | c                      | D                                                | E                                           | F    | G   | н                       | 1 1                      | 1             |
| Header               |          | Type  |                                    |                               |                        | Recipient Account Number                         |                                             |      |     |                         | Recipient Street Address | Recipient Cit |
| Record V             | 6        |       | 000081418000EUF                    |                               | Test Frau              | DE07690500010001636976                           |                                             | 10,1 | EUR | CSV Ueberweisung        |                          |               |
| Record √<br>Record √ | 7        |       | 000081418000EUF<br>000081418000EUF |                               | Test Frau<br>Test Frau | DE07690500010001636976<br>DE07690500010001636976 |                                             |      | EUR | CSV Ueberweisung<br>CSV |                          |               |
| Record V             | 8        |       | 000001410000000                    | 2                             | iest Phat              | DE0/0803000/000/0308/0                           | SULADESTRINZ                                | 36,2 | EUK | Terminueberweisung      |                          |               |
| Record V             | 9        |       | 000081418000EUF                    |                               | Max Muster             | DE07690500010001636976                           | SOLADES1KNZ                                 |      | EUR | CSV Dauerauftrag        |                          |               |
| Record V             | 10       | 1     | 000081418000EUF                    | 2                             | Max Muster             | DE07690500010001636976                           | SOLADES1KNZ                                 | 70,7 | USD | CSV AZV                 | Musterstraße 1           | London SW     |
| 5 records            |          |       |                                    |                               |                        |                                                  |                                             |      |     |                         |                          |               |

During the import, the order that has just been imported is highlighted in yellow.

| CSV Impo                                | rt |      |                           | 2.   | Settings  |                                   |          | 3. Verif    | icatio | n   |                         | 4. Impo   | ort                      |                     |
|-----------------------------------------|----|------|---------------------------|------|-----------|-----------------------------------|----------|-------------|--------|-----|-------------------------|-----------|--------------------------|---------------------|
| . File Upload                           |    |      |                           | Ch   | narset: U | TF-8   Standard (interna 🗸        |          | accepted    |        |     |                         | 68 succe  | ssfully verified         |                     |
| . The opioad                            |    |      |                           | Сс   | olumn     | Comma                             |          | 🗸 Heade     |        |     |                         | importing | row 14                   |                     |
| 00301 Massente<br>loaded: 30.12.2021, 1 |    | 0 kE | 3)                        | se   |           | Semicolon – detected<br>Tabulator | i        | 68 record   |        |     |                         |           |                          |                     |
| Replace file                            |    |      |                           |      |           | Period<br>Comma                   |          |             |        |     |                         |           |                          |                     |
|                                         |    |      |                           | da   |           | dd.mm.yyyy                        |          |             |        |     |                         |           |                          |                     |
|                                         |    |      |                           | uu   |           | yyyy/mm/dd                        |          |             |        |     |                         |           |                          |                     |
| Status                                  |    | Α    | В                         |      | С         | D                                 |          | E           | F      | G   | H                       |           | I                        | J                   |
| Header                                  | 5  | Туре | Ordering Customer Acc     | ount |           | Recipient Account Number          | Recipier | t Bank Code |        |     |                         |           | Recipient Street Address | Recipient City, ZIP |
| / imported                              | 6  | s    | DODDEN418DODEUR           |      | Test Frau | DE07690500010001636976            | BOLADE   | 518042      | 30     | EUR | CSV MassenTest TMU SEP/ | A 1       |                          |                     |
| / imported                              | 7  |      | DODDEN41BDDDEUR           |      | Test Frau | DE07690500010001636976            | BOLADE   | 519042      |        | EUR | CSV MassenTest TMU SEP/ | 42        |                          |                     |
| / imported                              | 8  |      | DODDEN41BDDDEUR           |      | Test Frau | DE07690500010001636976            | BOLADE   | 59042       |        | EUR | CSV MassenTest TMU SEP/ | 43        |                          |                     |
| / imported                              | 9  |      | DODDEN418DDDEUR           |      | Test Frau | DE07690500010001636976            | BOLADE   | 518042      |        | EUR | CSV MassenTest TMU SEP/ |           |                          |                     |
| / imported                              | 10 |      | CODEN41000EUR             |      | Test Frau |                                   | BOLADE   |             |        | EUR | CSV MassenTest TMU SEP/ |           |                          |                     |
| ✓ imported                              | 11 |      | BODDENA IBODDEUR          |      | Test Frau | DE07690500010001636976            |          |             |        | EUR | CSV MassenTest TMU SEP/ |           |                          |                     |
| / imported                              | 12 |      | Internet Statemeter       |      | Test Frau | DE07690500010001636976            |          |             |        | EUR | CSV MassenTest TMU SEP/ |           |                          |                     |
| / imported                              | 13 |      | Internet and Internet and |      | Test Frau | DE07690500010001636976            |          |             |        | EUR | CSV MassenTest TMU SEP/ |           |                          |                     |
| importing(!)                            | 14 |      | onnerationeux             |      | Test Frau | DE07690500010001636976            | BOLADE   |             |        | EUR | CSV MassenTest TMU SEP  |           |                          |                     |
| Record 🗸                                | 15 | S    | property and property.    |      | Test Frau | DE07690500010001636976            | BOLADE   | 5 4.52      | 34,5   | EUR | CSV MassenTest TMU SEP/ | A 10      |                          | ,                   |

After successful import, the "CSV import" window closes and you are back in the payment approvals. The imported payment orders are then visible there and are ready for further processing.

| E      | Overview                 | Assets      | Payments                      | Produ        | cts and Servic            | es 🖻                             | ŝ               |            | Musterine<br>ut in: 14:54 |
|--------|--------------------------|-------------|-------------------------------|--------------|---------------------------|----------------------------------|-----------------|------------|---------------------------|
|        |                          |             |                               |              |                           |                                  |                 |            |                           |
| Sig    | n & Upload               |             |                               |              |                           |                                  |                 |            |                           |
| Sele   | ect account              |             |                               |              |                           |                                  |                 |            |                           |
| All    |                          |             |                               |              |                           |                                  |                 |            | $\sim$                    |
| (i) PI | ease note the cut-off ti | mes for sam | ne-day orders. SEPA Credit Tr | ansfer: 14:0 | 00 - International Transf | er: 16:30 - Express <sup>-</sup> | Transfer: 16:10 |            |                           |
|        |                          |             |                               |              |                           |                                  |                 |            |                           |
|        |                          |             |                               |              | CSV-IMP                   | ort 🛧 ad.                        | JUST TABLE      | වේ EXPOR   | RT <b>↓</b>               |
| Sea    | rob                      |             |                               |              | Sort                      |                                  | Quick filter    | -          |                           |
|        | er term                  |             |                               |              | Please select             | ~                                |                 | 1          | $\checkmark$              |
|        |                          |             |                               |              |                           | -                                |                 |            | -                         |
|        | Order type               | I           | Payee                         | Orde         | ring customer             | Signatures                       |                 | Amount     |                           |
|        | Created on               |             | IBAN / Account                | Acco         | ount                      | Status                           |                 |            |                           |
|        | Order reference          |             | number<br>BIC / Bank code     |              |                           |                                  |                 |            |                           |
|        | Standing Order           |             | Fritz Maier                   | Man          | fred Anleihe              | $(\times)$ $(\times)$            |                 | 50.00 EUR  |                           |
|        | 03/07/2025 05:5          |             | DE 01                         | DE           | 1000 0400 000             | Processible                      |                 |            | 5                         |
|        | 112005_160               |             | 63                            | 07           |                           |                                  |                 |            | <b>´</b>                  |
|        |                          | :           | SC                            |              |                           |                                  |                 |            |                           |
|        | EUR SEPA Cred            | it l        | Liliane Blum                  | Man          | fred Anleihe              | $(\times)$ $(\times)$            |                 | 120.00 EUR |                           |
|        | Scheduled Tran           |             | DE 01                         |              | 10000000000               | Processible                      |                 |            | >                         |
|        | 03/07/2025 05:5          |             | 63(<br>SC                     | 078          |                           |                                  |                 |            | Ť                         |
|        | 12004_100                |             |                               |              |                           |                                  |                 |            |                           |
|        | International Tr         | ansfer      | Berta Hauck                   | Man          | fred Anleihe              | $\otimes$ $\otimes$              |                 | 125.00 CAD |                           |

Orders are released as described in section 6.3.1.

\_\_\_\_\_

### 6.3.5 Signature folder audit

In the audit function of the signature folder, you have the option of checking who has entered the payment order, provided the first signature and the second signature.

To call up the audit function, click on "Payment transactions" and then on "Audit" in the submenu.

Here you have the option of restricting the search by using filters.

| Overview         | Assets   | Payments | Products and Services | 📌 Mailbox | 😥 Settings | Logout in: 14:44 |
|------------------|----------|----------|-----------------------|-----------|------------|------------------|
|                  |          |          |                       |           |            |                  |
| Signature fold   | er audit |          |                       |           |            |                  |
| Date             |          |          |                       |           |            |                  |
| From             |          |          | То                    |           |            |                  |
|                  |          |          | iii -                 |           |            |                  |
| Sender account   |          |          |                       |           |            |                  |
| All              |          |          |                       |           |            | $\sim$           |
| Order type       |          |          |                       |           |            |                  |
| Please select    |          |          |                       |           |            | $\sim$           |
| Order reference  |          |          |                       |           |            |                  |
| Reference number |          |          |                       |           |            |                  |
| lssuer           |          |          |                       |           |            |                  |
| Payee account    |          |          |                       |           |            |                  |
|                  |          |          |                       |           |            |                  |
|                  |          |          |                       |           |            | RESET SEARCH     |

### Date

The date can be used to limit the search to a desired period. If a payment was processed on a day that does not fall within the period, it will not be displayed.

#### Sender account

Only accounts for which you have U-folder rights can be selected here.

#### Order type

You can select according to a specific transfer type.

#### **Order reference**

The order reference consists of a serial number and the login name of the first person to enter it.

#### Issuer

You can select the respective processor of an order using their login name (not the alias).

#### **Payee account**

You can limit the orders in favor of a recipient by entering the IBAN or the recipient's account number.

To confirm the filters, please click the "Search" button.

You have the option of downloading the table as an Excel, CSV or PDF file using "Export". Under "Sorting" you can choose from various sorting options.

#### **Definition Action:**

- a) **Created or Imported**: Lists the date and the user who created or imported the job in the signature folder.
- b) First signature: Shows which user signed the order first and when.
- c) **Second signature:** Indicates when and by whom the order was given the second signature.
- d) Transmit: Shows the date when the order was delivered to OBS.

|                             |                  |                       |                   | EXPORT 🛓     |
|-----------------------------|------------------|-----------------------|-------------------|--------------|
|                             |                  |                       | Sort              |              |
|                             |                  |                       | Please s          | elect V      |
| Action                      | Order reference  | Payee                 | Ordering customer | Total amount |
| Order type                  | Issuer           | IBAN / Account number | Account           |              |
| Created on                  | Reference number | BIC / Bank code       |                   |              |
| Transmit                    | 112000_160473    | Liliane Blum          | Manfred Anleihe   | 120.00 EUR   |
| EUR SEPA Scheduled Transfer | 100100           | DE07                  | DE62              | 2            |
| 03/07/2025 05:38 PM         | 9011814024       | SOL                   |                   |              |
| Second signature            | 112000_160473    | Liliane Blum          | Manfred Anleihe   | 120.00 EUR   |
| EUR SEPA Scheduled Transfer | 100100           | DE07                  | DE62              | 2            |
| 03/07/2025 05:38 PM         | 9011814024       | SOL                   |                   |              |
| First signature             | 111998_160473    | Anita Aufhäuser       | Manfred Anleihe   | 1,500.00 EUR |
| EUR SEPA Credit Transfer    | 160473           | DE07 76               | DE62 12           | 2            |
| 03/07/2025 05:25 PM         | 9011814026       | SO                    |                   |              |
| First signature             | 111999_160473    | Berta Hauck           | Manfred Anleihe   | 125.00 CAD   |
| International Transfer      | 160473           | PS9 34                | DE75              |              |
| 03/07/2025 05:25 PM         | 9011814025       | 56                    |                   |              |
|                             |                  | PA                    |                   |              |

By clicking on the desired entry in the audit list, details of the corresponding process are displayed.

# 7. PAYMENTS

# 7.1 PRODUCTS

### 7.1.1 Financing wish

Here you have the opportunity to place your financing request around the clock and thus increase your liquidity at favorable conditions and thus calculate independently of interest rates and for the long term.

| 머 | Overview                              | Assets | Payments | Products and Services          | 🚰 Mailbox                                                            | 😥 Settings | Testina Musterine<br>Logout in: 14:17 | භි |
|---|---------------------------------------|--------|----------|--------------------------------|----------------------------------------------------------------------|------------|---------------------------------------|----|
|   | nancing wisł<br>crease your liquidity |        | ms.      | • Fi<br>• Si<br>Our Se<br>• Si | ong-term calculation<br>xed interest rates<br>reamlining the process |            | APPLY NOW                             |    |

Simply fill out the appropriate form online.

| Overview       | Assets | Payments                          | Products and Services                   | 🚰 Mailbox | 😥 Settings | Testina Musterine<br>Logout in: 14:44 | භ  |
|----------------|--------|-----------------------------------|-----------------------------------------|-----------|------------|---------------------------------------|----|
|                |        |                                   |                                         |           |            |                                       |    |
| 1 Order        |        |                                   | 2 Submit                                |           |            | 3 Confirmatio                         | on |
| Financing wish | ٦      |                                   |                                         |           |            |                                       |    |
|                |        | Intended use*                     |                                         |           |            |                                       |    |
|                |        | Investment                        |                                         |           | $\sim$     |                                       |    |
|                |        | Payout account*                   |                                         |           |            |                                       |    |
|                |        | MUSTERINE, TESTI                  | NA / DE98                               |           | $\sim$     |                                       |    |
|                |        | Amount*                           |                                         |           |            |                                       |    |
|                |        |                                   |                                         |           | EUR        |                                       |    |
|                |        | Term of loan*                     |                                         |           |            |                                       |    |
|                |        | Unlimited in time                 |                                         |           | $\sim$     |                                       |    |
|                |        | Collateralised by*                |                                         |           |            |                                       |    |
|                |        | Pledge of securities              | portfolio                               |           | $\sim$     |                                       |    |
|                |        | <li>Please indicate the type</li> | of collateral for your securities loan. |           | _          |                                       |    |
| * Mandatory    |        |                                   |                                         |           |            |                                       |    |
|                |        |                                   |                                         |           |            | CANCEL NEX                            | кт |

Your customer advisor will contact you after reviewing your application and discuss the next steps with you personally. This ensures that your request is processed quickly. The desired amount should be between EUR 500,000 and EUR 10 million.

# 7.1.2 Zeedin savings plan

If you are a customer of our digital asset management service "Zeedin", you can set up a monthly savings plan via "Zeedin Savings" to continuously increase your assets.

| H Overview    | Assets | Payments           | Products and | Services | 🛃 Mailbox | 🔅 Settings | Hans Schatz<br>Logout in: 14:58 |
|---------------|--------|--------------------|--------------|----------|-----------|------------|---------------------------------|
| Zeedin saving |        |                    |              |          |           |            | EXPORT 🗸                        |
| Portfolio     |        | ne of savings plan | Start        | End      | Status    | IBAN       | Monthly savings<br>amount       |
|               |        |                    |              |          |           | CREAT      | TE NEW SAVINGS PLAN             |

Please fill out all fields on the form. The minimum monthly payment is EUR 250.

| 1 Order     | <b>2</b> Approval <b>3</b> Confirmation                                                                                                    |
|-------------|----------------------------------------------------------------------------------------------------|
| Create Zeed | lin savings plan                                                                                                    |
|             | We are pleased that you want to save regularly. The Zeedin savings plan is the ideal way<br>to top up your existing portfolio on a monthly basis according to your individual<br>investment strategy.                                                                                                    |
|             | Name of savings plan (optional)                                                                                                    |
|             | Zeedin savings plan                                                                                                    |
|             | Which portfolio do you want to top up monthly?                                                                                                    |
|             | Online FVV - 3 Online FVV - 3 Online FVVV - 3 Online FVVV - 3 Online FVVV - 3 Online FVVV - 3 Online FVVV - 3 Online FVVV - 3 Online FVVV - 3 Online FVVV - 3 Online FVVV - 3 Online FVVVV - 3 Online FVVV - 3 Online FVVV - 3 Online FVVVV - 3 Online |
|             | ③ Select the desired portfolio for which you would like to set up a savings plan.                                                                                                    |
|             | Monthly savings amount*                                                                                                    |
|             |                                                                                                    |
|             | 500 EUR                                                                                                    |
|             | The minimum savings amount for the savings plan is EUR 250.00.                                                                                                    |
|             | Next debit date*                                                                                                    |
|             |                                                                                                    |
|             | Here you can select the start date for your savings plan. On this date, the savings amount will be debited from your "account to be debited" in the coming months.                                                                                                    |
|             | Save until (optional)                                                                                                    |
|             |                                                                                                    |
|             | IBAN*                                                                                                    |
|             |                                                                                                    |
|             | ③ Please enter the IBAN of the account to be debited for your savings plan.                                                                                                    |
|             |                                                                                                    |
|             | Account holder*                                                                                                    |
|             |                                                                                                    |
|             | Issue SEPA direct debit mandate (recurring)*                                                                                                    |
|             | I hereby instruct and authorise Hauck Aufhäuser Lampe Privatbank AG to debit<br>the selected amount on a monthly basis from the registered account.                                                                                                    |
|             | Please feel free to contact us at any time if you have any questions.                                                                                                    |
| * Mandatory |                                                                                                    |
|             | CANCEL CREATE SAVINGS PLAN                                                                                                    |

# 7.2 SERVICES

### 7.2.1 Tax Data

In the "Tax data" menu item, you will find your current data on loss offsetting, the exemption order and the non-assessment certificate, provided that the relevant information is available. If you have access to several master numbers in our company, please select the corresponding master number under "Select master number".

Here is an example with a "Freistellungsauftrag":

| 旧  | Overview      | Assets           | Payments        | Products and Services | ß | තු | Testina Musterine<br>Logout in: 14:08 |
|----|---------------|------------------|-----------------|-----------------------|---|----|---------------------------------------|
|    |               |                  |                 |                       |   |    |                                       |
| Тс | ax data       |                  |                 |                       |   |    |                                       |
| Au | swahl Stam    | mnummer          |                 |                       |   |    |                                       |
| Te | estina Muster | ine - 3000143    |                 |                       |   |    | $\sim$                                |
| Ve | erlustverrec  | hnung            |                 |                       |   |    |                                       |
|    |               | Allgemein / So   | nstige Verluste |                       |   |    |                                       |
|    | C             | ).00 EUR         |                 |                       |   |    |                                       |
|    | 1             | Aktienverluste   |                 |                       |   |    |                                       |
|    | C             | ).00 EUR         |                 |                       |   |    |                                       |
|    | 1             | Anrechenbare     | Quellensteuer   |                       |   |    |                                       |
|    | C             | ).00 EUR         |                 |                       |   |    |                                       |
| Ex | emption or    | ders             |                 |                       |   |    |                                       |
|    | N             | /alid from       |                 | Valid until           |   |    |                                       |
|    | 0             | )1/01/2025       |                 | Unbefristet           |   |    |                                       |
|    | E             | Beantragter Be   | etrag           |                       |   |    |                                       |
|    | 1             | ,124.00 EUR      |                 |                       |   |    |                                       |
|    | ١             | /erbrauchter E   | Betrag          |                       |   |    |                                       |
|    | 1             | 97.12 EUR        |                 |                       |   |    |                                       |
|    | (             | 3emeinschaft     | sveranlagung    |                       |   |    |                                       |
|    |               | la               |                 |                       |   |    |                                       |
| Pe | rsönliche E   | Daten            |                 |                       |   |    |                                       |
|    | 1             | lame             |                 | Geburtsdatum          |   |    |                                       |
|    | ٦             | Testina Musterin | e               | 04/16/1973            |   |    |                                       |
|    | Ş             | Steueridentifik  | ationsnummer    |                       |   |    |                                       |
|    | 8             | 34               |                 |                       |   |    |                                       |
| Ar | ngaben Ehe    | e-/Lebenspai     | rtner           |                       |   |    |                                       |
|    | 1             | Name             |                 | Geburtsdatum          |   |    |                                       |
|    | ٦             | fom Muster       |                 | 02/25/1967            |   |    |                                       |

As this page is only relevant for tax residents, the information is only available in German.

### 7.2.2 General Meeting Service

Will be added shortly.

### 7.2.3 Start MOVEit

This menu item opens the Hauck Aufhäuser Lampe data room homepage in a new window.

If you require this function, you can request the setup via your customer advisor or Customer Support.

# 8. MAILBOX

# 8.1 OVERVIEW

To make it as easy and convenient as possible for you to communicate with us, our online banking portal includes a personal mailbox for each user. It contains all documents and messages from us for you, electronically and therefore securely and efficiently.

The number of new messages in your mailbox is displayed next to the letter icon in the menu bar.

| 出 | Overview              | Assets | Payments                                           | Products and Se | rvices    | Mailbox       |        | 😥 Settings   |        | <b>urt Edamme</b><br>gout in: 14:57 |            |
|---|-----------------------|--------|----------------------------------------------------|-----------------|-----------|---------------|--------|--------------|--------|-------------------------------------|------------|
|   |                       |        |                                                    |                 |           |               |        |              |        |                                     |            |
| N | /ailbox (468/2,103) ゝ | Inbox  |                                                    |                 |           |               |        |              |        |                                     |            |
| N | Mailbox               |        |                                                    |                 |           |               |        |              |        |                                     |            |
| 5 | Select folder         |        |                                                    |                 |           |               |        |              |        |                                     |            |
|   | Inbox (356/1,909)     |        |                                                    |                 |           |               |        |              |        |                                     | $\sim$     |
|   |                       |        |                                                    |                 |           |               |        | ADJUST T,    | ABLE 👸 | EXPOR                               | 「 <u>↓</u> |
| S | Search                |        |                                                    |                 | Sort      |               |        | Quick filter |        |                                     |            |
|   | Filter term           |        |                                                    |                 | Please se | elect         | $\sim$ | All          |        |                                     | $\sim$     |
|   | Received              |        | Document Type 🏼 🍸<br>Subject ( Account/Portfolio I | Documen<br>Nr.) | it no.    | Reference Nr. |        | Туре 🍸       |        | 0                                   |            |
|   | 03/04/2025 03:        | 34 PM  | Daily account statement                            | 642             |           | 00115         |        |              |        | Ø                                   | >          |
|   | 03/04/2025 01:2       | 28 AM  | Current account interest tal                       | ble 000         |           | 00115         |        |              |        | Ø                                   | >          |
|   | 03/04/2025 01:2       | 27 AM  | Regular account statement<br>24:                   | 642             |           | 001151        |        |              |        | Ø                                   | >          |
|   | 03/04/2025 01:2       | 26 AM  | Daily account statement                            | 642             |           | 00115         |        |              |        | Ø                                   | >          |

Under "Folder selection" you can switch between different folders. The folders "Inbox", "WP cost information" and "Trash" are available for selection.

You can customize the display by selecting "Customize table". You also have the option of downloading the table as an Excel, CSV or PDF file via "Export".

You can search or filter the table by entering an appropriate keyword in the text field under "Search". Under "Sorting" you can choose from various sorting options. You can use the "Quick filter" to choose between different time slices or advanced filtering.

You can also filter the messages contained in the table by clicking on the filter next to the desired sorting criterion. For example, you can filter directly to your income statement or tax certificate under "Document type".

To display an individual message in the postbox, simply click on it. A PDF file is then created, which you can either open or save in the next step. If you click on the arrow on the right-hand side of a message, you have the option of marking it as read or unread, deleting it or moving it. The messages are currently available to you for an unlimited period of time.

You can download several messages at the same time by selecting the desired messages by clicking on the checkbox on the left-hand side and then clicking on "more" at the bottom right. In the menu that now appears, please select "Download". The selected messages will be downloaded to your device in a data container in zip format and will be available to you locally.

To set up your mailbox in the way that is clearest and most convenient for you, you can create different folders in which to archive your messages. To do this, click on "New folder" at the bottom right and give the new folder a name that suits you. You will find all the folders you have created at the top left.

To stay informed at all times, you can be notified by e-mail as soon as new messages arrive in your mailbox. To activate this service, tick the appropriate box in the "Settings" section after you have entered your e-mail address in the personal data.

| <b>H</b> Overview | Assets | Payments                                     | Products and Services                                                                                                    | 🔊 Mailbox                    | ණ      | Settings | Kurt Edammer<br>Logout in: 14:57 | භ |
|-------------------|--------|----------------------------------------------|----------------------------------------------------------------------------------------------------|------------------------------|--------|----------|----------------------------------|---|
|                   |        |                                              |                                                                                                    |                              |        |          |                                  |   |
| Settings          |        |                                              |                                                                                                    |                              |        |          |                                  |   |
| Common            |        |                                              |                                                                                                    |                              |        |          |                                  |   |
|                   |        | Landing Page                                 |                                                                                                    |                              |        |          |                                  |   |
|                   |        | Dashboard                                    |                                                                                                    |                              | $\sim$ |          |                                  |   |
| Mailbox           |        |                                              |                                                                                                    |                              |        |          |                                  |   |
|                   |        | Notification                                 |                                                                                                    |                              |        |          |                                  |   |
|                   |        | Aufhäuser Lam<br>you would like c            | e notified by e-mail when I receive new<br>pe Online Banking. By default, this not<br>an immediate notification or a weekly o<br>our service staff. | ification is sent once a day | . If   |          |                                  |   |
|                   |        | Email address                                |                                                                                                    |                              | -      |          |                                  |   |
|                   |        | olb-support-test@ho                          |                                                                                                    |                              | Z      |          |                                  |   |
|                   |        | <ul> <li>Your user registration e</li> </ul> | email address is used for notifications.                                                                                                    |                              |        |          |                                  |   |

### 8.1.1 Ex-Ante Cost Information

# 8.2 EX-ANTE COST INFORMATION

Your advisor has the option of sending you the Ex-Ante cost simulation in your mailbox as part of a securities consultation. Unlike other documents, this cost report is made available to you without delay.

As soon as your advisor has entered your order details, he triggers a cost simulation in the core banking system and makes it available to you immediately.

To view the simulation, open the mailbox in Online Banking and select the "advisory documents" subfolder.

| 臣 | Overview         | Assets           | Payments | Products and Services | Mailbox | 🐼 Settings | Testina Musterine<br>Logout in: 14:51 |
|---|------------------|------------------|----------|-----------------------|---------|------------|---------------------------------------|
|   |                  |                  |          |                       |         |            |                                       |
| М | ailbox (3/836) 🕻 | Advisory documer | its      |                       |         |            |                                       |
| N | 1ailbox          |                  |          |                       |         |            |                                       |
| S | elect folder     |                  |          |                       |         |            |                                       |
| ŀ | Advisory docum   | ents (0/2)       |          |                       |         |            | ^                                     |
| 1 | nbox (3/784)     |                  |          |                       |         |            |                                       |
|   | Advisory docum   | ents (0/2)       |          |                       |         |            | • ~                                   |
| Г | Frash (0/4)      |                  |          |                       |         |            |                                       |
| ę | Storage (0/50)   |                  |          |                       |         |            |                                       |

Your previous cost simulations are displayed here. If the current simulation is not displayed, you can refresh the display by clicking on the "Refresh" button The current document will then be displayed immediately in the "advisory documents" mailbox.

| 旧 | Overview            | Assets          | Payments                | Products and Se | ervices      | Mailbox              | ණි     | 3 Settings    | Testina Mus<br>Logout in: |        | භ |
|---|---------------------|-----------------|-------------------------|-----------------|--------------|----------------------|--------|---------------|---------------------------|--------|---|
|   |                     |                 |                         |                 |              |                      |        |               |                           |        |   |
| N | 4ailbox (3/836) 🖒 A | Advisory docume | nts                     |                 |              |                      |        |               |                           |        |   |
| N | Aailbox             |                 |                         |                 |              |                      |        |               |                           |        |   |
| S | elect folder        |                 |                         |                 |              |                      |        |               |                           |        | _ |
|   | Advisory documen    | ts (0/2)        |                         |                 |              |                      |        |               |                           | $\sim$ |   |
| 4 | REFRESH             | 2               |                         |                 |              |                      |        | ADJUST TA     | ABLE 😥 EXF                | PORT   | ₹ |
| S | earch               |                 |                         |                 | Sort         |                      |        | Quick filter  |                           |        |   |
|   | Filter term         |                 |                         |                 | Please selec | t                    | $\sim$ | All           |                           | $\sim$ |   |
|   | Received            | C               | Document Type 🏼 🖓       |                 | Subject ( Ac | count/Portfolio Nr.) |        | Reference Nr. |                           |        |   |
|   | 03/19/2024 09       | 9:31 PM E       | x-ante cost information |                 | 14 10 100    |                      |        | 010:          |                           |        |   |
|   | 03/17/2022 09       | 2:21 AM E       | x-ante cost information |                 | 43           |                      |        | 668           |                           |        |   |
|   |                     |                 |                         |                 |              |                      |        | NEW FO        | LDER MC                   | DRE 🔪  |   |

If you have not updated the mailbox yourself, the cost simulation will be displayed the next time you log in to Online Banking.

# 9. SETTINGS

# 9.1 PERSONAL DATA

### 9.1.1 Personal data

Here you can view your personal data that is stored in the system for you. In addition to your registration address, this also includes the shipping address stored for you in the system, as well as your telephone number and email address.

If your contact details have changed, you can change them yourself online using the "Change contact details" button. Please note that it may take approximately one week for your change to be fully accepted and effective in the system.

| H Overv    | iew Assets | Payments | Products and Services | 🗹 Mailbox   | 🔅 Settings | Testina Musterine<br>Logout in: 14:59 | භි                               |
|------------|------------|----------|-----------------------|-------------|------------|---------------------------------------|----------------------------------|
|            |            |          |                       |             |            |                                       |                                  |
| Persono    | al Data    |          |                       |             |            | EXPORT                                | $\mathbf{\overline{\mathbf{A}}}$ |
| First name | Last name  | Stre     | et                    | Zip Code C  | lity       |                                       |                                  |
| Testina Mu | sterine    | Wie      | senweg 123            | 60311 Frank | furt       |                                       |                                  |
|            |            |          |                       |             |            |                                       |                                  |
|            |            |          |                       |             | •          | EDIT CONTACT DA                       | ТА                               |

In the event of a name change, please inform your customer advisor immediately.

### 9.1.2 Login Data

This overview shows you which login name you use to participate in Online Banking, when your current login took place and how many failed login attempts the system has registered since your last successful login.

| H Overview | Assets | Payments                                   | Products and Services                             | 🛃 Mailbox | 🙆 Settings      | Hans Schatz |
|------------|--------|--------------------------------------------|---------------------------------------------------|-----------|-----------------|-------------|
|            |        |                                            |                                                   |           |                 |             |
| Login data |        |                                            |                                                   |           |                 |             |
|            |        | Customer number<br>250267                  |                                                   |           |                 |             |
|            |        | Alias                                      | _                                                 |           |                 |             |
|            |        | CREATE ALIAS                               |                                                   |           |                 |             |
|            |        | Last login at<br>03/12/2025 06:39:48 PI√   | 1                                                 |           |                 |             |
|            |        | Failed attempts                            |                                                   |           |                 |             |
|            |        | 0 (i) Shows the number of failed           | d login attempts since your last successful login | L         |                 |             |
|            |        | Current login at<br>03/12/2025 06:39:51 PM |                                                   |           |                 |             |
|            |        |                                            |                                                   |           | LOCK CHANGE PAS | SSWORD HOME |

Here you can change your login name to an alias of your choice, provided it has not already been assigned elsewhere. This can then be used as an alternative to the login name.

You can also change your password at any time. For security reasons, you must do this immediately after logging in for the first time using the start password sent to you. Please enter your previous password and your desired new password; a bar will show you whether the desired new password is secure enough.

In this section you have the option of blocking your access to Online Banking with immediate effect. As soon as you confirm the order to block access with a TAN, you will be automatically logged out. To unblock access again, please contact our Customer Support or your advisor.

Finally, you can jump directly to your start page from here.

### 9.2 MANAGEMENT

#### 9.2.1 Transaction limits

Under "Transaction limits" you will find an overview of all possible transfer limits and the transfer limits activated for you, as well as the remaining amount available for the period. If you are the account holder, you have the option of setting your permanent transfer limits individually. This can be between EUR 1,000.00 and EUR 50,000.00 for the "Transfer limit per day", for example.

| म   | Overview                                                      | Assets                     | Payments                      | Products and Service                        | es 🖸                | P Mailbox                    | ණ        | Settings | <b>⊦</b><br>Log |
|-----|---------------------------------------------------------------|----------------------------|-------------------------------|---------------------------------------------|---------------------|------------------------------|----------|----------|-----------------|
|     |                                                               |                            |                               |                                             |                     |                              |          |          |                 |
| Т   | ransaction limi                                               | ts                         |                               |                                             |                     |                              |          |          |                 |
| (j  | As the account holder, you a<br>The following transfer limits |                            | er day, calendar week or      | transaction here. If you are an authorise   | d representative, p | lease speak to your proxy al | bout thi | S.       |                 |
| Li  | mit                                                           |                            | Tot                           | tal amount                                  | Remaini             | ng amount                    |          |          |                 |
| D   | aily transaction lim                                          | it                         | not                           | assigned                                    |                     |                              | [        | CHANGE   |                 |
| (i) | If you are the account holde                                  | r, you can set a daily tro | insfer limit here. If you are | authorized to do so, please contact the     | authorizer.         |                              |          |          |                 |
| W   | eekly transaction li                                          | mit                        | not                           | assigned                                    |                     |                              | [        | CHANGE   |                 |
| (   | If you are the account holde                                  | r, you can set a weekly    | transfer limit here. If you a | are authorized to do so, please contact t   | he authorizer.      |                              |          |          |                 |
| Li  | mit per transaction                                           |                            | not                           | assigned                                    |                     |                              | [        | CHANGE   |                 |
| (   | If you are the account holde                                  | r, you can set a transfe   | limit per transaction here    | e. If you are authorized to do so, please o | ontact the authoriz | zer.                         |          |          |                 |
|     | aily transaction lim<br>me restricted excep                   |                            | 5 150,                        | 000.00 EUR                                  | 149,982.60          | EUR                          |          |          |                 |
| i   | A time restricted exeption lin                                | nit can be arranged vic    | your customer advisor.        |                                             |                     |                              |          |          |                 |

If you would like to set a temporary daily limit or cancel your transfer limit, please contact your customer advisor.

#### 9.2.2 TAN-management

Here you will find an overview of the TAN procedures and devices you are currently using.

| 田   | Overview                                                                                                    | Assets                                                                | Payments                                        | Products and Services                  | 🛃 Mailbox | 🔅 Settings | Hans Schatz<br>Logout in: 14:57 |
|-----|----------------------------------------------------------------------------------------------------|-----------------------------------------------------------------------|-------------------------------------------------|----------------------------------------|-----------|------------|---------------------------------|
|     |                                                                                                    |                                                                       |                                                 |                                        |           |            |                                 |
| Т   | AN managem                                                                                                    | ent                                                                   |                                                 |                                        |           |            |                                 |
| (1) | You can choose from the fo<br>o SMS-TAN method (receip<br>o Push-TAN method (receip<br>o the photoTAN method (g<br>Please contact our custom | ot of TAN via SMS)<br>ot of TAN via an App o<br>enerate of TAN via an | n your smartphone)<br>image with an special dev | ice or via an App on your smartphone). |           |            |                                 |
| TA  | N method                                                                                                    |                                                                       | Sta                                             | tus                                    |           |            |                                 |
| SN  | /IS TAN                                                                                                    |                                                                       | Acti                                            | ive                                    |           |            |                                 |

To make changes, please contact our Customer Support.

### 9.2.3 Settings

The individually configurable dashboard is set up as your personal start page in Online Banking by default. However, under "Start page" you have the option of alternatively making your financial status or your mailbox your personal start page. Simply select the appropriate option from the list.

| 田 | Overview | Assets | Payments                                      | Products and Services                                                                                                    | 🛃 Mailbox                    | 🔅 Settings | Hans Schatz<br>Logout in: 14:46 |
|---|----------|--------|-----------------------------------------------|----------------------------------------------------------------------------------------------------|------------------------------|------------|---------------------------------|
|   |          |        |                                               |                                                                                                    |                              |            |                                 |
| S | ettings  |        |                                               |                                                                                                    |                              |            |                                 |
| С | ommon    |        |                                               |                                                                                                    |                              |            |                                 |
|   |          |        | Landing Page                                  |                                                                                                    |                              |            |                                 |
|   |          |        | Dashboard                                     |                                                                                                    |                              | $\sim$     |                                 |
|   | lailbox  |        | Dashboard                                     |                                                                                                    |                              |            |                                 |
|   | xodiibi  |        | Financial Status                              |                                                                                                    |                              |            |                                 |
|   |          |        | Mailbox                                       |                                                                                                    |                              |            |                                 |
|   |          |        | Aufhäuser Lamp                                | notified by e-mail when I receive new<br>be Online Banking. By default, this not<br>n immediate notification or a weekly<br>bur service staff. | ification is sent once a day | y. If      |                                 |
|   |          |        | Email address                                 |                                                                                                    |                              |            |                                 |
|   |          |        | martin.mustermann                             | @beispielmail.de                                                                                                    |                              |            |                                 |
|   |          |        | <ul> <li>Your user registration er</li> </ul> | mail address is used for notifications.                                                                                                    |                              |            |                                 |

Users of the signature folder have the option of saving it as their start page

### 9.2.4 Lock Account

If it is necessary to block your access, you can do so here at any time. If you use several TAN procedures or several end devices for your TAN procedures, you must select under Signature what you wish to block access with.

As soon as you have confirmed the order to block access, it will be blocked with immediate effect.

| 며 | Overview          | Assets | Payments           | Products and Services                                                           | 🛃 Mailbox                        | 😟 Settings | Hans Schatz<br>Logout in: 14:58 |
|---|-------------------|--------|--------------------|---------------------------------------------------------------------------------|----------------------------------|------------|---------------------------------|
|   |                   |        |                    |                                                                                 |                                  |            |                                 |
| L | ock account       |        |                    |                                                                                 |                                  |            |                                 |
|   |                   |        |                    | e your Onlinebanking-Account. After successful o<br>e automatically logged out. | onfirmation the account is immed | iately     |                                 |
| 0 | rder confirmatior | ١      |                    |                                                                                 |                                  |            |                                 |
|   |                   |        | How do you want to | sign your order?                                                                |                                  |            |                                 |
|   |                   |        | Signature          |                                                                                 |                                  |            |                                 |
|   |                   |        | SMS-TAN            |                                                                                 |                                  |            |                                 |
|   |                   |        |                    |                                                                                 |                                  |            | SIGN ORDER                      |

# 10. SECURE SCA-Method "photoTAN"

# 10.1 GENERL INFORMATION ON THE METHOD

In order to use this procedure, you must obtain a "photoTAN device" from Hauck Aufhäuser Lampe or install the "HALTAN app" on your smartphone. The photoTAN procedure is then activated by means of an activation letter.

A TAN required for authorization is generated by scanning the graphic on the screen with the aforementioned reader and shown on its display.

The instructions for activating the reader can be found in section 10.2.

#### 10.1.1 Recording a transfer with photoTan

After entering all transfer data, the signature dialog is displayed to the participant under "Release". If several TAN procedures are available to you, please select "photoTAN" under "Signature".

| H Overview       | Assets                     | Payments                               | Products and Services | <b>⊳</b> ₽ | ŝ           | Testina Musterine<br>Logout in: 14:40 |
|------------------|----------------------------|----------------------------------------|-----------------------|------------|-------------|---------------------------------------|
|                  |                            |                                        |                       |            |             |                                       |
| 1 Order          |                            | 2                                      | Submit                |            | <b>3</b> Co | onfirmation                           |
| External remit   | tance                      |                                        |                       |            |             |                                       |
| Account selectic | n                          |                                        |                       |            |             |                                       |
|                  |                            | stomer account<br>NFRED / DE62 5022 0' | 900                   |            |             |                                       |
| Recipient        |                            |                                        |                       |            |             |                                       |
| Remittance data  | BIC<br>S<br>Bank name<br>S | 10.000                                 |                       |            |             |                                       |
| Execution        |                            |                                        |                       |            |             |                                       |
| 2.00041011       | SEPA Credit T              | ransfer                                |                       |            |             |                                       |
| Order confirmati | ion                        |                                        |                       |            |             |                                       |
|                  | How do you w               | vant to sign your orde                 | r?                    |            |             |                                       |
|                  | Signature                  |                                        |                       |            |             |                                       |
|                  | Please selec               | t                                      |                       | `          | /           |                                       |
|                  |                            |                                        |                       | С          | HANGE       | SIGN ORDER                            |

| Order confirmation | 1                                   |                |
|--------------------|-------------------------------------|----------------|
|                    | How do you want to sign your order? |                |
|                    | Signature                           |                |
|                    | Please select                       |                |
|                    | Please select                       |                |
|                    | SMS-TAN                             | NGE SIGN ORDER |
|                    | photoTAN                            |                |

You can then select the photoTAN procedure in the drop-down field.

Scan the graphic that is now displayed with your photoTAN device or with the function in the HAL TAN app.

| Order confirmation                                                                 |               |
|------------------------------------------------------------------------------------|---------------|
| Please commit your order by inserting the generated TAN within the next five minut | es.           |
|                                                                                    |               |
| photoTAN*                                                                          |               |
| * Mandatory                                                                        | CHANGE SUBMIT |

When scanning the graphic, you will first be asked to enter your PIN (Personal Identification Number) on the photoTAN device. Once you have scanned the graphic and entered your PIN, the photoTAN will be displayed on the device.

After scanning, the TAN will be displayed on your smartphone in the HAL TAN app and can be transferred directly to online banking by clicking "Approve".

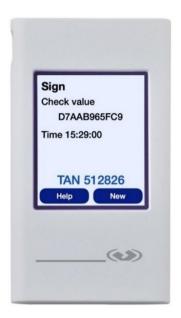

You can then enter the photoTAN in Online Banking to confirm the order. However, the photoTAN expires after five minutes and must be entered in Online Banking within this time window.

| Order confirmation                                                                  |        |
|-------------------------------------------------------------------------------------|--------|
| Please commit your order by inserting the generated TAN within the next five minute | 5.     |
|                                                                                     |        |
| photoTAN*                                                                           |        |
| * Mandatory                                                                         |        |
|                                                                                     | CHANGE |

The successful release of the transaction is then displayed in Online Banking.

| Overview          | Assets                                                                 | Payments                               | Products and Services                       | ß    | ŝ         | Testina Musterine<br>Logout in: 14:34 |
|-------------------|------------------------------------------------------------------------|----------------------------------------|---------------------------------------------|------|-----------|---------------------------------------|
|                   |                                                                        |                                        |                                             |      |           |                                       |
| 1 Order           |                                                                        | 2                                      | Submit                                      |      | 3 Cor     | firmation                             |
| External remi     | ttance                                                                 |                                        |                                             |      |           |                                       |
|                   | (i) Your transfer of                                                   | order was put into the signatu         | ure folder on 3/26/25, 1:04 PM for release. |      |           |                                       |
|                   | (i) Used photoTA                                                       | N: 089272                              |                                             |      |           |                                       |
| Account selection | on                                                                     |                                        |                                             |      |           |                                       |
|                   |                                                                        | stomer account<br>NFRED / DE62 5022 0' | 900                                         |      |           |                                       |
| Recipient         |                                                                        |                                        |                                             |      |           |                                       |
|                   | Recipient<br>Karin Lampe<br>IBAN<br>DE07<br>BIC<br>S<br>Bank name<br>S |                                        |                                             |      |           |                                       |
| Remittance dat    | a                                                                      |                                        |                                             |      |           |                                       |
|                   | Amount<br>1,252.00 EUR<br>Payment pu<br>Transfer                       | rpose                                  |                                             |      |           |                                       |
| Execution         |                                                                        |                                        |                                             |      |           |                                       |
|                   | SEPA Credit T                                                          | ransfer                                |                                             |      |           |                                       |
|                   |                                                                        |                                        |                                             | НОМЕ | ANOTHER A | PPLICATION                            |

# 10.1.2 Signing within the Signature Folder by using the photoTAN-Method

The photoTAN dialog is called up identically in the U-Mappe. After clicking on "Sign", the photoTAN is offered as a signature procedure.

| 田                     | Overvie            | w Asset                          | ts Payments<br>                          | Pro          | oducts and Serv              | vices                 | \$<br>\$     | Testina Musterine<br>Logout in: 12:46 |
|-----------------------|--------------------|----------------------------------|------------------------------------------|--------------|------------------------------|-----------------------|--------------|---------------------------------------|
|                       |                    |                                  |                                          |              |                              |                       |              |                                       |
| Si                    | ign & Up           | bload                            |                                          |              |                              |                       |              |                                       |
| Se                    | elect accou        | unt                              |                                          |              |                              |                       |              |                                       |
| A                     |                    |                                  |                                          |              |                              |                       |              | $\sim$                                |
| (                     | Please note th     | e cut-off times for same         | a-day orders. SEPA Credit Transfer: 14:0 | 00 - Intern  | ational Transfer: 16:30 - Ex | press Transfer: 16:10 |              |                                       |
|                       |                    |                                  |                                          |              |                              |                       |              |                                       |
|                       |                    |                                  |                                          |              | CS                           | SV-IMPORT             | ADJUST TABLE | 😥 EXPORT 🕹                            |
| Se                    | arch               |                                  |                                          |              | Sort                         |                       | Quick filter |                                       |
|                       | ilter term         |                                  |                                          |              | Please select                | $\sim$                | All          | $\sim$                                |
|                       |                    |                                  |                                          |              |                              |                       |              |                                       |
| <ul> <li>✓</li> </ul> | Order t            |                                  | Payee<br>IBAN / Account number           | Orde<br>Acco | ring customer                | Signatures<br>Status  |              | Amount                                |
|                       |                    | eference                         | BIC / Bank code                          | ACCO         | unt                          | otatas                |              |                                       |
| 0                     | Standi             | ng Order                         | Fritz Maier                              | Manf         | red Anleihe                  | 10                    |              | 50.00 EUR                             |
|                       |                    | 025 01:12 PM                     | DECARDS SECTOR                           |              | 5022 0900                    | ✓ ⊗<br>Processible    |              | 50.00 EUR                             |
|                       | 112070_            | _100100                          | CONTRA                                   |              | 0                            |                       |              |                                       |
|                       |                    |                                  | ECCACETING.                              |              |                              |                       |              |                                       |
|                       | -                  | PA Credit                        | Liliane Blum                             |              | red Anleihe                  | $\otimes$ $\otimes$   |              | 120.00 EUR                            |
|                       |                    | uled Transfer<br>2025 01:12 PM   | CREARING SOCIODAR                        | DE62         | 5022 0900                    | Processible           |              | >                                     |
|                       |                    | _100100                          | SOLACESHINE                              |              | -                            |                       |              |                                       |
|                       | a                  |                                  |                                          |              |                              |                       |              |                                       |
|                       | -                  | tional Transfer<br>2025 01:12 PM | Berta Hauck                              |              | red Anleihe<br>5022 0900     | ✓ (×)<br>Processible  | 1            | 25.00 CAD                             |
|                       |                    | _100100                          | (#01/05/02)                              | 0.00         |                              | FIOCESSIDIE           |              | >                                     |
|                       |                    |                                  | NL 0122000                               |              |                              | 1                     |              |                                       |
|                       | EUR SE             | Sign                             |                                          |              |                              | ✓ (×)                 | 1,5          | 00.00 EUR                             |
|                       | Transfe            |                                  |                                          |              |                              | Processible           |              | >                                     |
|                       | 03/26/2<br>112067_ | 1. signature                     |                                          |              |                              |                       |              | ·                                     |
|                       |                    | Final signature                  | 5                                        |              |                              |                       |              |                                       |
|                       |                    |                                  | ,                                        |              |                              |                       |              |                                       |
|                       |                    | Orders                           |                                          |              |                              |                       | DELETE       | REJECT                                |
| _                     |                    | 4<br>Positions                   |                                          |              |                              |                       |              |                                       |
|                       |                    | 4                                |                                          |              |                              |                       |              |                                       |
|                       |                    | Number of credit                 | ts                                       |              |                              |                       |              |                                       |
|                       |                    | Check value                      |                                          |              |                              |                       |              |                                       |
|                       |                    | F5D609A991                       |                                          |              |                              |                       |              |                                       |
|                       |                    | Order confirma                   | ation                                    |              |                              |                       |              |                                       |
|                       |                    | How do you want t                | to sign your order?                      |              |                              |                       |              |                                       |
|                       |                    | Signature<br>Please select       |                                          |              |                              |                       |              |                                       |
|                       |                    | Please select                    |                                          | /            |                              |                       |              |                                       |
|                       |                    | photoTAN                         | e e e e e e e e e e e e e e e e e e e    |              |                              |                       |              |                                       |
|                       |                    | SMS-TAN                          |                                          |              |                              |                       |              |                                       |

After successful entry, the photoTAN used is displayed again for the user to check.

| Confirmation                                                                                                    |
|----------------------------------------------------------------------------------------------------|
| You have granted the first approval for 1 transfer order(s) and released 3 transfer order(s) on 3/26/25, 1:22 PM.<br>Released transfer order(s) will be executed after successful verification. |
| (i) Used photo TAN: 937419                                                                                                    |
| Details                                                                                                    |
| 1. signature                                                                                                    |
| Final signature                                                                                                    |
| Orders                                                                                                    |
| 4                                                                                                    |
| Positions                                                                                                    |
| 4                                                                                                    |
| Number of credits                                                                                                    |
| 4                                                                                                    |
| Check value                                                                                                    |
| F5D609A991                                                                                                    |
|                                                                                                    |
| CLOSE                                                                                                    |

# 10.1.3 Incorrect entry

If an incorrect TAN is entered, an error message is displayed. After three incorrect entries, the TAN procedure is blocked and can only be reactivated by Customer Support.

| Sign                                                             |                  |             |
|------------------------------------------------------------------|------------------|-------------|
| Details                                                          |                  |             |
| 1. signature                                                     |                  |             |
|                                                                  |                  |             |
| Orders                                                           |                  |             |
| 1<br>Positions                                                   |                  |             |
| 1                                                                |                  |             |
| Number of credits                                                |                  |             |
| 1<br>Amount of credits<br>50.00 EUR<br>Check value<br>F6F315583F |                  |             |
| Order confirmation                                               |                  |             |
| Please commit your order by inserting the generated minutes.     | d TAN within the | e next five |
|                                                                  |                  |             |
| photoTAN*                                                        |                  |             |
|                                                                  |                  |             |
|                                                                  |                  |             |
| * Mandatory                                                      |                  |             |
|                                                                  | CANCEL           | SUBMIT      |

### 10.1.4 Unlocking after incorrect PIN entry

If the photoTAN device is locked due to the PIN being entered incorrectly several times, it can be unlocked again using the corresponding activation letter.

The activation letter should therefore be kept in a safe place. If the activation letter can no longer be found, you can request a new activation letter to be sent via Customer Support.

# **10.2 ACTIVATING THE PHOTOTAN DEVICE**

To activate your photoTAN device, select "TAN management" in the "Settings" menu.

Please click on the "Activate reader device" button to the right of the "photoTAN" procedure.

| Overview                                                                                                    | Assets                                                                 | Payments                                             | Products and Services                   |                     | \$\$<br>         | Muster Müll<br>Logout in: 14: |
|----------------------------------------------------------------------------------------------------|------------------------------------------------------------------------|------------------------------------------------------|-----------------------------------------|---------------------|------------------|-------------------------------|
|                                                                                                    |                                                                        |                                                      |                                         |                     |                  |                               |
| TAN managem                                                                                                    | nent                                                                   |                                                      |                                         |                     |                  |                               |
| You can choose from the<br>o SMS-TAN method (rece<br>o Push-TAN method (rece<br>o the photoTAN method i<br>Please contact our custo | eipt of TAN via SMS)<br>eipt of TAN via an App<br>(generate of TAN via | o on your smartphone)<br>an image with an special de | vice or via an App on your smartphone). |                     |                  |                               |
| TAN method                                                                                                    |                                                                        | Status                                               |                                         |                     |                  |                               |
| SMS TAN                                                                                                    |                                                                        | Active                                               |                                         |                     |                  |                               |
| Push TAN Thor iPhone                                                                                                    | e 13                                                                   | Active                                               |                                         |                     |                  |                               |
| photoTAN                                                                                                    |                                                                        | Active                                               | 4                                       | ACTIVATE DEV        | ICE              |                               |
|                                                                                                    |                                                                        |                                                      |                                         | This is only releva | nt if you want t | to use a                      |
|                                                                                                    |                                                                        |                                                      |                                         | separate device. T  | This is not nece | essary to                     |
|                                                                                                    |                                                                        |                                                      |                                         | activate the photo  | TAN function     | on your                       |
|                                                                                                    |                                                                        |                                                      |                                         | smartphone.         |                  |                               |

Now switch on your HAL photoTAN device.

| This during how not                                                                                                    | Please scan the activation<br>graphic from your cover<br>letter first.                                |                                 |
|----------------------------------------------------------------------------------------------------|----------------------------------------------------------------------------------------------------|---------------------------------|
| This device has not<br>been activated. Please<br>capture the activation<br>image in the activation<br>letter.<br>Continue | Then assign a personal identification number (PIN). To do this, select four numbers and confirm them. | Choose a PIN for the activation |

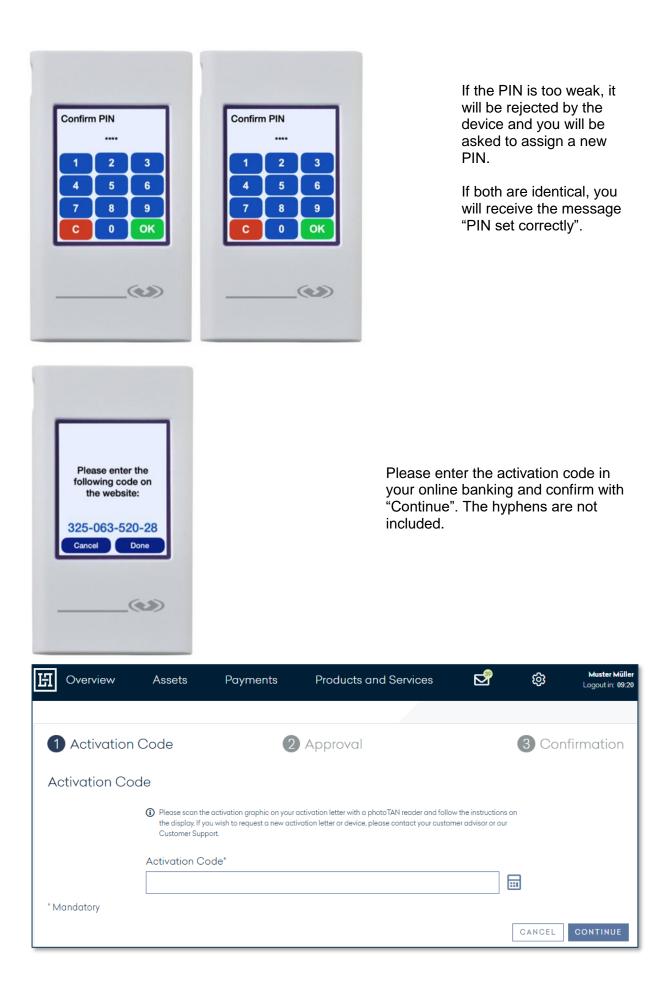

Your photoTAN device will then ask you to confirm the code entry.

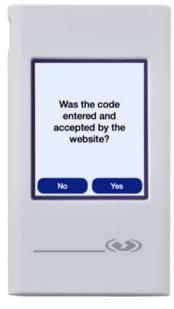

You will now be asked to scan the graphic in Online Banking for final confirmation.

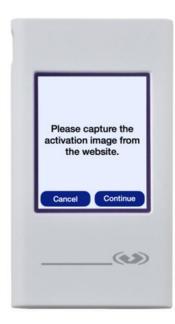

After the scan, enter the TAN displayed on your photoTAN device in Online Banking below the graphic and confirm with "Continue".

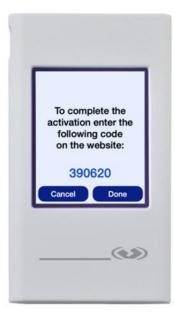

|                   | 2                                                |                                                            |                        |        |          |
|-------------------|--------------------------------------------------|------------------------------------------------------------|------------------------|--------|----------|
|                   | 2                                                |                                                            |                        |        |          |
| 1 Activation Code |                                                  | Approval                                                   |                        | 3 Conf | irmation |
| Approval          |                                                  |                                                            |                        |        |          |
|                   | wing graphic with your<br>ou complete the activa | r photoTAN reader and follow the instructions on<br>ition. | the display. By enteri | ing    |          |
|                   |                                                  |                                                            |                        |        |          |
| photoTAN*         |                                                  |                                                            |                        | _      |          |
|                   |                                                  |                                                            |                        |        |          |
| * Mandatory       |                                                  |                                                            |                        | CANCEL | CONTINUE |

Your photoTAN device and online banking confirm the successful completion of the activation.

| н                                                                                                    | Overview   | Assets | Payments | Products and Services | ß | ණ     | Muster Müller<br>Logout in: 14:58 |
|----------------------------------------------------------------------------------------------------|------------|--------|----------|-----------------------|---|-------|-----------------------------------|
|                                                                                                    |            |        |          |                       |   | -     |                                   |
| 1                                                                                                    | Activation | Code   | 2        | Approval              |   | 3 Cor | nfirmation                        |
| Confirmation                                                                                            |            |        |          |                       |   |       |                                   |
| Your photo TAN reader device FDU531 has been successfully activated and can now be used to sign orders. |            |        |          |                       |   |       |                                   |
|                                                                                                    |            |        |          |                       |   |       |                                   |
|                                                                                                    |            |        |          |                       |   | TAN M | ANAGEMENT                         |

# 11. IMPORTANT NOTICES

# Which technical requirements are necessary for the participation in the online banking of Hauck Aufhäuser Lampe?

In order to participate in the Online Banking of Hauck Aufhäuser Lampe Privatbank AG, you do not need any special technical requirements, except an internet access and an up-to-date internet browser.

Our online banking has been tested on the market-leading browsers and their most common versions. If an error message appears when you try to access the online banking platform, this could be due to an outdated browser. For security reasons and to ensure optimum display of the functions and content of our online banking, we recommend that you always keep your browser up-to-date.

In addition, you will also need a SMS-capable mobile phone in order to use the mTAN procedure to approve your orders. You will need a smartphone to use the Push-TAN procedure. To use the photoTAN procedure, you can choose between a separate photoTAN device or your smartphone.

### What happens if I cannot remember my login name?

If you forget your login name, you can find it in your contract documents for participation in the online banking with Hauck Aufhäuser Lampe Privatbank AG. If this is not possible, please contact our Customer Support.

### SCA – Two-Factor-Authentication

Since the PSD2-Directive prescribes a Login using a two-factor authentication (Strong Customer Authentication – SCA), you will additionally have to enter a TAN (e.g. SMS-TAN) every 90 days after logging in with your customer number and PIN to gain access to your online banking.

### What happens if I forget my PIN?

Please contact our Customer Support.

# I entered my PIN incorrectly three times and my access was automatically blocked. What can I do?

If your access to online banking was automatically blocked for security reasons, please contact our Customer Support.

### What should I do if I have lost my mobile phone or it has been stolen?

For security reasons, please contact our Customer Support immediately.

### My mobile phone number has changed - what do I have to do?

If you have a new mobile phone number and would like to use the mTAN procedure with it in the future, please inform your advisor in writing.

# 12. CONTACT

# HAUCK AUFHÄUSER LAMPE PRIVATBANK AG

Kaiserstraße 24 60311 Frankfurt am Main Phone +49 69 2161-0

# Other Private Banking locations:

Berlin Bielefeld Bonn Dusseldorf Hamburg Cologne Munich Munster Osnabrück Stuttgart

info@hal-privatbank.com www.hal-privatbank.com

**Online Banking Customer Support** 

Phone +49 69 2161-1112 or + 49 521 582-1112

online.banking@hal-privatbank.com http://onlinebanking.hal-privatbank.com

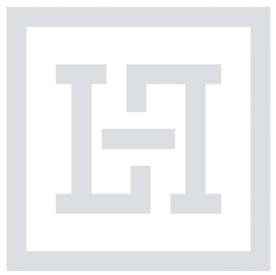

As of: March 2025